D01155481A

# TASCAM **SS-CDR200 Solid State/CD Stereo Audio Recorder**

# **SS-R200 SS-R100 Solid State/CD Stereo Audio Recorder**

# MODE D'EMPLOI

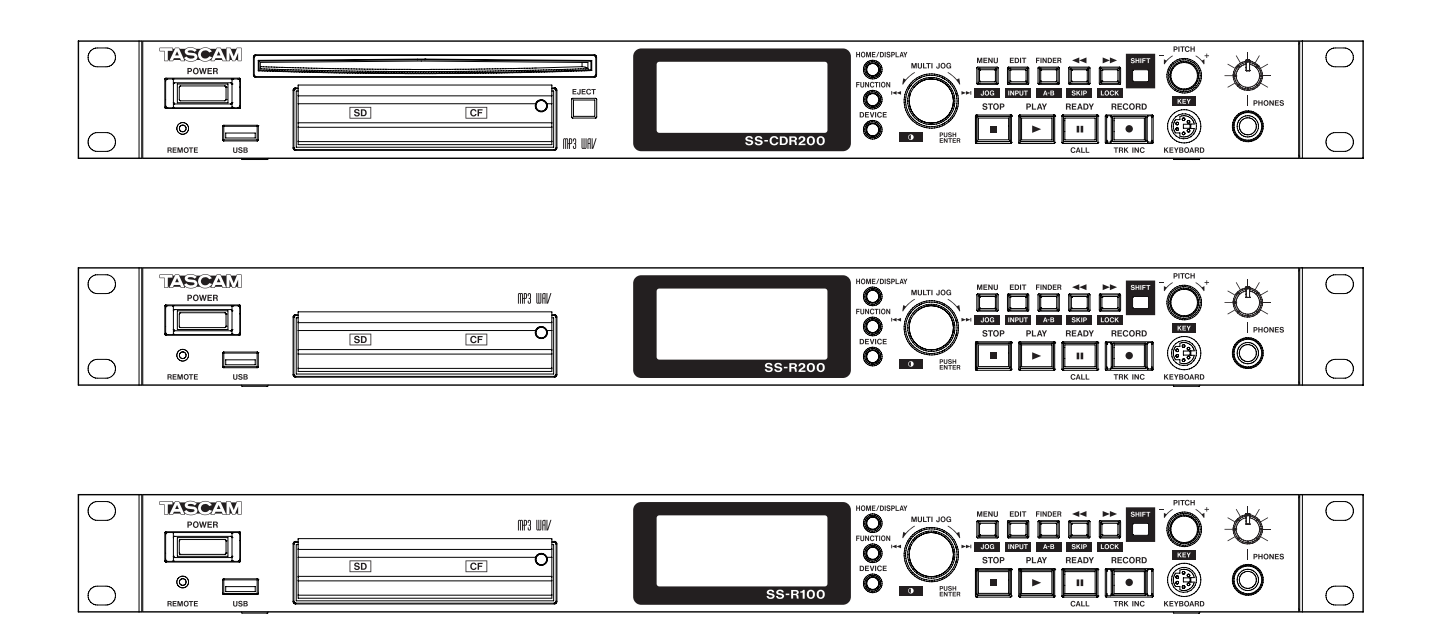

# PRÉCAUTIONS DE SÉCURITÉ IMPORTANTES

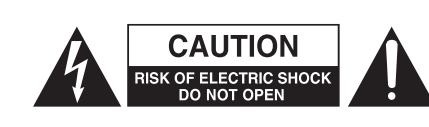

**ATTENTION** : POUR RÉDUIRE LE RISQUE D'ÉLECTROCUTION, NE RETIREZ PAS LE CAPOT (OU L'ARRIÈRE). AUCUNE PIÈCE INTERNE N'EST RÉPARABLE PAR L'UTILISATEUR. CONFIEZ TOUTE RÉPARATION À UN SERVICE APRÈS-VENTE QUALIFIÉ.

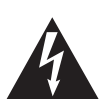

Le symbole d'éclair à tête de flèche dans un triangle équilatéral sert à prévenir l'utilisateur de la présence dans l'enceinte du produit d'une "tension dangereuse" non isolée d'une grandeur suffisante pour constituer un risque d'électrocution pour les personnes.

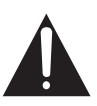

Le point d'exclamation dans un triangle équilatéral sert à prévenir l'utilisateur de la présence d'instructions importantes de fonctionnement et de maintenance (entretien) dans les documents accompagnant l'appareil.

**AVERTISSEMENT : POUR PRÉVENIR LES RISQUES D'INCENDIE ET D'ÉLECTROCUTION, N'EXPOSEZ PAS CET APPAREIL À LA PLUIE NI À L'HUMIDITÉ.**

En Amérique du Nord, utilisez uniquement une tension d'alimentation de 120 V.

# **Pour les consommateurs européens**

#### **AVERTISSEMENT :**

C'est un produit de classe A. Dans un environnement domestique, ce produit peut causer des interférences radio auquel cas l'utilisateur peut être amené à prendre les mesures adéquates.

#### **Mise au rebut des équipements électriques et électroniques**

- (a) Tout équipement électrique et électronique doit être traité séparément de la collecte municipale d'ordures ménagères dans des points de collecte désignés par le gouvernement ou les autorités locales.
- (b) En vous débarrassant correctement des équipements électriques et électroniques, vous contribuerez à la sauvegarde de précieuses ressources et à la prévention de potentiels effets négatifs sur la santé humaine et l'environnement.
- (c) Le traitement incorrect des déchets d'équipements électriques et électroniques peut avoir des effets graves sur l'environnement et la santé humaine en raison de la présence de substances dangereuses dans les équipements.
- (d) Le symbole de déchets d'équipements électriques et électroniques (DEEE), qui représente une poubelle à roulettes barrée d'une croix, indique que l'équipement électrique et électronique doit être collecté et traité séparément des déchets ménagers.

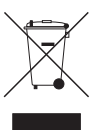

(e) Des systèmes de retour et de collecte sont disponibles pour l'utilisateur final. Pour des informations plus détaillées sur la mise au rebut des vieux équipements électriques et électroniques, veuillez contacter votre mairie, le service d'ordures ménagères ou le magasin dans lequel vous avez acquis l'équipement.

Information sur le marquage CE

- a) Environnement électromagnétique applicable : E4
- b) Crête de courant d'appel : 17 A

Cet appareil possède un numéro de série en face arrière. Veuillez noter le numéro de modèle et le numéro de série et les conserver pour mémoire.

N° de modèle

N° de série

# INSTRUCTIONS DE SÉCURITÉ IMPORTANTES

- 1 Lisez ces instructions.
- 2 Conservez ces instructions.
- 3 Tenez compte de tous les avertissements.
- 4 Suivez toutes les instructions.
- 5 N'utilisez pas cet appareil avec de l'eau à proximité.
- 6 Nettoyez-le uniquement avec un chiffon sec.
- 7 Ne bloquez aucune ouverture de ventilation. Installez-le conformément aux instructions du fabricant.
- 8 Ne l'installez pas près de sources de chaleur telles que des radiateurs, bouches de chauffage, poêles ou autres appareils (y compris des amplificateurs) produisant de la chaleur.
- 9 Ne neutralisez pas la fonction de sécurité de la fiche polarisée ou de terre. Une fiche polarisée a deux broches, l'une plus large que l'autre. Une fiche de terre a deux broches identiques et une troisième broche pour la mise à la terre. La broche plus large ou la troisième broche servent à votre sécurité. Si la fiche fournie n'entre pas dans votre prise, consultez un électricien pour le remplacement de la prise obsolète.
- 10 Évitez de marcher sur le cordon d'alimentation et de le pincer, en particulier au niveau des fiches, des prises secteur, et du point de sortie de l'appareil.
- 11 N'utilisez que des fixations/accessoires spécifiés par le fabricant.
- 12 Utilisez-le uniquement avec des chariots, socles, trépieds, supports ou tables spécifiés par le fabricant ou vendus avec l'appareil. Si un chariot est utilisé, faites attention à ne pas être blessé par un renversement lors du déplacement de l'ensemble chariot/appareil.

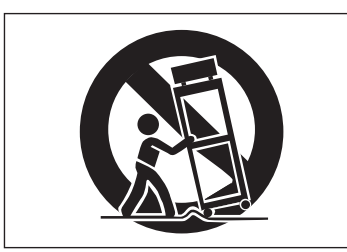

- 13 Débranchez cet appareil en cas d'orage ou de non utilisation prolongée.
- 14 Confiez toute réparation à des techniciens de maintenance qualifiés. Une réparation est nécessaire si l'appareil a été endommagé d'une quelconque façon, par exemple si le cordon ou la fiche d'alimentation est endommagé, si du liquide a été renversé sur l'appareil ou si des objets sont tombés dedans, si l'appareil a été exposé à la pluie ou à l'humidité, s'il ne fonctionne pas normalement, ou s'il est tombé.
- N'exposez pas cet appareil aux gouttes ni aux éclaboussures.
- • Ne placez pas d'objet rempli de liquide sur l'appareil, comme par exemple un vase.
- N'installez pas cet appareil dans un espace confiné comme une bibliothèque ou un meuble similaire.
- L'appareil tire un courant nominal de veille de la prise secteur quand son interrupteur POWER ou STANDBY/ ON n'est pas en position ON.
- L'appareil doit être placé suffisamment près de la prise de courant pour que vous puissiez à tout moment attraper facilement la fiche du cordon d'alimentation
- La fiche secteur est utilisée comme dispositif de déconnexion et doit donc toujours rester disponible.
- Les produits ayant une construction de Classe I sont équipés d'un cordon d'alimentation avec une fiche de terre. Le cordon d'un tel produit doit être branché dans une prise secteur avec terre de sécurité.
- Si le produit utilise des piles/batteries (y compris un pack de batteries ou des piles installées), elles ne doivent pas être exposées au soleil, au feu ou à une chaleur excessive.
- PRÉCAUTION pour les produits qui utilisent des batteries remplaçables au lithium : remplacer une batterie par un modèle incorrect entraîne un risque d'explosion. Remplacez-les uniquement par un type identique ou équivalent.
- Des précautions doivent être prises en cas d'utilisation d'écouteurs ou d'un casque avec le produit car une pression sonore excessive (volume trop fort) dans les écouteurs ou dans le casque peut causer une perte auditive.

# ■ Notes sur les produits laser (SS-CDR200)

Ce produit a été conçu et fabriqué selon les normes FDA "Titre 21, CFR, chapitre 1, sous-chapitre J", basées sur la loi "Radiation Control for Health and Safety Act" de 1968. Cet équipement appartient aux produits avec laser de classe 1. Il n'y a pas de rayonnement laser invisible dangereux durant le fonctionnement car le rayonnement laser invisible émis à l'intérieur de ce produit est totalement confiné dans les boîtiers de protection.

L'étiquette réglementaire est montrée en  $(1)$ .

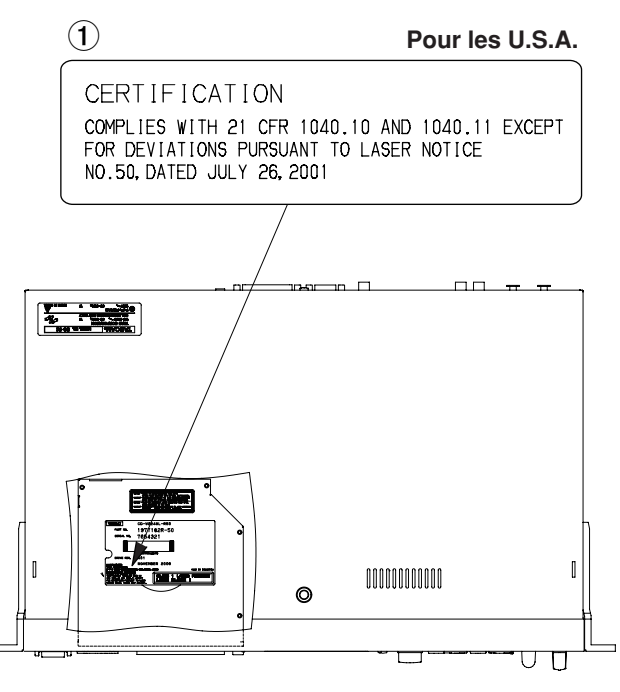

# **ATTENTION**

- N'OUVREZ PAS LE BOÎTIER DE PROTECTION AVEC UN TOURNEVIS.
- • L'UTILISATION DE COMMANDES, DE RÉGLAGES OU LE SUIVI DE PROCÉDURES AUTRES QUE CE QUI EST DÉCRIT DANS CE DOCUMENT PEUT PROVOQUER UNE EXPOSITION À UN RAYONNEMENT DANGEREUX.
- SI CE PRODUIT PRÉSENTE DES PROBLÈMES, CONTACTEZ LE SERVICE APRÈS-VENTE LE PLUS PROCHE ET N'UTILISEZ PLUS LE PRODUIT ENDOMMAGÉ.
- RAYONNEMENT LASER INVISIBLE DE CLASSE 1M UNE FOIS LE BOÎTIER OUVERT ET DÉVERROUILLÉ. NE REGARDEZ PAS DIRECTEMENT AVEC DES INSTRUMENTS OPTIQUES.

# **Capteur optique**

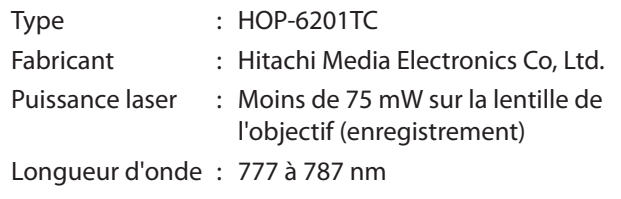

# **Montage en rack de l'unité**

Utilisez le kit de montage en rack pour monter l'unité dans un rack 19" standard, comme représenté ci-dessous. Retirez les pieds de l'unité avant le montage.

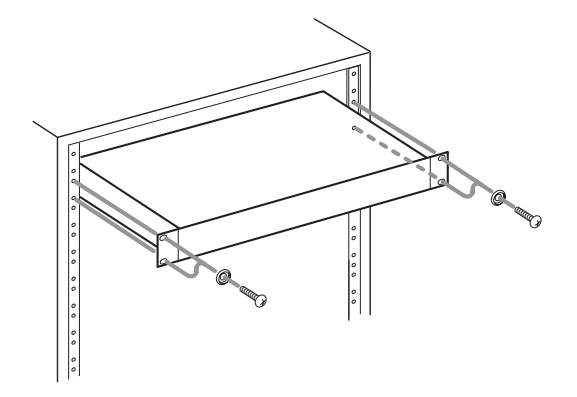

#### **NOTE**

- Laissez 1U d'espace au-dessus de l'unité pour la ventilation.
- • Laissez au moins 10 cm à l'arrière de l'unité pour la ventilation.

# Sommaire

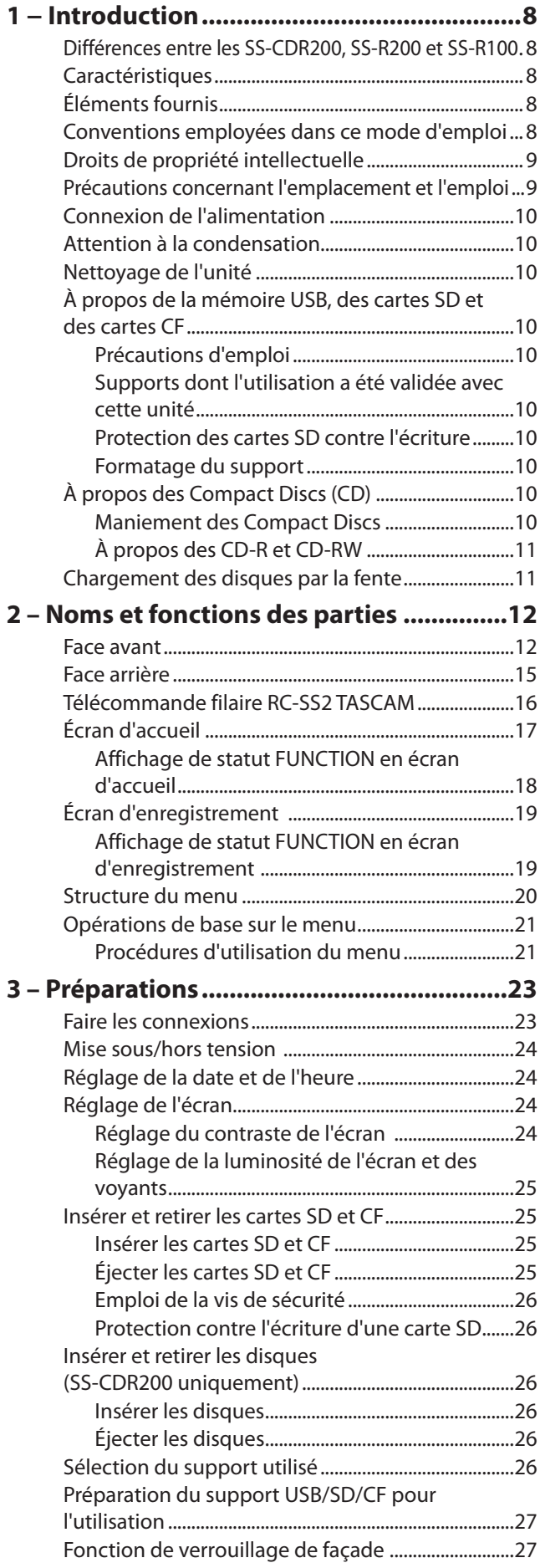

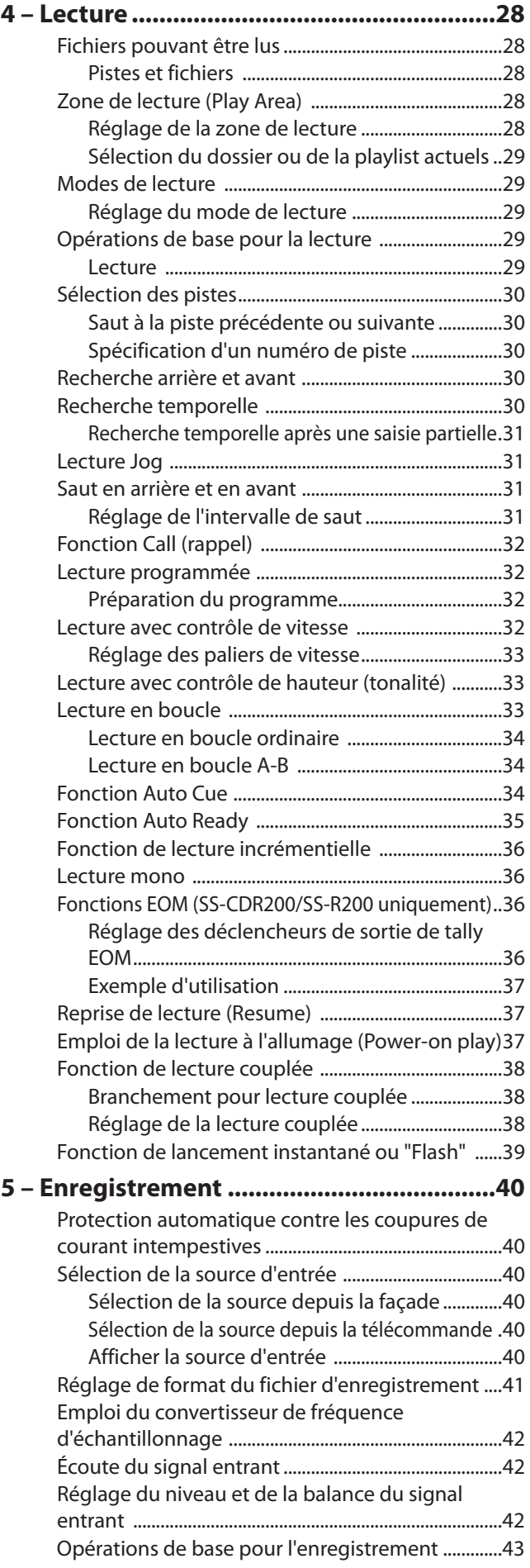

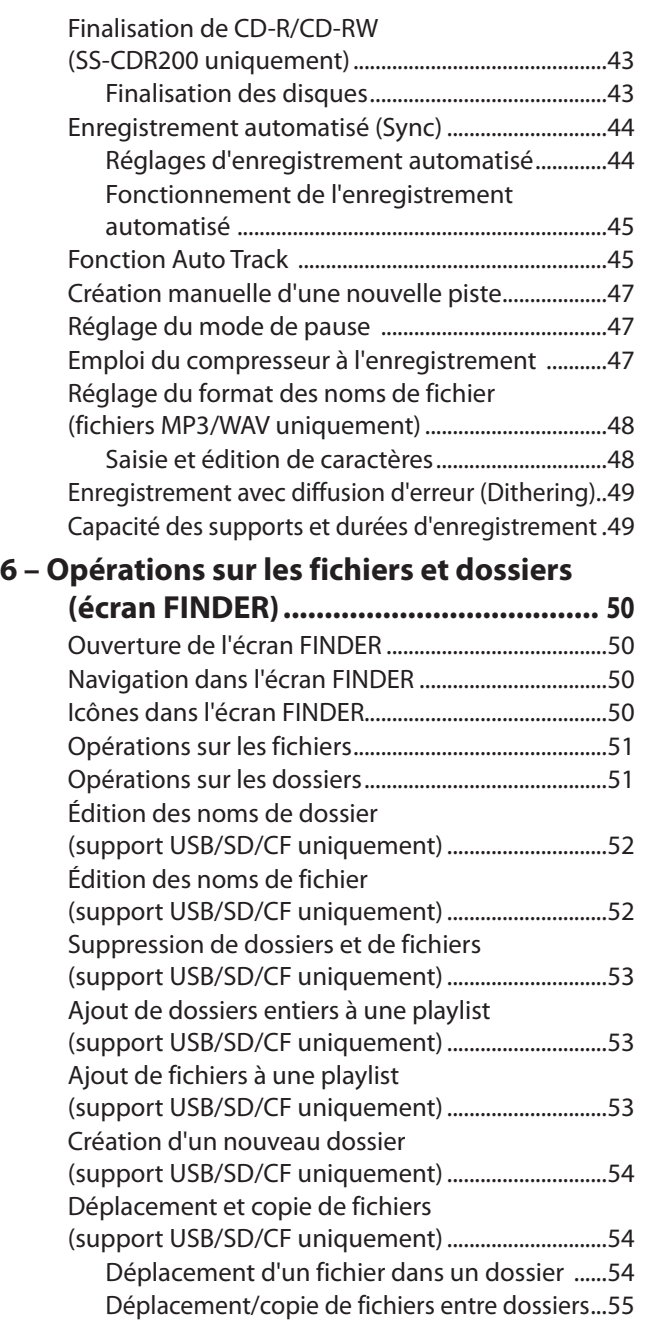

# **[7 – Écran FINDER de CD audio](#page-55-0)**

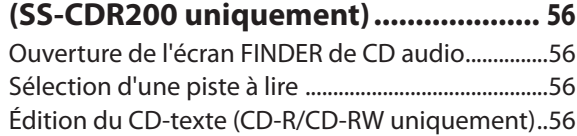

# **[8 − Emploi du menu d'édition](#page-56-0)**

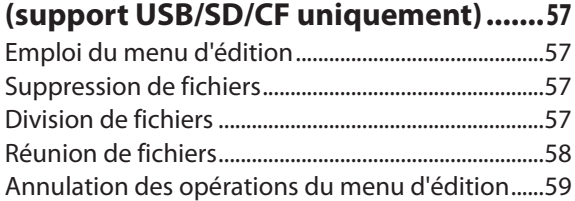

# **[9 − Édition de la playlist](#page-59-0)**

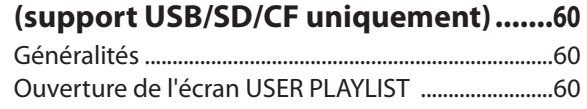

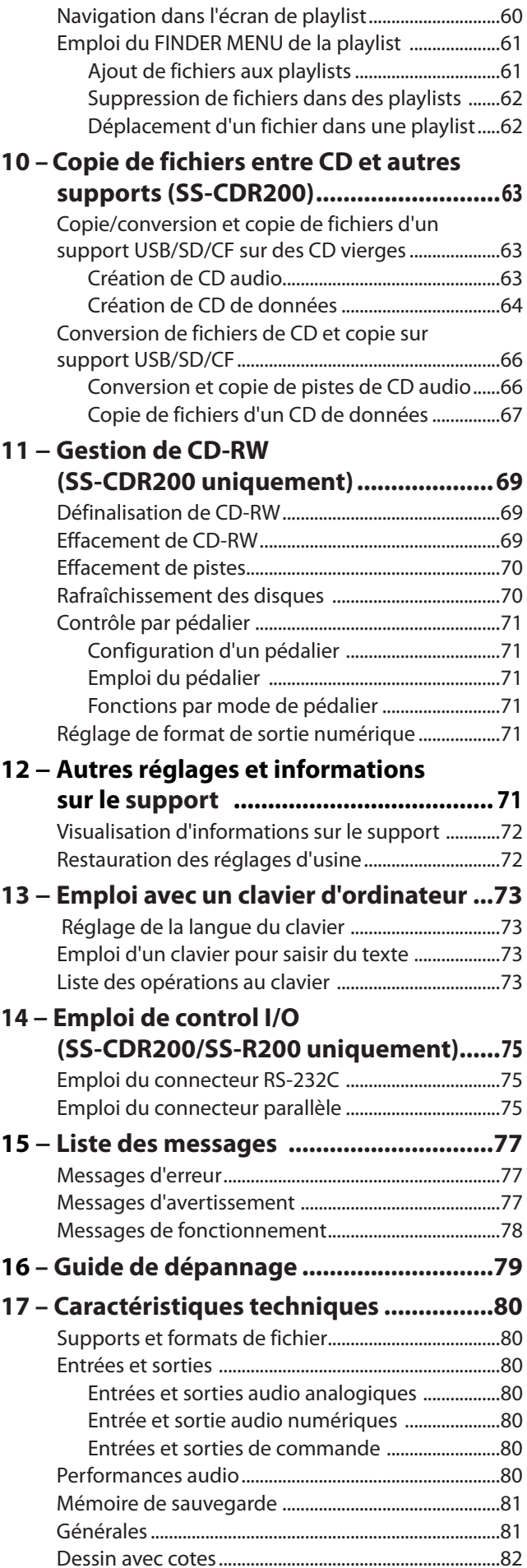

<span id="page-7-0"></span>Merci beaucoup d'avoir acheté un enregistreur audio stéréo sur CD/mémoire USB/carte mémoire SD SS-CDR200 ou un enregistreur audio stéréo sur carte CF/mémoire USB/carte mémoire SS-R200/SS-R100 TASCAM. Veuillez lire entièrement ce mode d'emploi avant d'utiliser l'appareil afin de comprendre les procédures de fonctionnement correctes et de pleinement utiliser ses fonctions. Nous espérons que vous apprécierez l'emploi de cet appareil durant de nombreuses années.

Veuillez conserver ce mode d'emploi de façon à pouvoir vous y référer à tout moment. Vous pouvez aussi télécharger une copie numérique de ce mode d'emploi sur notre site internet (http://tascam.com/).

# **Différences entre les SS-CDR200, SS-R200 et SS-R100**

Le modèle SS-R200 possède en plus par rapport au SS-R100 des entrées et sorties XLR symétriques, des connecteurs de commande série et parallèle et des fonctions EOM.

Par rapport au SS-R200, le SS-CDR200 possède en plus un graveur de CD.

Les faces arrière des SS-CDR200 et SS-R200 ont des connecteurs d'entrée et sortie symétriques sur XLR ainsi que des connecteurs d'entrée et sortie asymétriques sur RCA. Le signal entrant peut être choisi entre les entrées symétriques sur XLR et les entrées asymétriques sur RCA.

# **Caractéristiques**

- Enregistreurs audio sur 2 canaux pouvant utiliser de la mémoire USB, des cartes SD et CF
- Les unités SS-CDR200 peuvent aussi utiliser des CD
- Montage en rack 1U
- En utilisant de la mémoire USB, des cartes SD ou CF, il est possible de lire et d'enregistrer des fichiers aux formats MP3 (44,1/48 kHz) et WAV (44,1/48 kHz, 16/24 bits, seul le 24 bits peut être lu)
- En utilisant un support CD, il est possible de lire et d'enregistrer des fichiers aux formats CD audio (CD-DA) et MP3, ainsi que de lire les fichiers au format WAV (SS-CDR200 uniquement)
- • Les ports de commande parallèle et série intégrés peuvent servir à la télécommande (SS-CDR200/SS-R200 uniquement)
- La fonction Flash Start permet un lancement instantané de la lecture
- • Fonctions de contrôle de vitesse, de hauteur (tonalité) et autres fonctions de contrôle de lecture
- Une zone de lecture peut être définie à votre gré à l'aide de playlists et de dossiers.
- Édition de piste (fichiers WAV uniquement)
- Horloge intégrée pour l'horodatage
- Entrées et sorties audio analogiques symétriques (SS-CDR200/SS-R200 uniquement) et asymétriques
- Entrée et sortie audio numériques coaxiales
- La télécommande filaire incluse permet une commande fiable à distance
- Possibilité de commande et de saisie de caractères depuis des claviers PS/2 et USB
- Le transport et la vitesse peuvent être contrôlés à l'aide d'un pédalier RC-3F TASCAM (vendu séparément)
- Prise en charge du lancement instantané (Flash Start) depuis la télécommande de lecture directe RC-20 TASCAM (vendue séparément)

# **Éléments fournis**

Ce produit est livré avec les éléments suivants.

Prenez soin de ne pas endommager ces éléments lors du déballage. Conservez les matériaux d'emballage pour de futurs transports.

Si un élément quelconque est manquant ou a été endommagé durant le transport, veuillez contacter le magasin dans lequel vous avez acheté cette unité.

- • Unité principale........................................................................... 1
- • Cordon d'alimentation secteur.............................................. 1
- Télécommande RC-SS2 (avec câble de 5 m) ..................... 1
- • Kit de vis pour montage en rack............................................ 1
- • Vis de sécurité .............................................................................. 2
- • Carte de garantie ........................................................................ 1
- • Mode d'emploi (ce manuel).................................................... 1

# **Conventions employées dans ce mode d'emploi**

Dans ce document, les conventions suivantes sont employées :

- • Les copies d'écran de ce mode d'emploi viennent du SS-CDR200. Les écrans d'affichage du SS-R200 et SS-R100 diffèrent dans certains cas.
- Les touches, prises et autres parties de l'unité principale et des appareils externes sont indiquées comme ceci : **HOME/DISPLAY**
- Les messages affichés dans l'écran de l'unité sont représentés comme ceci : MOVE
- "Support mémoire flash USB" est abrégé en "mémoire USB".
- "Carte mémoire SD" est abrégé en "carte SD".
- "Carte CompactFlash" est abrégé en "carte CF".
- Le format CD-DA est parfois appelé format "CD audio". Un disque audio contenant des pistes enregistrées au format CD audio est parfois appelé "CD audio".
- Un CD contenant des fichiers MP3 ou WAV est parfois appelé "CD de données".

<span id="page-8-0"></span>Des informations supplémentaires sont fournies si besoin est sous les intitulés CONSEIL, NOTE et ATTENTION.

#### **CONSEIL**

Ce sont des conseils concernant l'emploi de l'unité.

#### **NOTE**

Ce sont des explications supplémentaires et des descriptions de cas particuliers.

#### **ATTENTION**

Ne pas suivre ces instructions peut entraîner des blessures, des dommages pour l'équipement ou la perte de données enregistrées, par exemple.

# **Droits de propriété intellectuelle**

- • TASCAM is a trademark of TEAC Corporation, registered in the U.S. and other countries.
- • SDHC Logo is a trademark of SD-3C, LLC.

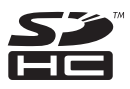

- CompactFlash is a US registered trademark of SanDisk Corporation.
- Supply of this product does not convey a license nor imply any right to distribute MPEG Layer-3 compliant content created with this product in revenue-generating broadcast systems (terrestrial, satellite, cable and/or other distribution channels), streaming applications (via Internet, intranets and/or other networks), other content distribution systems (pay-audio or audio-on-demand applications and the like) or on physical media (compact discs, digital versatile discs, semiconductor chips, hard drives, memory cards and the like). An independent license for such use is required. For details, please visit http:// mp3licensing.com.
- MPEG Layer-3 audio coding technology licensed from Fraunhofer IIS and Thomson.
- This product contains PrFILE®2 FAT file system and PrFILE2 Unicode Interface of eSOL Co., Ltd. Copyright © 2008 eSOL Co., Ltd.
- • PrFILE® is a registered trademark of eSOL Co., Ltd. in Japan.
- • Other company names, product names and logos in this document are the trademarks or registered trademarks of their respective owners.

Any data, including, but not limited to information, described herein are intended only as illustrations of such data and/or information and not as the specifications for such data and/or information. TEAC Corporation disclaims any warranty that any use of such data and/or information shall be free from infringement of any third party's intellectual property rights or other proprietary rights, and further, assumes no liability of whatsoever nature in the event of any such infringement, or arising from or connected with or related to the use of such data and/or information.

This product is designed to help you record and reproduce sound works to which you own the copyright, or where you have obtained permission from the copyright holder or the rightful licensor. Unless you own the copyright, or have obtained the appropriate permission from the copyright holder or the rightful licensor, your unauthorized recording, reproduction or distribution thereof may result in severe criminal penalties under copyright laws and international copyright treaties. If you are uncertain about your rights, contact your legal advisor. Under no circumstances will TEAC Corporation be responsible for the consequences of any illegal copying performed using the recorder.

# **Précautions concernant l'emplacement et l'emploi**

- • La plage de température dans laquelle le fonctionnement de ce produit est garanti est 5° - 35° C.
- • N'installez pas le produit dans les types de lieu suivants. Cela pourrait dégrader la qualité sonore ou causer des mauvais fonctionnements.
	- • Lieux sujets à des vibrations significatives ou globalement instables
	- • Près de fenêtres ou dans des endroits exposés directement au soleil
	- • Près de chauffages ou dans des lieux extrêmement chauds
	- • Lieux extrêmement froids
	- • Lieux mal ventilés ou très humides
	- • Lieux très poussiéreux
- • Assurez-vous que l'unité est placée dans une position permettant son fonctionnement correct.
- Pour faciliter la dissipation de la chaleur, ne placez rien au dessus de ce produit.
- Ne placez pas ce produit sur un amplificateur de puissance ou un autre équipement émettant de la chaleur.

# <span id="page-9-0"></span>**Connexion de l'alimentation**

- Insérez le cordon d'alimentation fourni à fond dans le connecteur **AC IN**.
- Tenez le cordon d'alimentation par sa fiche quand vous le branchez ou le débranchez.

# **Attention à la condensation**

Si l'unité est déplacée d'un endroit froid à un endroit chaud, est utilisée dans une pièce qui vient d'être chauffée ou encore soumise à des changements brutaux de température, de la condensation peut se produire. Si c'est le cas, laissez l'unité une ou deux heures à température ambiante avant de l'allumer.

# **Nettoyage de l'unité**

Pour nettoyer l'unité, essuyez-la délicatement avec un chiffon sec et doux. N'utilisez pas de lingettes nettoyantes imbibées de produit chimique, de benzène, de diluant pour peinture, d'alcool ou autre agent chimique pour nettoyer l'unité car cela pourrait endommager la surface.

# **À propos de la mémoire USB, des cartes SD et des cartes CF**

Cette unité utilise de la mémoire USB, des cartes SD et des cartes CF pour la lecture et l'enregistrement.

Une liste des mémoires USB, cartes SD et cartes CF que nous avons testées avec succès dans cette unité est disponible sur notre site internet (http://tascam.com/).

# **Précautions d'emploi**

La mémoire USB, les cartes SD et les cartes CF sont des supports délicats. Afin d'éviter d'endommager une mémoire/carte ou le lecteur de mémoire/carte, veuillez prendre les précautions suivantes quand vous les manipulez.

- Ne les laissez pas dans des endroits extrêmement chauds ou froids.
- Ne les laissez pas dans des endroits extrêmement humides.
- • Ne les mouillez pas.
- Ne placez rien sur elles et ne les tordez pas.
- Ne les heurtez pas.
- N'insérez et ne retirez pas une mémoire USB, une carte SD ou une carte CF durant l'enregistrement, la lecture, le transfert de données ou d'autres opérations nécessitant un accès à la mémoire ou à la carte.
- Ne les transportez pas avec leurs terminaux exposés. Utilisez le cache de protection.

#### **Supports dont l'utilisation a été validée avec cette unité**

Cette unité utilise de la mémoire USB, des cartes SD et des cartes CF pour la lecture et l'enregistrement.

Vous ne pouvez pas utiliser de microdrives avec cette unité.

La capacité et les performances de votre unité varieront avec la vitesse et les possibilités du support mémoire utilisé. Les mémoires USB/cartes SD/cartes CF plus anciennes et certains modèles économiques utilisent des composants mémoire plus lents et une faible mémoire tampon interne qui entraînent des performances d'enregistrement médiocres.

Une liste des mémoires USB/cartes SD/cartes CF que nous avons testées avec succès dans cette unité est disponible sur notre site internet (http://tascam.com/).

#### **Protection des cartes SD contre l'écriture**

Cette unité inscrit des informations de piste sur le support afin d'en améliorer les performances. Comme les données de piste ne peuvent pas être inscrites sur des cartes SD protégées contre l'écriture, la lecture du support sera plus lente et les performances peuvent s'en trouver affectées.

#### **Formatage du support**

Un support mémoire Flash ayant été formaté par cette unité est optimisé pour les performances durant l'enregistrement. Utiliser un support mémoire Flash ayant été formaté par exemple par un ordinateur peut entraîner des erreurs durant l'enregistrement. Nous vous recommandons lorsque c'est possible d'utiliser un support mémoire Flash ayant été formaté par cette unité.

# **À propos des Compact Discs (CD)**

En plus des CD musicaux du commerce, cette unité peut lire les CD-R et CD-RW qui ont été enregistrés au format CD audio ainsi que les CD-R et CD-RW contenant des fichiers audio MP3 et WAV. En plus des CD de 12 cm, elle peut aussi lire les CD de 8 cm.

#### **Maniement des Compact Discs**

Pour l'enregistrement, utilisez des Compact Discs portant un des logos suivants.

CD-R

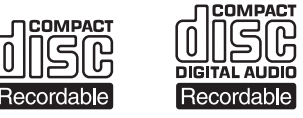

CD-RW

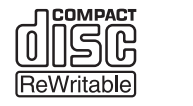

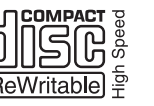

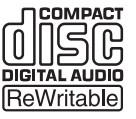

- <span id="page-10-0"></span>Insérez toujours les CD dans la fente avec leur face sérigraphiée dirigée vers le haut.
- Pour sortir un disque de son boîtier, appuyez sur le centre du boîtier et soulevez le disque, en le tenant soigneusement par la tranche.
- Ne touchez pas le côté enregistré (non sérigraphié). Les empreintes de doigt, du gras ou d'autres substances peuvent provoquer des erreurs de lecture.
- • Pour nettoyer la face enregistrée d'un disque, essuyez-la délicatement avec un chiffon sec et doux du centre vers l'extérieur. La saleté présente sur les disques peut dégrader la qualité sonore, aussi nettoyez les disques et conservez-les toujours en bon état de propreté.
- N'utilisez pas de bombe pour disque, de solution antistatique, d'essence, de diluant pour peinture ou autre agent chimique pour nettoyer les CD car cela pourrait endommager la délicate surface de lecture. Cela peut rendre le CD illisible.
- Ne posez pas d'étiquette ou d'autres matériaux sur les disques. N'utilisez pas de disque dont la surface porte de l'adhésif, des autocollants ou d'autres matériaux. N'utilisez pas de disques ayant des résidus collants venant d'anciennes étiquettes etc. De tels disques pourraient se retrouver collés dans l'unité ou entraîner son mauvais fonctionnement.
- • N'utilisez jamais de stabilisateur de CD du commerce. L'emploi de stabilisateurs avec ce lecteur endommagera son mécanisme et peut l'amener à mal fonctionner.
- • N'utilisez pas de disques fendus.
- Utilisez uniquement des disques circulaires. N'employez pas de disques de forme différente (notamment fournis à titre promotionnel).

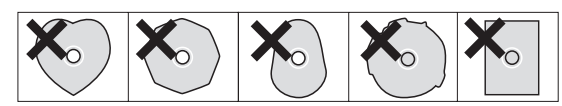

- • Des disques musicaux ayant une protection anti-copie ont été mis sur le marché par plusieurs maisons de disques souhaitant protéger les droits d'auteur. Comme certains de ces disques ne se conforment pas à la norme CD, ils peuvent être illisibles par l'unité.
- • En cas de doute quant à l'entretien et à la manipulation d'un CD-R et CD-RW, lisez les précautions fournies avec le disque ou contactez directement le fabricant du disque.

# **À propos des CD-R et CD-RW**

Les CD-R ne peuvent être enregistrés qu'une seule fois. Une fois qu'ils ont servi à un enregistrement, ils ne peuvent plus être effacés ni réenregistrés. Toutefois, s'il reste de l'espace disponible sur le disque, des données supplémentaires peuvent y être enregistrées.

En finalisant un CD-R que vous avez fini d'utiliser pour l'enregistrement, vous pouvez le rendre lisible par la plupart des lecteurs de CD ordinaires (certains lecteurs de CD peuvent ne pas être capables de lire les CD-R même s'ils ont été finalisés).

Les CD-RW permettent d'effacer les pistes qui y ont été enregistrées pour libérer de l'espace et permettre la réutilisation du disque. Toutefois, les pistes ne peuvent être effacées qu'à partir de la dernière ayant été ajoutée. Pour effacer une piste du milieu, vous devez en même temps effacer toutes les pistes qui ont été ajoutées après elle. Les CD-RW finalisés ne peuvent être lus que dans des lecteurs de CD permettant la reproduction de CD-RW.

# **Chargement des disques par la fente**

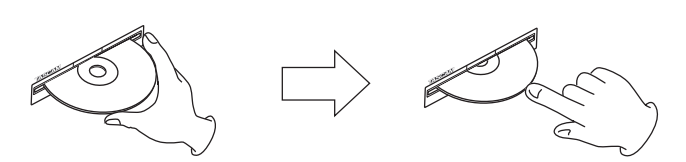

- **1 Comme représenté dans l'illustration, tenez le disque avec sa face sérigraphiée vers le haut et insérez-le partiellement dans la fente.**
- **2 Après avoir enfoncé un peu plus le disque, il sera automatiquement tiré à l'intérieur juste avant de disparaître dans la fente.**

#### **Chargement de CD de 8 cm**

Lorsque vous chargez un CD de 8 cm, poussez-le à fond au centre de la fente. S'il n'est pas centré, le chargement peut ne pas se faire correctement.

#### **Problème d'insertion d'un disque**

Si le disque se bloque par exemple durant l'insertion, et est difficile à faire entrer, n'essayez pas de forcer. Sortez le disque et pressez le bouton **EJECT** puis réessayez de l'insérer (essayer de forcer sur le disque peut endommager l'unité).

# <span id="page-11-0"></span>2 – Noms et fonctions des parties

# **Face avant**

#### **SS-CDR200**

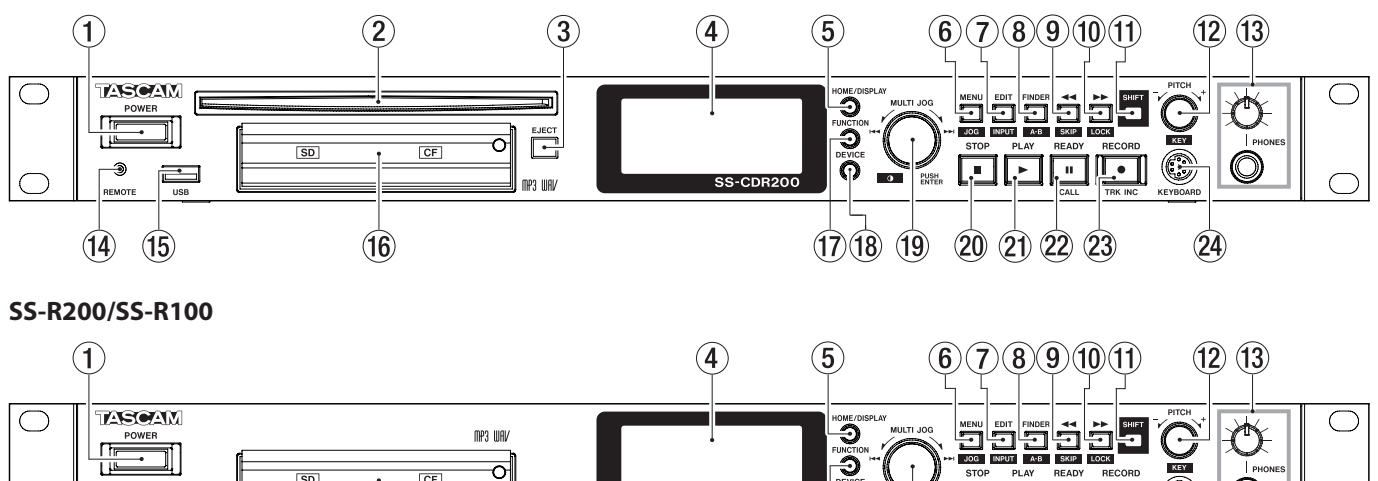

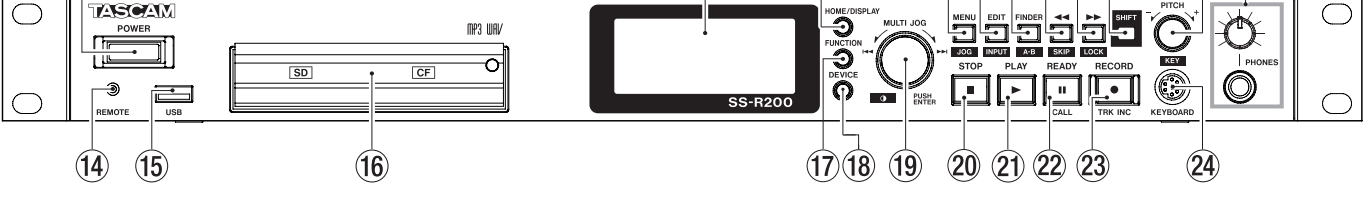

#### 1 **Interrupteur d'alimentation POWER** Met l'unité sous/hors tension.

#### **ATTENTION**

Avant de mettre sous tension, baissez le volume des autres appareils branchés à cette unité. Ne pas le faire pourrait laisser passer des bruits forts soudains risquant d'endommager votre audition ou de créer d'autres problèmes.

2 **Fente de disque (SS-CDR200 uniquement)** Insérez ici les CD.

Après qu'un disque ait été partiellement inséré, il est automatiquement tiré à l'intérieur.

- 3 **Touche EJECT (SS-CDR200 uniquement)** Pressez cette touche pour éjecter le disque.
- 4 **Écran**

Affiche diverses informations.

5 **Touche HOME/DISPLAY**

Quand un écran MENU ou FINDER est affiché, pressez-la pour revenir à l'écran d'accueil.

Pressez-la quand l'écran d'accueil est ouvert pour changer le mode d'affichage de l'écran d'accueil (voir "Écran d'accueil" en page 17 et "Écran d'enregistrement" en page 19).

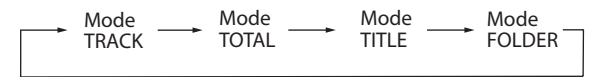

#### 6 **Touche MENU [JOG]**

Pressez cette touche quand l'écran d'accueil est ouvert pour ouvrir l'écran MENU.

Pressez cette touche quand l'écran MENU est ouvert pour déplacer le curseur de droite à gauche. Pressez à nouveau cette touche pour revenir à l'écran d'accueil.

Pressez-la en maintenant enfoncée la touche **SHIFT** pour choisir le mode de lecture Jog (voir "Lecture Jog" en page 31).

En mode Menu, pressez cette touche pour remonter d'un niveau dans le menu.

#### 7 **Touche EDIT [INPUT]**

Pressez cette touche pour mettre l'unité en attente de lecture à l'endroit actuel et ouvrir la fenêtre locale de menu d'édition (voir "Emploi du menu d'édition" en page 57).

Pressez-la en maintenant enfoncée la touche **SHIFT** pour afficher la source d'entrée actuelle. Pressez-la quand la source d'entrée est affichée pour alterner entre les différentes sources d'entrée (voir "Sélection de la source d'entrée" en page 40).

#### 8 **Touche FINDER [A-B]**

Pressez cette touche quand l'écran d'accueil est ouvert pour ouvrir l'écran FINDER (voir "Opérations sur les fichiers et dossiers (écran FINDER)" en page 50).

Pressez-la en maintenant enfoncée la touche **SHIFT** pour lancer le mode de lecture en boucle A-B (voir "Lecture en boucle A-B" en page 34).

#### **9** Touche  $\blacktriangleleft$  [SKIP]

Durant la lecture ou en attente de lecture, maintenez pressée cette touche pour une recherche en arrière avec production du son.

Pressez-la durant la lecture ou en attente de lecture pour sauter en arrière d'un intervalle de temps déterminé (voir "Saut en arrière et en avant" en page 31).

En mode Menu, pressez cette touche pour revenir en arrière d'un niveau de menu.

Quand la zone de lecture est réglée sur PLAYLIST, pressez-la à l'arrêt pour sélectionner la playlist actuelle.

Quand la zone de lecture est réglée sur FOLDER (dossier), pressez-la à l'arrêt ou en armement pour l'enregistrement afin de sélectionner le dossier actuel.

Quand l'écran FINDER est ouvert, pressez cette touche après avoir sélectionné un dossier pour remonter à un niveau supérieur (voir "Navigation dans l'écran FINDER" en page 50).

Pressez cette touche en maintenant pressée la touche **SHIFT** pour ouvrir une fenêtre locale où vous pouvez régler l'intervalle de temps correspondant au saut (voir "Saut en arrière et en avant" en page 31).

Lors de l'édition des noms, elle ramène le curseur en arrière.

Lors de l'édition des noms, pressez cette touche en maintenant pressée la touche **SHIFT** pour effacer le caractère marqué par le curseur.

#### 0 **Touche** , **[LOCK]**

Durant la lecture ou en attente de lecture, maintenez pressée cette touche pour une recherche en avant avec production du son.

Pressez-la durant la lecture ou en attente de lecture pour sauter en avant d'un intervalle de temps déterminé (voir "Saut en arrière et en avant" en page 31).

En mode Menu, pressez cette touche pour avancer au niveau suivant.

Quand la zone de lecture est réglée sur PLAYLIST, pressez-la à l'arrêt pour sélectionner la playlist actuelle.

Quand la zone de lecture est réglée sur FOLDER (dossier), pressez-la à l'arrêt ou en armement pour l'enregistrement afin de sélectionner le dossier actuel.

Quand l'écran FINDER est ouvert, pressez cette touche après avoir sélectionné un dossier pour afficher le contenu de celui-ci (voir "Navigation dans l'écran FINDER" en page 50).

Pressez cette touche en maintenant pressée la touche **SHIFT** pour commuter ON/OFF la fonction de verrouillage de façade qui désactive les touches de la face avant (voir "Fonction de verrouillage de façade" en page 27).

Lors de l'édition des noms, elle fait passer le curseur à l'élément suivant.

Lors de l'édition des noms, pressez cette touche en maintenant pressée la touche **SHIFT** pour insérer un espace (voir "Saisie et édition de caractères" en page 48).

#### **(1) Touche SHIFT**

Si vous pressez une touche à intitulé bleu en maintenant enfoncée cette touche, la touche fonctionnera conformément à cet intitulé.

#### **(12) Bouton PITCH [KEY]**

Tournez-le pour régler la vitesse de lecture (pitch). Pressez ce bouton pour mettre en/hors service le contrôle de vitesse. Maintenez ce bouton pressé pour ouvrir la fenêtre locale PITCH STEP X.X% (voir "Lecture avec contrôle de vitesse" en page 32).

Tournez ce bouton en maintenant enfoncée la touche **SHIFT** pour régler la hauteur (tonalité).

Pressez-le en maintenant enfoncée la touche **SHIFT** pour régler ON/OFF la commande de hauteur (tonalité) (voir "Lecture avec contrôle de hauteur" en page 33).

#### e **Prise/bouton PHONES**

Utilisez cette prise jack stéréo standard pour brancher un casque stéréo.

Utilisez le bouton **PHONES** pour régler le niveau de sortie par le casque.

#### **ATTENTION**

Avant de brancher le casque, baissez le volume avec le bouton **PHONES**. Ne pas le faire pourrait laisser passer des bruits forts soudains risquant d'endommager votre audition ou de créer d'autres problèmes.

#### r **Prise REMOTE (mini-jack 3 points (TRS) de 2,5 mm de diamètre)**

Branchez un pédalier RC-3F TASCAM ou une télécommande de lecture directe RC-20 TASCAM (tous deux conçus pour l'emploi avec cette unité et vendus séparément) à cette prise pour permettre la télécommande du lancement et de l'arrêt de la lecture, par exemple. Quand un pédalier RC-3F TASCAM est branché, les fonctions de ses trois pédales peuvent être changées (voir "Contrôle par pédalier" en page 71).

#### **(15) Port USB**

Branchez ici une mémoire USB pour y enregistrer des fichiers ou lire ceux qu'elle contient.

Branchez un clavier USB pour saisir par exemple les noms de fichier. Par défaut, l'enregistreur est réglé pour utiliser un clavier anglais. Pour utiliser des claviers japonais, qui ont un agencement différent des claviers anglais, changez le réglage dans le menu UTILITY (voir "Réglage de la langue du clavier "en page 73).

#### **(16) Fentes pour cartes SD et CF**

Insérez et éjectez ici les cartes SD et CF (voir "Insérer et retirer les cartes SD et CF" en page 25).

#### **17 Touche FUNCTION**

Pressez cette touche quand l'écran d'accueil est ouvert pour ouvrir l'écran FUNCTION.

Sert à sélectionner et désélectionner les fichiers à copier ou déplacer entre un CD et la mémoire USB, une carte SD ou une carte CF (voir "Copie de fichiers entre CD et autres supports (SS-CDR200)" en page 63).

#### **18 Touche DEVICE**

Pressez cette touche quand l'écran d'accueil est ouvert pour ouvrir l'écran DEVICE SELECT (voir "Sélection du support utilisé" en page 26).

#### o **Molette MULTI JOG**

Fonctionne à la fois comme molette et comme bouton poussoir.

#### **[Fonctions de molette]**

Quand l'écran d'accueil est ouvert, tournez-la pour sélectionner les pistes.

Quand vous composez un programme, tournez-la pour sélectionner les pistes à ajouter.

En mode menu, elle sert à sélectionner les paramètres de menu et leur valeur.

En édition de nom, elle sert à sélectionner les caractères.

En mode Jog durant la lecture, elle sert à passer d'une frame à l'autre (voir "Lecture Jog" en page 31).

En maintenant pressée la touche **SHIFT**, tournez la molette **MULTI JOG** pour régler le contraste de l'écran.

#### **[Fonctions de bouton poussoir]**

Sert à confirmer les sélections et les réglages (fonction de validation **ENTER**).

Pressez-la quand l'écran FINDER est ouvert pour ouvrir la fenêtre locale de menu FINDER du dossier ou fichier sélectionné (voir "Opérations sur les fichiers" et "Opérations sur les dossiers" en page 51).

#### p **Touche STOP**

Arrête la lecture et l'enregistrement.

En mode de lecture PROGRAM, pressez-la à l'arrêt pour effacer la totalité du programme.

#### a **Touche/témoin PLAY**

À l'arrêt ou en attente de lecture, pressez cette touche pour lancer la lecture.

Pressez-la quand l'enregistrement est armé pour lancer l'enregistrement.

Durant la lecture ou l'enregistrement, cette touche s'allume.

En mode Jog durant la lecture, cette touche clignote.

#### 22 Touche/témoin READY [CALL]

À l'arrêt ou en lecture, pressez cette touche pour passer en attente de lecture.

Pressez-la en enregistrement pour revenir en armement d'enregistrement.

La touche s'allume en attente de lecture et d'enregistrement.

La touche clignote en mode Jog durant la lecture.

En attente de lecture, pressez cette touche pour rechercher le point de rappel ou "Call" (dernier point duquel a été lancée la lecture depuis le mode de pause) et revenir en pause de lecture (voir "Fonction Call (rappel)" en page 32).

#### 23 Touche/témoin RECORD [TRK INC]

Pressez cette touche à l'arrêt pour armer l'enregistrement.

Pressez-la durant l'enregistrement pour créer une nouvelle piste et poursuivre l'enregistrement sans interruption.

La touche s'allume en enregistrement ou quand l'enregistrement est armé.

Pressez-la quand il n'y a pas de support dans l'emplacement mémoire actuellement sélectionné pour activer l'écoute d'entrée, ce qui entraîne la production du signal d'entrée actuellement

sélectionné. La touche clignote durant l'écoute d'entrée.

#### f **Connecteur KEYBOARD**

Branchez ici un clavier compatible IBM PC à interface PS/2.

Par défaut, l'enregistreur est réglé pour utiliser un clavier anglais. Pour utiliser des claviers japonais, qui ont un agencement différent des claviers anglais, changez le réglage dans le menu UTILITY (voir "Réglage de la langue du clavier "en page 73).

# <span id="page-14-0"></span>**Face arrière**

**SS-CDR200/SS-R200**

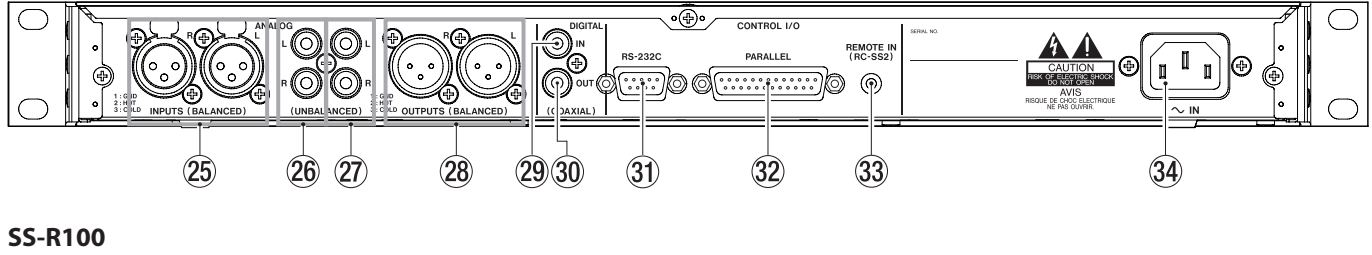

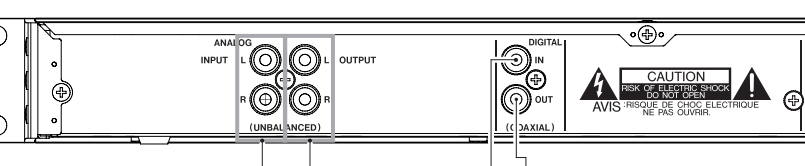

 $(29)30$ 

g **Entrées ANALOG L/R INPUTS (BALANCED) (SS-CDR200/SS-R200 uniquement)** Ces prises XLR d'entrée analogique symétrique ont un

 $(26)$  $(27)$ 

niveau d'entrée nominal de +4 dBu.

(1 : masse, 2 : point chaud, 3 : point froid)

- **26 Entrées ANALOG L/R INPUTS (UNBALANCED)** Ces prises RCA d'entrée ligne analogique ont un niveau d'entrée nominal de -10 dBV.
- **(27) Sorties ANALOG L/R OUTPUTS (UNBALANCED)** Ces prises RCA de sortie analogique ont un niveau de sortie nominal de -10 dBV.
- **28 Sorties ANALOG L/R OUTPUTS (BALANCED) (SS-CDR200/SS-R200 uniquement)**

Ces prises XLR de sortie analogique symétrique ont un niveau de sortie nominal de +4 dBu.

(1 : masse, 2 : point chaud, 3 : point froid)

#### **29 Entrée DIGITAL IN (COAXIAL)**

Cette prise d'entrée numérique accepte les entrées aux formats IEC60958-3 (S/PDIF) et AES3-2003/IEC60958-4 (AES/EBU) (détectés automatiquement).

Pour coupler deux de ces unités, reliez la prise **DIGITAL OUT** de l'autre SS-CDR200/SS-R200/SS-R100 à cette prise (voir "Branchement pour lecture couplée" en page 38).

#### $@0$  Sortie DIGITAL OUT (COAXIAL)

Cette prise de sortie numérique peut produire les formats IEC60958-3 (S/PDIF) et AES3-2003/IEC60958-4 (AES/EBU) selon le réglage de l'unité.

Pour coupler deux de ces unités, reliez la prise **DIGITAL IN** de l'autre SS-CDR200/SS-R200/SS-R100 à cette prise (voir "Branchement pour lecture couplée" en page 38).

#### z **Connecteur CONTROL I/O RS-232C (SS-CDR200/ SS-R200 uniquement)**

Ce connecteur D-sub 9 broches d'entrée/sortie pour contrôle RS-232C peut être relié à un ordinateur ou à un autre appareil externe (voir "Emploi du connecteur RS-232C" en page 75).

 $\widehat{34}$ 

**22 Connecteur CONTROL I/O PARALLEL (SS-CDR200/ SS-R200 uniquement)**

Connecteur D-sub 25 broches d'entrée/sortie pour contrôle parallèle permettant de brancher une RC-SS20 (vendue séparément) ou un autre contrôleur externe.

Pour l'assignation des broches et d'autres informations, voir "Emploi du connecteur parallèle" en page 75.

**33 Connecteur REMOTE IN** 

REMOTE IN<br>(RC-SS2)

 $^{\circ}$ 

 $\circled{33}$ 

Branchez ici la télécommande filaire RC-SS2 TASCAM fournie, conçue pour l'emploi avec cette unité.

# **34** Connecteur d'alimentation secteur

Branchez ici le cordon d'alimentation fourni.

# <span id="page-15-0"></span>**Télécommande filaire RC-SS2 TASCAM**

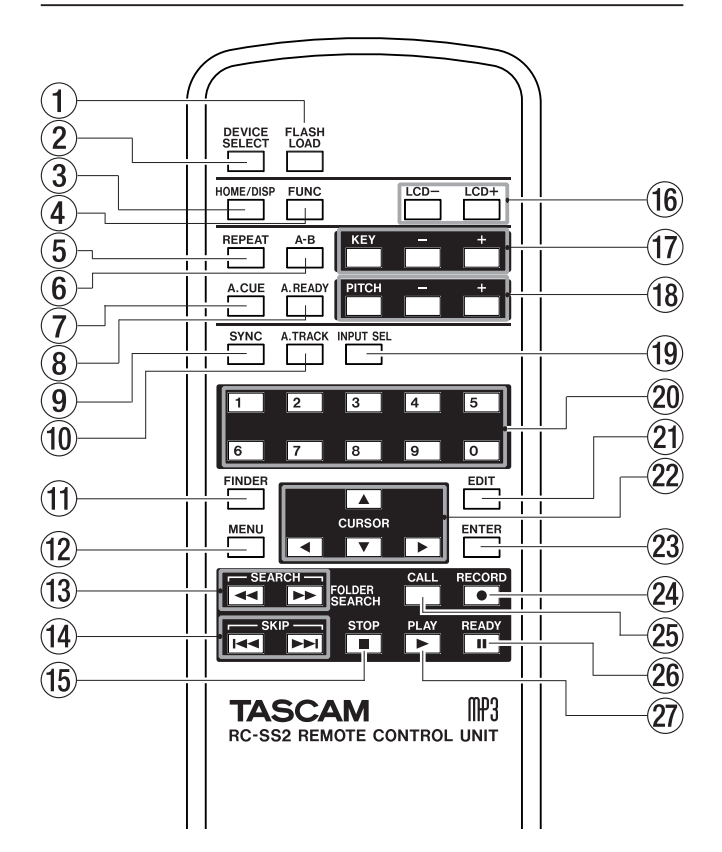

#### 1 **Touche FLASH LOAD**

Charge les pistes référencées en vue d'un lancement instantané (Flash Start). Quand les pistes sont chargées, **a** apparaît en écran d'accueil (voir "Fonction de lancement instantané" en page 39).

#### 2 **Touche DEVICE SELECT**

Elle a la même fonction que la touche **DEVICE** de la face avant.

#### 3 **Touche HOME/DISP**

Elle a la même fonction que la touche **HOME/DISPLAY** de la face avant.

Pressez-la quand l'écran d'accueil est ouvert pour changer le mode d'affichage de l'écran d'accueil (voir "Écran d'accueil" en page 17).

![](_page_15_Figure_10.jpeg)

#### 4 **Touche FUNC**

Elle a la même fonction que la touche **FUNCTION** de la face avant.

#### 5 **Touche REPEAT**

Active et désactive la fonction de lecture en boucle (voir "Lecture en boucle ordinaire" en page 34).

#### 6 **Touche A-B button**

Sert aux opérations de lecture en boucle A-B (voir "Lecture en boucle A-B" en page 34).

#### 7 **Touche A.CUE**

Active et désactive la fonction Auto Cue (voir "Fonction Auto Cue" en page 34).

#### 8 **Touche A.READY**

Active et désactive la fonction Auto Ready (voir "Fonction Auto Ready" en page 35).

#### 9 **Touche SYNC**

Active et désactive l'enregistrement automatisé (voir "Enregistrement automatisé (Sync)" en page 44).

#### 0 **Touche A.TRACK**

Fait alterner le mode Auto Track entre OFF, LEVEL, DD et TIME (voir "Fonction AutoTrack" en page 45).

#### q **Touche FINDER**

Ouvre l'écran FINDER ou USER PLAYLIST selon le réglage de la zone de lecture (voir "Ouverture de l'écran FINDER" en page 50 et "Édition de la playlist (support USB/SD/CF uniquement)" en page 60).

#### $(12)$  Touche MENU

Elle a la même fonction que la touche **MENU [JOG]** de la face avant.

#### **(13)** Touches SEARCH ( $\blacktriangleleft$  et  $\blacktriangleright$ )

Elles ont les mêmes fonctions que les touches  $\blacktriangleleft$ **[SKIP]/**,**[LOCK]** de la face avant. Toutefois, elles ne fonctionnent pas en mode Menu.

#### **Touches SKIP (** $\left|\frac{4}{10}\right\rangle$  **et**  $\rightarrow$ )

Elles ont les mêmes fonctions que si l'on tourne la molette **MULTI JOG** de la face avant.

#### **(15)** Touche STOP

Elle a la même fonction que la touche **STOP** de la face avant.

y **Touches LCD (–/+)**  Elles règlent le contraste de l'écran (voir "Réglage du

contraste de l'écran" en page 24).

#### u **Touches KEY (–/+)**

La touche **KEY** a la même fonction que si l'on presse la commande **PITCH** de la face avant en maintenant pressée la touche **SHIFT**.

Les touches **–/+** à droite de la touche **KEY** ont les mêmes fonctions que si l'on tourne la commande **PITCH** de la face avant en maintenant pressée la touche **SHIFT** (voir "Lecture avec contrôle de hauteur (tonalité)" en page 33).

#### **18 Touches PITCH (-/+)**

La touche **PITCH** a la même fonction que si l'on presse la commande **PITCH** de la face avant.

Les touches **–/+** à droite de la touche **PITCH** ont les mêmes fonctions que si l'on tourne la commande **PITCH** de la face avant (voir "Lecture avec contrôle de vitesse" en page 32).

#### o **Touche INPUT SEL**

Sélectionne la source d'entrée pour l'enregistrement. Vous pouvez choisir l'entrée asymétrique (RCA), symétrique (XLR, SS-CDR200/SS-R200 uniquement) ou coaxiale (voir "Sélection de la source d'entrée" en page 40).

La source symétrique (XLR) ne peut pas être sélectionnée sur le SS-R100.

# 2 – Noms et fonctions des parties

#### <span id="page-16-0"></span>20 Touches numériques

Servent à sélectionner les pistes (voir "Spécification d'un numéro de piste" en page 30).

#### a **Touche EDIT**

Pressez cette touche pour mettre l'unité en attente de lecture à l'endroit actuel et ouvrir la fenêtre locale de menu d'édition (voir "Emploi du menu d'édition" en page 57).

Pressez-la lors de la saisie d'un numéro de piste pour effacer toute la saisie de numéro.

Durant la création d'un programme, pressez-la pour effacer le numéro de piste ajouté. Dans les autres cas, la dernière piste ajoutée sera effacée du programme (voir "Lecture programmée" en page 32).

#### **22 Touches ▲/▼/◀/▶**

Servent à naviguer dans les menus.

Les touches  $\triangle/\blacktriangledown$  sélectionnent les paramètres et valeurs supérieurs et inférieurs.

En mode Menu, utilisez la touche  $\blacktriangleleft$  pour remonter dans la structure du menu et utilisez la touche  $\blacktriangleright$  pour descendre dans la structure du menu.

Quand l'écran FINDER est ouvert, utilisez la touche g pour remonter d'un niveau dans la structure des dossiers et la touche > pour entrer dans un dossier (voir "Navigation dans l'écran FINDER" en page 50).

#### 23 Touche ENTER

Elle a la même fonction que si l'on presse la molette **MULTI JOG** de la face avant.

#### **24 Touche RECORD**

Elle a la même fonction que la touche **RECORD** de la face avant.

#### 25 Touche CALL

Ramène au point de rappel (Call), qui est le dernier endroit duquel la lecture a été lancée depuis le mode d'attente de lecture, et fait repasser en pause de lecture (voir "Fonction Call (rappel)" en page 32).

#### **26 Touche READY**

Elle a la même fonction que la touche **READY** de la face avant.

#### **27** Touche PLAY

Elle a la même fonction que la touche **PLAY** de la face avant.

# **Écran d'accueil**

L'écran d'accueil dispose des modes d'affichage TRACK (piste), TOTAL, TITLE (titre) et FOLDER (dossier).

Chaque fois que vous pressez la touche **HOME/DISPLAY** (ou la touche **HOME/DISP** de la télécommande), l'information affichée au centre de l'écran change.

![](_page_16_Figure_25.jpeg)

![](_page_16_Figure_26.jpeg)

#### Écran d'accueil en mode FOLDER

#### 1 **Zone de lecture**

Affiche la zone de lecture actuelle.

![](_page_16_Picture_406.jpeg)

#### 2 **Mode de lecture**

Affiche le mode de lecture actuel.

![](_page_16_Picture_407.jpeg)

#### 3 **Indicateur PITCH**

Quand la fonction de contrôle de vitesse est activée, l'indicateur **PITCH** apparaît.

4 **Indicateur KEY** 

Quand la fonction de contrôle de hauteur est activée, l'indicateur apparaît.

5 **Mode d'affichage**

Indique le mode d'affichage actuel en écran d'accueil.

# <span id="page-17-0"></span>2 – Noms et fonctions des parties

6 **Numéro de piste**

Affiche le numéro de la piste actuellement lue.

- 7 **Position de lecture dans la piste** Affiche la position actuelle de la tête de lecture sous forme de barre. Au fur et à mesure de l'avancée de la lecture, la barre s'étend en partant de la gauche.
- 8 **Temps écoulé sur la piste**  Affiche le temps écoulé (heures : minutes : secondes) dans la piste actuelle.
- 9 **Temps restant dans la piste** Affiche le temps restant (heures : minutes : secondes) dans la piste actuelle.
- 0 **Numéro de la piste lue/nombre total de pistes** Affiche le numéro de la piste actuelle et le nombre total de pistes dans la zone de lecture actuelle.
- $\circ$ **Format du fichier**

Affiche le format du fichier actuellement lu.

w **Icône de protection de la carte SD**

Cette icône apparaît quand une carte SD protégée contre l'écriture est chargée et que le support choisi est SD.

#### **(13)** Support actuel

Affiche le support actuellement sélectionné.

#### $(14)$  Position dans la lecture totale

Affiche la position actuelle de la tête de lecture sous forme de barre. Au fur et à mesure de l'avancée de la lecture, la barre s'étend en partant de la gauche. Dans cet écran, cette barre représente la totalité de la zone de lecture.

#### **(15)** Temps total écoulé

Affiche le temps écoulé (heures : minutes : secondes) dans la zone de lecture actuelle.

#### **(16)** Temps total restant

Affiche le temps restant (heures : minutes : secondes) dans la zone de lecture actuelle.

u **Titre de la piste**

Affiche le titre de la piste actuelle.

**18** Nom du dossier de lecture actuel Affiche le nom du dossier qui contient le fichier actuellement lu.

#### **NOTE**

- À l'arrêt, la durée totale de lecture de la zone de lecture est toujours affichée, quel que soit le mode d'affichage actuel de l'écran d'accueil.
- • Si vous utilisez un CD-R/CD-RW avec des fichiers MP3 ou WAV ayant été enregistrés à l'aide d'un ordinateur ou d'un autre équipement que cette unité, la durée totale à l'arrêt et le temps total écoulé et restant durant la lecture ne s'affichent pas (seuls le nombre de pistes et le numéro de piste apparaissent. "– –" apparaît dans la zone d'affichage de temps). Toutefois, une fois que toutes les pistes ont été lues par cette unité, le temps apparaît.

En mode de lecture PROGRAM, le temps écoulé et le temps restant sont affichés pour la totalité du programme et pas pour la totalité de la zone de lecture.

#### **Affichage de statut FUNCTION en écran d'accueil**

Quand l'écran d'accueil est affiché, pressez la touche **FUNCTION** (ou la touche **FUNC** de la télécommande) pour ouvrir l'écran FUNCTION des fonctions.

![](_page_17_Figure_28.jpeg)

Affichage de statut FUNCTION en écran d'accueil

En écran FUNCTION, vous pouvez vérifier et changer le statut ON/OFF de tous les éléments du menu PLAY (lecture) en un seul écran. Les éléments qui sont activés (ON) apparaissent en négatif.

#### **NOTE**

Quand l'écran FUNCTION est affiché, pressez la touche **FUNCTION** (ou la touche **FUNC** de la télécommande) pour revenir à l'écran d'accueil.

Les éléments suivants apparaissent en écran FUNCTION.

![](_page_17_Picture_414.jpeg)

#### **NOTE**

L'élément "A-B" n'apparaît que lorsque la lecture en boucle A-B a été réglée.

#### **Changement du réglage des éléments en écran FUNCTION**

- **1 Quand l'écran** FUNCTION **est ouvert, tournez la molette MULTI JOG (ou pressez les touches** 5/ b **de la télécommande) pour amener le** 7 **sur l'élément que vous voulez régler.**
- **2 Pressez la molette MULTI JOG (ou la touche ENTER de la télécommande) pour commuter ON/OFF l'élément sélectionné. Quand il est activé (ON), l'élément apparaît en négatif.**

# <span id="page-18-0"></span>**Écran d'enregistrement**

L'écran d'enregistrement dispose des modes d'affichage TRACK, TOTAL, TITLE et FOLDER.

Chaque fois que vous pressez la touche **HOME/DISPLAY** (ou la touche **HOME/DISP** de la télécommande), l'information affichée au centre de l'écran change.

![](_page_18_Figure_4.jpeg)

Écran d'enregistrement en mode TRACK

![](_page_18_Figure_6.jpeg)

Écran d'enregistrement en mode TOTAL

![](_page_18_Figure_8.jpeg)

Écran d'enregistrement en mode TITLE

![](_page_18_Figure_10.jpeg)

Écran d'enregistrement en mode FOLDER

#### 1 **Niveau d'entrée**

Affiche le niveau du son entrant.

2 **Mode d'affichage** 

Affiche le mode d'affichage actuel en écran enregistrement.

3 **Numéro de piste** 

Affiche le numéro de la piste actuellement enregistrée.

- 4 **Position de l'enregistrement dans la piste**  Affiche la position actuelle de la tête d'enregistrement sous forme de barre. Au fur et à mesure de l'avancée de l'enregistrement, la barre s'étend en partant de la gauche. Dans cet écran, cette barre représente un fichier d'une taille maximale de 2 Go.
- 5 **Temps d'enregistrement sur la piste**  Affiche le temps d'enregistrement (heures : minutes : secondes) dans le fichier enregistré.
- 6 **Temps d'enregistrement restant sur la piste**  Affiche le temps d'enregistrement encore possible (heures : minutes : secondes) pour une taille de fichier maximale de 2 Go.
- 7 **Numéro de la piste/nombre total de pistes**  Affiche le nombre total de pistes et le numéro de la piste actuelle dans la zone de lecture actuelle.
- 8 **Type de fichier**  Affiche le format du fichier d'enregistrement actuel.
- 9 **Support actuel**  Affiche le support actuellement sélectionné.
- 0 **Position de l'enregistrement dans la mémoire totale**

Affiche la position d'enregistrement actuelle sous forme d'une barre. Au fur et à mesure de l'avancée de l'enregistrement, la barre s'étend en partant de la gauche. Dans cet écran, cette barre représente la capacité totale du support.

- **11 Durée totale d'enregistrement** Affiche la durée d'enregistrement totale (heures : minutes : secondes) sur le support actuel.
- **(12) Temps total restant** Affiche la durée d'enregistrement totale encore
	- possible (heures : minutes : secondes) sur le support actuel.
- **13** Titre de la piste Affiche le titre de la piste enregistrée.
- **(14) Nom du dossier actuel** Affiche le nom du dossier qui contient le fichier actuellement enregistré.

#### **NOTE**

Le temps restant dépend du format d'enregistrement (paramètre REC FORMAT dans le menu REC).

#### **Affichage de statut FUNCTION en écran d'enregistrement**

En armement pour l'enregistrement ou en enregistrement, pressez la touche **FUNCTION** (ou la touche **FUNC** de la télécommande) pour ouvrir l'écran FUNCTION.

![](_page_18_Figure_35.jpeg)

Affichage de statut FUNCTION en écran d'enregistrement

En écran FUNCTION d'enregistrement, vous pouvez vérifier et changer le statut ON/OFF de tous les éléments du menu REC en un seul écran. Les éléments qui sont activés (ON) apparaissent en négatif.

#### **NOTE**

Quand l'écran FUNCTION d'enregistrement est affiché, pressez la touche **FUNCTION** (ou la touche **FUNC** de la télécommande) pour revenir à l'écran d'enregistrement. <span id="page-19-0"></span>Les éléments suivants apparaissent en écran FUNCTION d'enregistrement.

![](_page_19_Picture_543.jpeg)

# **Changement du réglage des éléments en écran FUNCTION d'enregistrement**

- **1 Quand l'écran** FUNCTION **est ouvert, tournez la molette MULTI JOG (ou pressez les touches** 5/ b **de la télécommande) pour amener le** 7 **sur l'élément que vous voulez régler.**
- **2 Pour les paramètres** MP3 192kbps**,** 44.1kHz**,** AUTO TRACK **et** COMP**, pressez la molette MULTI JOG (ou la touche ENTER de la télécommande) pour changer le réglage du paramètre sélectionné.**

**Pour les paramètres** SYNC REC **et** SRC**, pressez la molette MULTI JOG (ou la touche ENTER de la télécommande) pour commuter ON/OFF l'élément sélectionné. Sur ON, l'élément apparaît comme sélectionné (en négatif).** 

**Pour le paramètre** INPUT 0.0dB**, pressez la molette MULTI JOG (ou la touche ENTER de la télécommande) puis tournez la molette MULTI JOG (ou pressez les touches** 5/b **de la télécommande) pour changer le niveau d'entrée. Après avoir changé le réglage, pressez la molette MULTI JOG (ou la touche ENTER de la télécommande pour confirmer le réglage.** 

# **Structure du menu**

Pressez la touche **MENU [JOG]** ou la touche **MENU** de la télécommande RC-SS2 TASCAM fournie pour ouvrir l'écran MENU.

![](_page_19_Picture_544.jpeg)

Écran MENU quand le support USB/SD/CF est sélectionné

![](_page_19_Picture_545.jpeg)

Écran MENU quand le support CD est sélectionné (SS-CDR200 uniquement)

Le MENU a trois ou quatre éléments principaux.

PLAY : paramètres relatifs à la lecture

REC : paramètres relatifs à l'enregistrement

UTILITY : paramètres relatifs aux réglages de l'unité etc.

CD : paramètres relatifs au fonctionnement du CD

(SS-CDR200 uniquement)

Les paramètres du sous-menu sont les suivants.

![](_page_19_Picture_546.jpeg)

![](_page_20_Picture_467.jpeg)

<span id="page-20-0"></span>![](_page_20_Picture_468.jpeg)

Les paramètres du sous-menu PLAY OTHERS sont les suivants.

![](_page_20_Picture_469.jpeg)

Les paramètres du sous-menu REC OTHERS sont les suivants.

![](_page_20_Picture_470.jpeg)

# **Opérations de base sur le menu**

Vous pouvez effectuer les opérations suivantes dans les menus.

#### **Pour sélectionner un élément (verticalement dans l'écran) :**

Tournez la molette **MULTI JOG**.

Utilisez les touches curseur ▲ et ▼ sur la télécommande.

**Pour valider la sélection de l'élément :** 

Pressez la molette **MULTI JOG**.

Pressez la touche **ENTER** sur la télécommande.

**Pour déplacer le curseur à gauche/droite :** Utilisez les touches **44 [SKIP]/** $\blacktriangleright$  **[LOCK]**. Utilisez les touches curseur **∢/**b de la télécommande.

**Pour ouvrir un sous-écran actuellement non affiché (**, **s'affiche à droite) :**

Pressez la molette **MULTI JOG** ou la touche  $\blacktriangleright$  [LOCK]. Pressez la touche **ENTER** ou  $\triangleright$  de la télécommande.

**Pour revenir en arrière d'un niveau de menu :**  Pressez la touche **MENU** [JOG] ou **44** [SKIP]. Pressez la touche **MENU** ou **«** de la télécommande.

#### **Pour revenir directement à l'écran d'accueil depuis le mode Menu :**

Pressez la touche **HOME/DISPLAY**.

Pressez la touche **HOME/DISP** de la télécommande.

#### **NOTE**

S'il y a des éléments au-dessus ou en dessous de ceux actuellement affichés dans la liste. A ou  $\blacktriangledown$  s'affichent en haut et/ou en bas de la liste.

# **Procédures d'utilisation du menu**

Cet exemple explique le réglage de l'enregistrement automatisé.

#### **NOTE**

- Les illustrations de face avant ci-dessous concernent le modèle SS-CDR200. Les SS-R200 et SS-R100 ont un aspect différents.
- • Les copies d'écran ci-dessous viennent du SS-CDR200. Les écrans d'affichage du SS-R200 et SS-R100 diffèrent dans certains cas.
- **1 Utilisez l'unité elle-même ou la télécommande RC-SS2 TASCAM fournie pour ouvrir l'écran** MENU**.**

**Depuis la façade :**  Pressez la touche **MENU [JOG]**.

**Depuis la télécommande :**  Pressez la touche **MENU**.

![](_page_20_Figure_32.jpeg)

#### **2 Ouvrez le menu REC.**

#### **Depuis la façade :**

Tournez la molette **MULTI JOG** pour sélectionner REC et pressez la molette **MULTI JOG** ou la touche , **[LOCK]**.

#### **Depuis la télécommande :**

Utilisez les touches  $\blacktriangle$  et  $\nabla$  pour sélectionner REC, et pressez la touche **ENTER** ou  $\blacktriangleright$ .

![](_page_21_Picture_6.jpeg)

**3 Sélectionnez le réglage du paramètre** SYNC**.** 

#### **Depuis la façade :**

Tournez la molette **MULTI JOG** pour sélectionner SYNC et pressez la molette **MULTI JOG** ou la touche , **[LOCK]**.

#### **Depuis la télécommande :**

Utilisez les touches  $\blacktriangle$  et  $\nabla$  pour sélectionner SYNC, et pressez la touche **ENTER** ou  $\blacktriangleright$ .

![](_page_21_Picture_430.jpeg)

**4 Réglez** SYNC **sur** ON **ou** OFF**.** 

#### **Depuis la façade :**

Tournez la molette **MULTI JOG** pour sélectionner ON.

#### **Depuis la télécommande :**

Utilisez les touches  $\blacktriangle$  et  $\nabla$  pour sélectionner ON.

![](_page_21_Picture_431.jpeg)

**5 Ouvrez l'écran** SYNC **dans lequel vous pouvez faire des réglages détaillés.** 

#### **Depuis la façade :**

Pressez la molette **MULTI JOG** ou la touche  $\blacktriangleright$  [LOCK].

**Depuis la télécommande :**  Pressez la touche **ENTER** ou  $\blacktriangleright$ .

```
MENU
    -SVNC-
  \overline{1} in EVEL.
                                               HB
                                        54
                                       ø
  ໄ2.DELAY<br>∋.STOP TIME
                                       \overline{a}
```
**6 Sélectionnez le paramètre à régler dans l'écran** SYNC**.** 

#### **Depuis la façade :**

Tournez la molette **MULTI JOG** pour sélectionner le paramètre.

#### **Depuis la télécommande :**

Utilisez les touches ▲ et ▼ pour sélectionner le paramètre.

**7 Amenez le curseur sur le réglage.** 

#### **Depuis la façade :**

Pressez la molette **MULTI JOG** ou la touche  $\blacktriangleright$  [LOCK].

#### **Depuis la télécommande :**

Pressez la touche **ENTER** ou  $\blacktriangleright$ .

![](_page_21_Picture_432.jpeg)

**8 Changez la valeur de réglage.** 

#### **Depuis la façade :**

Tournez la molette **MULTI JOG** pour changer la valeur.

#### **Depuis la télécommande :**

Utilisez les touches  $\blacktriangle$  et  $\nabla$  pour changer la valeur.

- **9 Pour changer un autre paramètre du même écran, pressez la touche << [SKIP] (ou la touche < de la télécommande) afin de revenir à la sélection de paramètre de réglage. Utilisez la molette MULTI JOG (ou les touches ▲/▼ de la télécommande) pour sélectionner le paramètre à régler.**
- **10 Si nécessaire, répétez les étapes 7-9 pour régler chaque paramètre désiré.**
- **11 Revenez à l'écran d'accueil.**

#### **Depuis la façade :**

Pressez la touche **HOME/DISPLAY**.

**Depuis la télécommande :**  Pressez la touche **HOME/DISP**.

*22 TASCAM SS-CDR200/SS-R200/SS-R100*

# <span id="page-22-0"></span>**Faire les connexions**

L'exemple suivant montre les connexions avec un SS-CDR200.

Précautions avant de faire les connexions

- • Avant de faire les connexions, lisez attentivement les modes d'emploi des autres équipements et branchez chacun correctement.
- • Coupez (ou mettez en veille) l'alimentation de cette unité et de tous les autres appareils avant de les brancher.
- • Branchez tous les appareils à la même ligne d'alimentation électrique. Si vous utilisez par exemple une multiprise, choisissez-en une ayant un câble de forte section et une capacité élevée en courant électrique afin de minimiser les fluctuations de courant d'alimentation.

![](_page_22_Figure_7.jpeg)

# <span id="page-23-0"></span>**Mise sous/hors tension**

Pressez l'interrupteur d'alimentation **POWER** de la face avant pour mettre sous tension.

![](_page_23_Picture_3.jpeg)

Écran d'accueil

L'unité démarre et l'écran de démarrage apparaît (l'exemple ci-dessus concerne un SS-CDR200).

Si aucun support n'est chargé dans le lecteur choisi, un message NO MEDIA apparaît.

Si un support est chargé dans le lecteur choisi, un message MEDIA READING apparaît pendant que l'unité lit le support. Une fois le terminé, l'écran d'accueil apparaît.

#### **Mise hors tension :**

Pressez l'interrupteur **POWER** pour mettre l'unité hors tension. Aucune procédure d'extinction spéciale n'est nécessaire.

#### **ATTENTION**

Ne mettez pas hors tension quand l'unité est en service (enregistrement, lecture, écriture de données sur support USB/SD/CF etc.). Cela pourrait entraîner l'échec de l'enregistrement, des dommages pour les données enregistrées, l'émission d'un bruit fort et soudain par l'équipement d'écoute, des dommages à l'équipement et à votre audition.

# **Réglage de la date et de l'heure**

La date et l'heure sont ajoutées aux fichiers enregistrés en se basant sur l'horloge intégrée.

**1 Pressez la touche MENU [JOG] (ou la touche MENU de la télécommande) pour ouvrir l'écran** MENU**.** 

![](_page_23_Picture_340.jpeg)

**2 Ouvrez le menu** UTILITY**.** 

![](_page_23_Picture_17.jpeg)

#### **NOTE**

L'écran précédent est un exemple venant d'une unité SS-CDR200 ou SS-R200.

Le SS-R100 n'a pas de choix de menu 5.RS-232C.

**3 Sélectionnez** CLOCK ADJUST **(réglage d'horloge).** 

![](_page_23_Picture_22.jpeg)

**4 Pressez la molette MULTI JOG ou la touche**  ▶▶ [LOCK] (ou la touche ENTER ou ▶ de la **télécommande) pour ouvrir l'écran** CLOCK ADJUST**.** 

![](_page_23_Picture_24.jpeg)

- **5 Réglez la date et l'heure à l'aide des opérations suivantes.** 
	- Utilisez les touches **44 [SKIP]** et  $\blacktriangleright$  [LOCK] (ou les touches  $\blacktriangleleft$  et  $\blacktriangleright$  de la télécommande) pour sélectionner le paramètre à régler.
	- • Tournez la molette **MULTI JOG** ou pressez les touches  $\blacktriangle$  et  $\nabla$  de la télécommande) pour changer le paramètre sélectionné.
- **6 Après avoir fait le réglage, pressez la molette MULTI JOG (ou la touche ENTER de la télécommande) pour valider la date et l'heure et revenir au menu**  UTILITY**.**
- **7 Pressez la touche HOME/DISPLAY (ou la touche HOME/DISP de la télécommande) pour revenir à l'écran d'accueil.**

# **Réglage de l'écran**

Vous pouvez régler si nécessaire le contraste et la luminosité de l'écran.

# **Réglage du contraste de l'écran**

En maintenant pressée la touche **SHIFT**, tournez la molette **MULTI JOG** (ou pressez les touches **LCD –/+** de la télécommande) pour régler le contraste de l'écran.

![](_page_23_Figure_34.jpeg)

*24 TASCAM SS-CDR200/SS-R200/SS-R100*

#### <span id="page-24-0"></span>**Réglage de la luminosité de l'écran et des voyants**

Utilisez le paramètre BRIGHTNESS (luminosité) du menu UTILITY pour régler la luminosité du rétro-éclairage de l'écran et des voyants des touches **PLAY**, **READY** et **RECORD**.

- **1 Pressez la touche MENU [JOG] (ou la touche MENU de la télécommande) pour ouvrir l'écran** MENU**.**
- **2 Ouvrez le menu** UTILITY**.**
- **3 Sélectionnez** BRIGHTNESS**.**

![](_page_24_Picture_302.jpeg)

#### **NOTE**

- L'écran ci-dessus est un exemple venant d'une unité SS-CDR200 ou SS-R200.
- $\cdot$  Le SS-R100 n'a pas de choix de menu  $5.85-2320$ .
- **4 Pressez la molette MULTI JOG ou la touche**  ▶▶ [LOCK] (ou la touche ENTER ou ▶ de la **télécommande) pour déplacer le curseur vers la droite et sélectionner la valeur.**

![](_page_24_Picture_303.jpeg)

- **5 Tournez la molette MULTI JOG (ou pressez les touches** 5**/**b **de la télécommande) pour régler la luminosité.**
- **6 Pressez la touche HOME/DISPLAY (ou la touche HOME/DISP de la télécommande) pour revenir à l'écran d'accueil.**

#### **NOTE**

Le réglage de luminosité BRIGHTNESS de l'écran et des voyants est conservé même après extinction.

# **Insérer et retirer les cartes SD et CF**

#### **Insérer les cartes SD et CF**

Insérez une carte SD ou CF dans la fente pour carte appropriée en face avant afin de l'utiliser pour la lecture et l'enregistrement.

#### **NOTE**

Vous pouvez insérer des cartes SD et CF, que l'unité soit ou non sous tension.

**1 Tirez vers l'avant le volet de la fente pour carte afin de l'ouvrir.** 

![](_page_24_Picture_22.jpeg)

**2 Insérez la carte SD/CF en respectant l'orientation correcte. L'étiquette doit être tournée vers le haut et les contacts vers l'intérieur.**

![](_page_24_Figure_24.jpeg)

**3 Fermez le volet de la fente pour carte.** 

![](_page_24_Figure_26.jpeg)

#### **NOTE**

Si le volet de la fente pour carte SD/CF ne se ferme pas, retirez la carte et insérez-la à nouveau. Pour retirer une carte SD, tirez-la à l'extérieur. Pour retirer une carte CF, pressez le bouton carré situé à droite de la fente.

#### **Éjecter les cartes SD et CF**

Éteignez l'unité ou arrêtez son fonctionnement avant d'éjecter une carte SD ou CF.

#### **ATTENTION**

Ne retirez jamais une carte SD ou CF quand l'unité est en service (enregistrement, lecture, écriture de données sur une carte etc.). Cela pourrait entraîner l'échec de l'enregistrement, des dommages pour les données enregistrées, l'émission d'un bruit fort et soudain par l'équipement d'écoute, des dommages à l'équipement et à votre audition.

- **1 Tirez vers l'avant le volet de la fente pour carte afin de l'ouvrir.**
- **2 Pour éjecter une carte SD, appuyez légèrement pour la pousser vers l'intérieur.**

**Pour éjecter une carte CF, pressez le bouton carré situé à droite de la fente. Le bouton ressortira. Poussez-le à nouveau pour éjecter partiellement la carte CF.** 

<span id="page-25-0"></span>![](_page_25_Picture_1.jpeg)

**3 Sortez complètement la carte SD ou CF.** 

#### **Emploi de la vis de sécurité**

La vis de sécurité fournie peut servir à verrouiller le volet de la fente pour carte. Utilisez un tournevis cruciforme pour monter ou retirer la vis de sécurité.

![](_page_25_Picture_5.jpeg)

# **Protection contre l'écriture d'une carte SD**

Les cartes SD ont des commutateurs de protection contre l'écriture.

![](_page_25_Figure_8.jpeg)

Si le commutateur de protection est glissé en position "LOCK", il n'est pas possible d'ajouter ou de modifier des fichiers. Pour enregistrer, effacer ou changer d'une quelconque façon les fichiers, déverrouillez cette protection contre l'écriture.

#### **NOTE**

Quand vous utilisez une carte SD protégée, chaque fois que vous changez de support, les fichiers audio présents sur la carte sont vérifiés au préalable. Pour cette raison, le changement de support prend du temps. De plus, il n'est pas possible de modifier la playlist ni d'effectuer certaines autres opérations.

# **Insérer et retirer les disques (SS-CDR200 uniquement)**

#### **Insérer les disques**

Avec la face sérigraphiée vers le haut, insérez partiellement le disque dans la fente pour disque.

Poussez un peu plus le disque et il sera automatiquement tiré à l'intérieur juste avant de disparaître dans la fente.

Une fois le disque inséré, l'unité lit ses informations. Le nombre total de pistes et la durée totale de lecture d'un CD audio seront affichés. Le nombre total de pistes dans le dossier actuel d'un CD de données sera affiché.

![](_page_25_Figure_17.jpeg)

#### **ATTENTION**

- Vous ne pouvez pas insérer un disque si l'unité est éteinte.
- Essayer de forcer sur un disque peut endommager l'unité. Si le disque se bloque par exemple durant l'insertion, et est difficile à faire entrer, n'essayez pas de forcer. Sortez le disque, pressez la touche **EJECT** puis réessayez de l'insérer.
- MEDIA ERROR (erreur de support) s'affiche si des disques autres que des CD audio sont insérés ou si les disques sont insérés à l'envers. Pressez la touche **EJECT** pour éjecter un tel disque.
- • Quand vous insérez des CD de 8 cm, veillez à les insérer complètement au milieu de la fente.

#### **NOTE**

Vous pouvez insérer un disque à tout moment quand l'unité est sous tension, quel que soit le réglage de lecteur actuel.

#### **Éjecter les disques**

Pressez la touche **EJECT** pour éjecter partiellement un disque. En le tenant par ses côtés, finissez de le sortir.

#### **ATTENTION**

Quand l'unité est éteinte, la touche **EJECT** ne fonctionne pas.

# **Sélection du support utilisé**

Avant d'utiliser l'unité, sélectionnez le support (USB, SD, CF ou CD) que vous utilisez (choisissez CD pour les CD-R et CD-RW). Pour sélectionner le support utilisé, suivez ces procédures.

**1 Pressez la touche DEVICE (ou la touche DEVICE SELECT de la télécommande) pour ouvrir l'écran**  DEVICE SELECT **(sélection de support).** 

![](_page_25_Picture_32.jpeg)

<span id="page-26-0"></span>![](_page_26_Picture_1.jpeg)

#### **NOTE**

L'écran ci-dessus est un exemple venant d'une unité SS-CDR200. Les SS-R200 et SS-R100 n'ont pas de menu CD.

**2 Pressez la touche DEVICE (ou la touche DEVICE SELECT de la télécommande) pour sélectionner le support et pressez la molette MULTI JOG (ou la touche ENTER de la télécommande) pour confirmer.**

#### **NOTE**

Vous pouvez aussi tourner la molette **MULTI JOG** pour sélectionner le support.

**3 Le nom du support sélectionné apparaît en bas à droite de l'écran d'accueil.** 

![](_page_26_Picture_8.jpeg)

- USB : sélectionner la mémoire USB
- SD : sélectionner la carte SD
- CF : sélectionner la carte CF
- CD : sélectionner CD avec un CD audio du commerce (SS-CDR200 uniquement)
- CDR : sélectionner CD avec un CD-R (SS-CDR200 uniquement)
- CDRW : sélectionner CD avec un CD-RW (SS-CDR200 uniquement)

# **Préparation du support USB/SD/CF pour l'utilisation**

Vous devez formater le support USB/SD/CF avec cette unité afin de le rendre utilisable par celle-ci.

#### **ATTENTION**

- Le formatage effacera toutes les données du support USB/SD/CF.
- • Formatez toujours à l'aide de cette unité. Si le support USB/SD/CF est formaté par un autre appareil ou un ordinateur, cela peut affecter le fonctionnement de l'unité.
- **1 Pressez la touche DEVICE (ou la touche DEVICE SELECT de la télécommande) pour ouvrir l'écran**  DEVICE SELECT **et sélectionnez le lecteur**

**contenant le support à formater (voir "Sélection du support utilisé" en page 26).**

- **2 Pressez la touche MENU [JOG] (ou la touche MENU de la télécommande) pour ouvrir l'écran** MENU**.**
- **3 Ouvrez le menu** UTILITY**.**
- **4 Sélectionnez** MEMORY FORMAT **(formatage de mémoire).**

![](_page_26_Picture_357.jpeg)

**5 Pressez la molette MULTI JOG (ou la touche ENTER de la télécommande).** 

Un message local de confirmation apparaît.

![](_page_26_Picture_358.jpeg)

**6 Pressez à nouveau la molette MULTI JOG (ou la touche ENTER de la télécommande) pour lancer le formatage.** 

![](_page_26_Picture_359.jpeg)

Durant le formatage, -- FORMAT -- et une barre de progression s'affichent dans une fenêtre locale.

- **7 Une fois le formatage terminé, cette fenêtre disparaît et le menu** UTILITY **revient.**
- **8 Pressez la touche HOME/DISPLAY (ou la touche HOME/DISP de la télécommande) pour revenir à l'écran d'accueil.**

# **Fonction de verrouillage de façade**

En maintenant pressée la touche **SHIFT**, pressez la touche **►►** [LOCK] pour activer ou désactiver la fonction de verrouillage de façade, qui rend les touches de la façade inopérantes.

Quand le verrouillage de façade est activé (ON), toutes les touches de la façade (sauf **SHIFT** et ,**[LOCK]**) et celles de la télécommande feront apparaître une fenêtre locale --Key Lock-- et ON (verrouillage des touches).

![](_page_26_Figure_37.jpeg)

#### **NOTE**

Même avec la façade verrouillée, le contrôle reste possible depuis un pédalier RC-3F TASCAM branché à la prise **REMOTE** de la façade ou depuis un appareil externe branché à un des connecteurs **RS-232C**, **PARALLEL** ou **REMOTE IN (RC-SS2) CONTROL I/O**.

# <span id="page-27-0"></span>4 – Lecture

Ce chapitre explique les fonctions servant à lire les fichiers audio stockés sur CD et supports USB/SD/CF.

Les explications suivantes considèrent qu'un CD ou support USB/SD/CF contenant un fichier audio est inséré dans l'unité, que l'unité est allumée et que le lecteur est sélectionné de façon appropriée ("Sélection du support utilisé" en page 26).

# **Fichiers pouvant être lus**

Ces unités peuvent lire les fichiers aux formats suivants.

#### **Fichiers sur supports USB/SD/CF**

#### **Fichiers au format MP3**

Fichiers MP3 stéréo et mono aux fréquences d'échantillonnage de 44,1 et 48 kHz et aux débits binaires de 64-320 kb/s

#### **Fichiers au format WAV**

Fichiers WAV stéréo et mono aux fréquences d'échantillonnage de 44,1 et 48 kHz

#### **Fichiers sur CD (SS-CDR200 uniquement)**

#### **Fichiers au format CD audio**

CD de musique du commerce et CD-R et CD-RW créés au format CD audio

#### **Fichiers au format MP3**

Fichiers MP3 stéréo et mono aux fréquences d'échantillonnage de 44,1 et 48 kHz et aux débits binaires de 64-320 kb/s

#### **Fichiers au format WAV**

Fichiers WAV stéréo et mono aux fréquences d'échantillonnage de 44,1 et 48 kHz

#### **CONSEIL**

Si un fichier est à un des formats ci-dessus, il peut être lu, qu'il ait été ou non enregistré par cette unité. Par exemple, vous pouvez utiliser un ordinateur ou un autre équipement audio pour écrire un fichier répondant aux caractéristiques ci-dessus sur un CD ou un support USB/ SD/CF puis charger ce support dans l'unité et le lire. En d'autres termes, vous pouvez efficacement préparer des supports pour les faire lire par cette unité.

#### **ATTENTION**

La détection précise de la position n'est pas possible dans les fichiers MP3 compressés au format VBR (débit binaire variable) en raison des limitations propres à ce format. Pour cette raison, lorsque vous utilisez des fonctions qui nécessitent de placer des points en cours de piste, y compris pour le saut en arrière ou en avant, le rappel de position et le réglage de points de lecture en boucle A-B, il peut y avoir une différence entre le point réglé et celui utilisé au lancement de la lecture.

#### **Pistes et fichiers**

Les données audio sont sauvegardées sur le support comme "fichiers audio". Ces fichiers sont traités par

l'unité comme des "pistes". Quand nous expliquons l'enregistrement et la lecture dans ce mode d'emploi, nous appelons généralement les fichiers audio des "pistes". Nous conservons l'emploi du terme "fichiers" quand nous expliquons la gestion du support. Sachez que ces deux termes se réfèrent en réalité à la même chose.

# **Zone de lecture (Play Area)**

La plage de pistes de lecture pouvant être sélectionnées en écran d'accueil s'appelle la "zone de lecture". Pour un CD audio, la zone de lecture sera toujours la totalité du disque. Pour les CD-R/CD-RW et supports USB/ SD/CF qui contiennent des fichiers MP3 ou WAV, vous pouvez limiter la zone de lecture.

Si le support contient de nombreux fichiers, limiter la zone de lecture facilite la sélection des pistes.

#### **Réglage de la zone de lecture**

Utilisez le paramètre PLAY AREA pour définir la zone de lecture.

- **1 Pressez la touche MENU [JOG] (ou la touche MENU de la télécommande) pour ouvrir l'écran** MENU**.**
- **2 Ouvrez le menu** PLAY**.**
- **3 Sélectionnez** PLAY AREA **(zone de lecture).**

![](_page_27_Picture_383.jpeg)

- **4 Pressez la molette MULTI JOG ou la touche**  ▶▶ [LOCK] (ou la touche ENTER ou ▶ de la **télécommande) pour déplacer le curseur vers la droite et sélectionner le paramètre de réglage.**
- **5 Tournez la molette MULTI JOG ou pressez les touches** 5**/**b **de la télécommande) pour définir la zone de lecture désirée.**

ALL (valeur par défaut) : tTous les fichiers du support sélectionné

FOLDER : tous les fichiers du dossier sélectionné

PLAYLIST : tous les fichiers ajoutés à la playlist

Quand vous utilisez un support USB/SD/CF, les trois choix ci-dessus sont possibles.

Quand vous utilisez un CD de données, les choix sont ALL et FOLDER.

Si vous utilisez un CD audio, ce réglage ne peut pas être autre que ALL.

**6 Après avoir fait le réglage, pressez la touche HOME/DISPLAY (ou la touche HOME/DISP de la télécommande) pour revenir à l'écran d'accueil.** 

#### **NOTE**

Le réglage actuel de la zone de lecture apparaît en haut à gauche de l'écran d'accueil.

<span id="page-28-0"></span>![](_page_28_Picture_1.jpeg)

• Le réglage de la zone de lecture est conservé même après extinction.

#### **Sélection du dossier ou de la playlist actuels**

Si vous avez choisi comme zone de lecture un dossier ou une playlist (uniquement en cas d'emploi d'un support USB/SD/CF), vous pouvez sélectionner le dossier ou la playlist concernés avec les touches **44 [SKIP]** et **►►** [LOCK] (ou les touches **SEARCH** <</>
<u>Example</u> de la télécommande) quand l'écran d'accueil est ouvert et l'unité à l'arrêt. Ce dossier ou playlist est appelé "dossier actuel" ou "playlist actuelle".

#### **NOTE**

- Vous pouvez sélectionner le "dossier actuel" ou la "playlist actuelle" depuis l'écran FINDER (voir "Opérations sur les fichiers et les dossiers" en page 50).
- • Quand les fichiers audio sont au format MP3 ou WAV, cette unité peut lire un maximum de 999 pistes. Si un support contenant plus de 999 pistes est chargé dans l'unité, les 999 pistes sélectionnées conformément aux règles du système seront lisibles. Les autres pistes ne pourront pas être lues ni éditées.
- Le SS-CDR200 peut lire des CD contenant un maximum de 99 fichiers au format CD audio.

# **Modes de lecture**

Les pistes de la zone de lecture peuvent être lues selon un des quatre modes de lecture suivants.

#### ■ Mode de lecture continue **(réglage par défaut)**

**CONTINUE** apparaît dans la zone d'indication de mode de lecture en haut de l'écran d'accueil.

Les pistes de la zone de lecture seront lues par ordre de numéro de piste.

#### ■ Mode de lecture simple

**SINGLE** apparaît dans la zone d'indication de mode de lecture en haut de l'écran d'accueil.

Seule la piste actuellement sélectionnée est lue, puis la lecture s'arrête.

#### **Mode de lecture programmée**

**FROGRAM** apparaît dans la zone d'indication de mode de lecture en haut de l'écran d'accueil.

Les pistes sont lues dans l'ordre programmé préalablement (voir "Lecture programmée" en page 32).

#### **Mode de lecture aléatoire**

**ERANDOM** apparaît dans la zone d'indication de mode de lecture en haut de l'écran d'accueil.

Toutes les pistes de la zone de lecture sont lues en ordre aléatoire quel que soit leur numéro de piste. La lecture s'arrête une fois que toutes les pistes ont été lues.

#### **Réglage du mode de lecture**

Utilisez la face avant de l'unité et la télécommande RC-SS2 TASCAM fournie pour choisir le mode de lecture désiré à l'aide des procédures suivantes.

- **Emploi du menu**
- **1 À l'arrêt, pressez la touche MENU [JOG] (ou la touche MENU de la télécommande) pour ouvrir l'écran** MENU**.**
- **2 Ouvrez le menu** PLAY**.**
- **3 Sélectionnez** PLAY MODE **(mode de lecture).**

![](_page_28_Picture_422.jpeg)

- **4 Pressez la molette MULTI JOG ou la touche**   $\blacktriangleright\blacktriangleright$  [LOCK] (ou la touche ENTER ou  $\blacktriangleright$  de la **télécommande) pour déplacer le curseur vers la droite et sélectionner le paramètre de réglage.**
- **5 Tournez la molette MULTI JOG (ou pressez les touches** 5**/**b **de la télécommande) pour régler le mode de lecture désiré.**
- **6 Après avoir fait le réglage, pressez la touche HOME/DISPLAY (ou la touche HOME/DISP de la télécommande) pour revenir à l'écran d'accueil.**

#### **NOTE**

- Dans ce mode d'emploi, sauf indication contraire, les explications considèrent que le mode de lecture est réglé sur CONTINUE (mode de lecture continue).
- • Le réglage du mode de lecture est conservé même après extinction.

# **Opérations de base pour la lecture**

Cette section explique les opérations de base comprenant le lancement, la mise en pause et l'arrêt de la lecture.

Les explications suivantes considèrent que vous avez effectué les connexions nécessaires, que l'unité est sous tension, que le lecteur est choisi, que le support contenant les fichiers audio est chargé dans ce lecteur et que l'écran d'accueil est ouvert.

#### **Lecture**

Pour lancer la lecture, pressez la touche **PLAY** (ou la touche **PLAY** de la télécommande).

Si aucun fichier audio pouvant être lu par cette unité ne se trouve sur le support, la zone d'affichage du temps ne présente que des zéros.

**Pour arrêter la lecture :**  Pressez la touche **STOP**.

#### <span id="page-29-0"></span>**Pour mettre en pause la lecture et passer en attente de lecture :**

#### Pressez la touche **READY**.

Dans ce mode d'emploi, sauf indication contraire, les explications considèrent que le mode de lecture est réglé sur CONTINUE (mode de lecture continue).

# **Sélection des pistes**

Pour sélectionner une piste à lire, si la zone de lecture a plus d'une piste, vous pouvez soit sauter à la piste précédente ou suivante soit saisir directement le numéro de la piste. Les deux méthodes sont expliquées ci-dessous.

#### **Saut à la piste précédente ou suivante**

Tournez la molette **MULTI JOG** (ou pressez les touches **SKIP**  $\leftarrow$  et  $\rightarrow$  de la télécommande) pour sauter à la piste précédente ou suivante.

- Tournez la molette **MULTI JOG** vers la droite pour sauter à la piste suivante et vers la gauche pour sauter à la piste précédente.
- Pressez la touche **SKIP**  $\rightarrow$  de la télécommande pour sauter à la piste suivante ou la touche  $\blacktriangleleft$  pour sauter à la piste précédente.

Après avoir sélectionné la piste, pressez la touche **PLAY** de la face avant ou de la télécommande pour lancer la lecture de la piste.

Sinon, plutôt que de presser la touche **PLAY** de la face avant ou de la télécommande, pressez la touche **READY** de la face avant ou de la télécommande pour mettre la lecture en pause au début de la piste sélectionnée.

# **Spécification d'un numéro de piste**

Vous pouvez utiliser les touches numériques de la télécommande pour directement saisir le numéro de la piste que vous voulez lire.

Pour les CD au format audio, le numéro de piste aura un maximum de deux chiffres. Pour les supports aux formats MP3 et WAV, le numéro de piste aura un maximum de trois chiffres.

**1 Utilisez les touches numériques de la télécommande pour saisir le numéro de piste. Saisissez le numéro de piste e partant du chiffre le plus élevé.**

Exemple 1 : pour la piste 1, pressez **1**

Exemple 2 : pour la piste 12, pressez **1** puis **2** Exemple 3 : pour la piste 103, pressez **1** puis **0** puis **3**

**2 Pressez la touche PLAY de la face avant ou de la télécommande pour lancer la lecture de la piste sélectionnée.** 

**Sinon, plutôt que de presser la touche PLAY de la face avant ou de la télécommande, pressez la touche READY de la face avant ou de la télécommande pour mettre la lecture en pause au début de la piste sélectionnée.**

#### **NOTE**

- Plutôt que de presser la touche PLAY de la face avant ou de la télécommande, vous pouvez aussi presser la molette **MULTI JOG** ou la touche **ENTER** de la télécommande pour lancer la lecture de la piste sélectionnée.
- Vous ne pouvez pas utiliser les touches numériques de la télécommande pour spécifier la piste en mode programme ou aléatoire.

# **Recherche arrière et avant**

Vous pouvez faire une recherche vers l'avant ou l'arrière dans une piste pendant que vous l'écoutez.

- **1 Lisez la piste désirée ou mettez-la en pause de lecture.**
- **2 Maintenez pressée la touche** m **[SKIP] ou** , [LOCK] (ou la touche SEARCH << ou **►►** de la **télécommande) pour lancer la recherche vers l'arrière ou l'avant.**
- **3 Pour arrêter la recherche, relâchez la touche que vous maintenez.**

L'unité retrouvera l'état (pause de lecture ou lecture) qui était le sien avant la recherche.

# **Recherche temporelle**

Quand l'unité est à l'arrêt, en pause de lecture ou en lecture, vous pouvez accéder à un temps donné dans la piste en question.

#### **NOTE**

Vous ne pouvez pas utiliser la recherche temporelle quand le mode de lecture est PROGRAM ou RANDOM.

Utilisez les touches numériques de la télécommande pour saisir les chiffres dans l'ordre suivant.

- • Numéro de piste : 3 chiffres
- Temps écoulé depuis le début de la piste : à chaque fois deux chiffres pour les heures, les minutes et les secondes

Par exemple, si vous voulez aller à l'endroit situé 1 minute et 30 secondes après le début de la piste 2, vous devez presser les touches dans l'ordre suivant.

#### $0 \rightarrow 0 \rightarrow 2 \rightarrow 0 \rightarrow 0 \rightarrow 0 \rightarrow 1 \rightarrow 3 \rightarrow 0$

Quand vous avez fini la saisie des 9 chiffres, l'unité se cale automatiquement sur la position spécifiée.

Si l'unité était à l'arrêt ou en lecture avant ce recalage temporel, la lecture démarre après avoir rejoint le point. Si l'unité était en pause de lecture avant le recalage temporel, elle repasse en pause de lecture sur le point ainsi défini.

Si vous spécifiez un numéro de piste qui n'existe pas dans la zone de lecture actuelle ou un temps qui n'existe pas dans la piste, l'opération est alors annulée.

#### <span id="page-30-0"></span>**Recherche temporelle après une saisie partielle**

Si vous pressez la touche **ENTER**, **PLAY** ou **READY** de la télécommande avant d'avoir terminé la saisie du temps, vous vous déplacerez jusqu'à l'endroit spécifié par la saisie partielle.

Par exemple, supposons que vous ayez voulu spécifier l'emplacement situé 12 minutes après le début de la piste 2 mais n'ayez pas terminé la saisie, vous étant interrompu après :

 $0 \rightarrow 0 \rightarrow 2 \rightarrow 0 \rightarrow 0 \rightarrow 1 \rightarrow 2$ 

Par conséquent, si vous pressez la touche **ENTER**, **PLAY** ou **READY** de la télécommande, l'unité se place 12 minutes après le début de la piste 2. La touche que vous pressez détermine ce qui se passe après déplacement.

**ENTER** : reprise de la lecture ou pause de lecture selon ce qui était en vigueur avant le déplacement

**PLAY** : lancement de la lecture

**READY** : passage en pause de lecture

#### **NOTE**

- Si vous ne saisissez que le numéro de piste puis pressez la touche **ENTER**, **PLAY** ou **READY**, le résultat est le même que celui décrit dans "Spécification d'un numéro de piste" (page 30).
- Vous pouvez aussi saisir les chiffres à l'aide du pavé numérique d'un clavier.

# **Lecture Jog**

En mode de lecture Jog, vous pouvez utiliser la molette **MULTI JOG** de l'unité pour passer de frame en frame.

**1 En maintenant pressée la touche SHIFT, pressez la touche MENU [JOG] pour activer le mode de lecture Jog.** 

Les touches **PLAY** et **READY** clignotent et le temps écoulé sur la piste dans l'affichage en mode TRACK de l'écran d'accueil donne la valeur de frame.

![](_page_30_Figure_16.jpeg)

- **2 Tournez la molette MULTI JOG pour faire la recherche.**
- **3 Pour quitter le mode de lecture Jog, pressez la touche STOP, PLAY ou READY [CALL]. L'unité répond à la touche pressée, déclenchant l'arrêt, la lecture ou la pause à la position atteinte.**

#### **NOTE**

Si l'écran d'accueil est dans un autre mode d'affichage que le mode TRACK, quand vous utilisez le mode de lecture Jog, la valeur de frame ne s'affiche pas dans le temps écoulé sur la piste. Pressez la touche **HOME/DISPLAY** (ou la touche **HOME/DISP** de la télécommande) pour passer en mode TRACK avant de lancer le mode de lecture Jog.

# **Saut en arrière et en avant**

Durant la lecture et en pause de lecture, vous pouvez faire un saut d'une durée préréglée vers l'arrière ou l'avant par rapport à la position actuelle.

Durant la lecture ou en pause de lecture, pressez la touche m**[SKIP]** ou , **[LOCK]** (ou les touches **SEARCH**

 $\leftarrow$  **/ ► de la télécommande) pour faire un saut d'une** durée correspondant à la valeur réglée pour SKIP TIME, en arrière ou en avant par rapport à la position actuelle. Après le saut, l'état antérieur revient.

#### **NOTE**

- Si le temps écoulé depuis le début de la piste est inférieur à l'intervalle de saut (Skip Time) quant vous pressez la touche m**[SKIP]** (ou la touche **SEARCH** « de la télécommande), l'unité se cale sur le début de la piste en cours.
- Si le temps écoulé depuis le début de la piste est de moins d'une seconde quant vous pressez la touche m**[SKIP]** (ou la touche **SEARCH**m de la télécommande), l'unité se cale sur la position correspondant à l'intervalle de saut réglé (Skip Time) avant la fin de la piste précédente. Toutefois, si c'est la première piste du support ou programme actuel, la mise en pause se fait au début de la piste en cours.
- En mode de lecture aléatoire, si vous pressez la touche m**[SKIP]** (ou la touche **SEARCH**m de la télécommande) quand l'intervalle de temps par rapport au début de la piste est inférieur à l'intervalle de saut (Skip Time), l'unité se cale toujours sur le début de la piste actuelle.
- Si le temps restant sur la piste est inférieur à l'intervalle de saut (Skip Time) quant vous pressez la touche ►► [LOCK] (ou la touche SEARCH
► de la télécommande), l'unité se cale sur le début de la piste suivante. Toutefois, si c'est la dernière piste du support ou programme actuel, la mise en pause se fait à la fin de la piste en cours.

# **Réglage de l'intervalle de saut**

**1 En maintenant pressée la touche SHIFT, pressez la touche** m **[SKIP] pour ouvrir une fenêtre locale où vous pouvez régler l'intervalle de saut.**

![](_page_30_Figure_32.jpeg)

**2 Tournez la molette MULTI JOG (ou pressez les touches** 5**/**b **de la télécommande) pour régler la durée de l'intervalle de saut.** 

**Valeurs de réglage :** 1 sec **–** 60 sec **(valeur par défaut)**

**3 Pressez la molette MULTI JOG (ou la touche ENTER de la télécommande) pour valider la valeur de réglage et revenir à l'écran d'accueil.** 

# <span id="page-31-0"></span>**Fonction Call (rappel)**

La fonction Call amène au point de rappel (Call), qui est le dernier endroit duquel la lecture a été lancée depuis le mode de pause de lecture, et fait repasser en pause de lecture.

En pause de lecture, pressez la touche **READY [CALL]** (ou la touche **CALL** de la télécommande) pour revenir au dernier point duquel la lecture a été lancée et passer en pause de lecture.

![](_page_31_Picture_4.jpeg)

Le point de rappel sera effacé par toutes les opérations suivantes.

- Mettre hors tension
- Retirer le support du lecteur actuel
- Changer la zone de lecture
- Changer le mode de lecture
- Modifier le contenu du support actuel (par enregistrement, édition ou effacement etc.).

#### **NOTE**

- Si vous pressez la touche **READY [CALL]** (ou la touche **CALL** de la télécommande) alors qu'aucun point de rappel n'a été spécifié, un message NoCallPoint (pas de point de rappel) s'affichera.
- Vous ne pouvez pas utiliser la fonction Call dans les modes de lecture PROGRAM ou RANDOM.

# **Lecture programmée**

En créant un programme à l'avance, vous pouvez lire les pistes dans l'ordre de votre choix. Le programme peut avoir un maximum de 99 pistes.

#### **Préparation du programme**

Utilisez la face avant de l'unité et la télécommande RC-SS2 TASCAM fournie pour préparer le programme à l'aide des procédures suivantes.

- **1 À l'arrêt, réglez le mode de lecture sur PROGRAM (voir "Réglage du mode de lecture "en page 29).**
- **2 Tournez la molette MULTI JOG (ou utilisez les touches numériques de la télécommande pour programmer le numéro de piste voulu et pressez la**

**molette (ou la touche ENTER de la télécommande) afin d'ajouter la piste au programme.** 

- **3 Répétez l'étape 2 pour ajouter d'autres pistes au programme dans l'ordre voulu.**  L'écran affiche le numéro de programme et sa durée totale.
- **4 Pressez la touche PLAY de la face avant ou de la télécommande pour lancer la lecture du programme.**

#### **NOTE**

- Vous pouvez ajouter plusieurs fois la même piste au programme.
- Presser la touche **EDIT [INPUT]** (ou la touche **EDIT** de la télécommande) retirera du programme la dernière piste ajoutée.
- Un maximum de 99 pistes peuvent être programmées. Si vous essayez de programmer une centième piste, un message local d'avertissement PROGRAM FULL (programme plein) apparaîtra.
- Si la durée totale des pistes programmées dépasse 99 heures, 59 minutes, 59 secondes, "- -: - -: - -" apparaît à l'écran.
- En mode de lecture PROGRAM, la lecture n'est pas possible s'il n'y a pas au moins une piste ajoutée au programme.
- À l'arrêt, toutes les données du programme seront effacées si vous pressez la touche **STOP** de la face avant ou de la télécommande.
- Les données du programme seront effacées si vous changez de mode de lecture.
- Les données du programme seront effacées si vous éteignez l'unité.

# **Lecture avec contrôle de vitesse**

Grâce à la lecture avec contrôle de vitesse, cette unité peut modifier la vitesse (en fait la vitesse et la hauteur) de la lecture. Suivez les procédures ci-dessous pour utiliser la lecture avec contrôle de vitesse.

**1 Pressez la commande PITCH (ou la touche PITCH de la télécommande) pour activer la fonction de contrôle de vitesse.** 

Quand elle est activée, l'icône **anati** apparaît dans l'écran d'accueil.

![](_page_31_Picture_36.jpeg)

**2 Tournez la commande PITCH (ou pressez les touches PITCH –/+ de la télécommande) pour régler le niveau de vitesse.** 

Lors du réglage de la valeur de contrôle de vitesse, celle-ci s'affiche dans une fenêtre locale en écran d'accueil.

<span id="page-32-0"></span>![](_page_32_Picture_1.jpeg)

**Le niveau de vitesse peut être réglé dans une plage allant de** –16.0% **à** +16.0%**.** 

**Pour désactiver la lecture avec contrôle de vitesse :** Pressez la molette **PITCH** de la face avant (ou la touche **PITCH** de la télécommande).

L'indicateur **auge:** disparaît de l'écran d'accueil quand la fonction de contrôle de vitesse est désactivée.

#### **NOTE**

- Ouand vous activez/désactivez la lecture avec contrôle de vitesse durant la lecture, le son produit peut être momentanément interrompu.
- • Le réglage de niveau de vitesse fait à l'étape 2 ci-dessus est conservé même quand la fonction de contrôle de vitesse est désactivée et sera utilisé la prochaine fois que la fonction sera réactivée.

#### **CONSEIL**

En utilisant la fonction de contrôle de tonalité (hauteur) en même temps que la fonction de contrôle de vitesse, vous pouvez ne changer que la vitesse sans affecter la hauteur (voir "Lecture avec contrôle de hauteur (tonalité)" en section suivante).

#### **Réglage des paliers de vitesse**

Vous pouvez changer les paliers de vitesse (intervalles de réglage de vitesse).

Les paliers de vitesse sont les changements de hauteur produits quand on tourne la molette **PITCH** d'un cran ou quand on presse une fois une touche **PITCH +/–** de la télécommande.

**1 Maintenez pressée la molette PITCH (ou la touche PITCH de la télécommande) pour ouvrir la fenêtre locale** --PITCH STEP-- **et** X.X**% en écran d'accueil.** 

![](_page_32_Figure_14.jpeg)

**2 Quand la fenêtre** PITCH STEP **est affichée, tournez la molette MULTI JOG pour régler la valeur d'un palier de vitesse.** 

Plage de réglage : 0.1% (valeur par défaut) – 1.0%

**3 Après avoir fait le réglage, pressez la molette PITCH (ou la touche PITCH de la télécommande) pour revenir à l'écran d'accueil.** 

#### **NOTE**

Le réglage de palier de vitesse est conservé même après extinction.

# **Lecture avec contrôle de hauteur (tonalité)**

Grâce à la fonction de contrôle de hauteur, vous pouvez changer la hauteur de lecture (tonalité par demi-tons).

Suivez ces procédures en mode Menu pour commuter ON/OFF le contrôle de hauteur et régler le niveau de hauteur.

**1 En maintenant pressée la touche SHIFT, pressez la molette PITCH (ou pressez la touche KEY de la télécommande) pour activer la fonction de contrôle de hauteur.** 

Quand elle est activée, l'icône **a** apparaît dans l'écran d'accueil.

![](_page_32_Picture_25.jpeg)

**2 En maintenant pressée la touche SHIFT, tournez la molette PITCH (ou pressez les touches KEY – et + de la télécommande) pour régler le niveau de hauteur (**KEY LEVEL**).** 

Lors du réglage de KEY LEVEL, celui-ci s'affiche dans une fenêtre locale en écran d'accueil.

![](_page_32_Figure_28.jpeg)

**Vous pouvez régler** KEY LEVEL **dans une plage de**  ¢6 **–** ¢1**,** 0 **(pas de changement de hauteur),** #1**–**#6**.**

#### **NOTE**

- Ouand vous utilisez la fonction de contrôle de hauteur, le son reproduit peut être irrégulier. Cela est dû au traitement particulier appliqué au signal lu et n'est pas un mauvais fonctionnement.
- Le réglage KEY LEVEL du contrôle de hauteur est conservé même après extinction de l'unité.

#### **CONSEIL**

Si vous activez à la fois les fonctions de contrôle de hauteur et de contrôle de vitesse, la hauteur (tonalité) sera déterminée par le réglage de contrôle de hauteur (Key) et la vitesse sera déterminée par le réglage de contrôle de vitesse (Pitch) (en d'autres termes, utiliser la commande de Pitch pour changer la vitesse n'affectera pas la hauteur du son). Par conséquent, si vous réglez KEY LEVEL sur <sup>0</sup> et activez la commande de hauteur, vous pouvez utiliser la commande Pitch pour changer la vitesse de lecture sans affecter la hauteur.

# **Lecture en boucle**

Vous pouvez lire en boucle toutes les pistes de la zone de lecture ou un passage de piste que vous aurez spécifié (lecture en boucle A-B).

#### <span id="page-33-0"></span>**Lecture en boucle ordinaire**

Quand la fonction de lecture en boucle est activée, il se passera ce qui suit en fonction du mode de lecture.

- CONTINUE : la totalité de la zone de lecture sera lue en boucle
- SINGLE : la piste actuelle sera lue en boucle
- PROGRAM : la totalité du programme sera lue en boucle
- RANDOM : la totalité de la zone de lecture sera lue de façon aléatoire

Pour activer la fonction de lecture en boucle, suivez une de ces procédures.

#### **Emploi du menu**

- **1 Pressez la touche MENU [JOG] (ou la touche MENU de la télécommande) pour ouvrir l'écran** MENU**.**
- **2 Ouvrez le menu** PLAY**.**
- **3 Sélectionnez** REPEAT **(lecture en boucle).**

![](_page_33_Picture_447.jpeg)

- **4 Pressez la molette MULTI JOG ou la touche**  ▶▶ [LOCK] (ou la touche ENTER ou ▶ de la **télécommande) pour déplacer le curseur vers la droite et sélectionner le paramètre de réglage.**
- **5 Tournez la molette MULTI JOG (ou pressez les touches** 5 **et** b **de la télécommande) pour le régler sur** ON **(valeur par défaut :** OFF**).**
- **6 Pressez la touche HOME/DISPLAY (ou la touche HOME/DISP de la télécommande) pour revenir à l'écran d'accueil.**
- **Emploi de la touche dédiée de la télécommande**
- **1 Pressez la touche REPEAT de la télécommande pour régler la lecture en boucle** --Repeat-- **sur** ON**. Une fenêtre locale apparaîtra pour indiquer que la lecture en boucle est activée (ON).**

![](_page_33_Picture_18.jpeg)

**2 Pressez la touche FUNC de la télécommande pour ouvrir l'écran** FUNCTION **et vérifiez que** REPEAT **est surligné.**

**Désactivation de la lecture en boucle**

Utilisez le paramètre REPEAT du menu PLAY ou pressez la touche **REPEAT** de la télécommande pour la désactiver.

L'indicateur REPEAT de l'écran FUNCTION n'est pas surligné quand la fonction est désactivée (OFF).

#### **NOTE**

Le réglage de lecture en boucle est conservé même après extinction.

#### **Lecture en boucle A-B**

Ce mode vous permet de spécifier le passage (A-B) à lire en boucle dans une piste. Suivez les procédures ci-dessous pour obtenir une lecture en boucle A-B.

**1 Durant la lecture ou en pause de lecture, à l'endroit où vous voulez que la lecture en boucle commence, pressez la touche FINDER [A-B] tout en maintenant pressée la touche SHIFT (ou la touche A-B de la télécommande) pour définir le point de début (A).**  --Repeat-- et A- apparaissent dans une fenêtre

locale en écran d'accueil.

![](_page_33_Figure_29.jpeg)

#### **NOTE**

Si vous pressez la touche **REPEAT** de la télécommande, le point de départ (A) de la lecture en boucle est annulé.

**2 Pressez à nouveau la touche FINDER [A-B] en maintenant pressée la touche SHIFT (ou la touche A-B de la télécommande) pour définir le point de fin (B) du passage à lire en boucle.** 

--Repeat-- et A-B apparaissent dans une fenêtre locale en écran d'accueil.

![](_page_33_Figure_34.jpeg)

Cela termine le réglage de l'intervalle (A-B) et la lecture en boucle A-B démarre.

#### **NOTE**

- • Durant la lecture, si vous pressez la touche **REPEAT** ou **A-B** de la télécommande, Repeat et OFF apparaissent dans une fenêtre locale, la lecture en boucle A-B est annulée et la lecture se poursuit même après que le point désigné comme fin de boucle (B) ait été atteint.
- Si vous pressez la touche **STOP** de la face avant ou de la télécommande pour arrêter la lecture, les points définissant l'intervalle (A-B) sont effacés.
- • La section A–B à lire en boucle ne peut pas s'étendre sur plus d'une piste.

# **Fonction Auto Cue**

Si la fonction Auto Cue est activée et si vous sélectionnez une piste à lire, toute la partie "silencieuse" présente au début de la piste sera sautée et la piste sera mise en pause de lecture à l'endroit où son "signal" commence à être audible. Cela signifie que le son démarrera immédiatement au lancement de la lecture.

#### **NOTE**

Si la fonction de lancement instantané (Flash Start) est utilisée pour la lecture, la fonction Auto Cue est désactivée.

- <span id="page-34-0"></span>Quand la fonction Auto Cue est activée, si une piste est sélectionnée durant la lecture, la lecture démarre du point où la piste devient audible. Si une piste est sélectionnée en pause de lecture, la pause de lecture se cale sur le point où cette piste devient audible.
- Le réglage de la fonction Auto Cue est conservé même après extinction.

Vous pouvez spécifier le niveau seuil (Auto Cue LEVEL) utilisé pour la détection du signal audio quand la fonction Auto Cue est activée. En d'autres termes, tout signal supérieur au niveau seuil ainsi réglé sera considéré comme du "signal", et tout signal inférieur à ce niveau sera traité comme du "silence".

#### **Emploi du menu**

- **1 À l'arrêt, pressez la touche MENU [JOG] (ou la touche MENU de la télécommande) pour ouvrir l'écran** MENU**.**
- **2 Ouvrez le menu** PLAY**.**
- **3 Sélectionnez** AUTO CUE**.**

![](_page_34_Figure_8.jpeg)

- **4 Pressez la molette MULTI JOG ou la touche**  ▶▶ [LOCK] (ou la touche ENTER ou ▶ de la **télécommande) pour déplacer le curseur vers la droite et sélectionner le paramètre de réglage.**
- **5 Tournez la molette MULTI JOG (ou pressez les touches** 5**/**b **de la télécommande) pour le régler sur** ON **(valeur par défaut :** OFF**).**
- **6 Pressez la molette MULTI JOG ou la touche**  ▶▶ [LOCK] (ou la touche ENTER ou ▶ de la **télécommande) pour ouvrir l'écran de réglage** AUTO CUE**.**

![](_page_34_Picture_435.jpeg)

**Réglez le niveau seuil d'Auto Cue dans cet écran.** 

- **7 Tournez la molette MULTI JOG (ou pressez les touches** 5**/**b **de la télécommande) pour régler le niveau seuil (LEVEL) désiré pour l'Auto Cue. Plage de réglage :** –24 dB **–** –72 dB **(intervalles de 6 dB, valeur par défaut :** –54 dB**)**
- **8 Après avoir fait le réglage, pressez la touche HOME/DISPLAY (ou la touche HOME/DISP de la télécommande) pour revenir à l'écran d'accueil.**
- **Emploi de la touche dédiée de la télécommande**
- **1 Pressez la touche A.CUE de la télécommande pour activer la fonction Auto Cue et ouvrez une fenêtre locale affichant** --Auto cue-- **et** ON**.**

![](_page_34_Picture_18.jpeg)

**2 Pressez la touche FUNC de la télécommande pour ouvrir l'écran** FUNCTION **et vérifiez que** AUTO CUE **est surligné.**

# **Fonction Auto Ready**

Si la fonction Auto Ready est activée (ON), une fois la lecture d'une piste terminée, la lecture se met en pause au début de la piste suivante.

#### **NOTE**

- Si la fonction Auto Cue est activée (ON), la lecture se met en pause au début du son de la prochaine piste plutôt qu'au début officiel de celle-ci.
- • Lors du démarrage de lecture avec fonction de lancement instantané (Flash Start), la fonction Auto Ready est désactivée.
- • Le réglage de la fonction Auto Ready est conservé même après extinction.

#### **Emploi du menu**

- **1 Pressez la touche MENU [JOG] (ou la touche MENU de la télécommande) pour ouvrir l'écran** MENU**.**
- **2 Ouvrez le menu** PLAY**.**
- **3 Sélectionnez** AUTO READY**.**

![](_page_34_Picture_436.jpeg)

- **4 Pressez la molette MULTI JOG ou la touche**  ▶▶ [LOCK] (ou la touche ENTER ou ▶ de la **télécommande) pour déplacer le curseur vers la droite et sélectionner le paramètre de réglage.**
- **5 Tournez la molette MULTI JOG (ou pressez les touches** 5 **et** b **de la télécommande) pour le régler sur** ON **(valeur par défaut :** OFF**).**
- **6 Après avoir fait le réglage, pressez la touche HOME/DISPLAY (ou la touche HOME/DISP de la télécommande) pour revenir à l'écran d'accueil.**

# **Emploi de la touche dédiée de la télécommande**

**1 Pressez la touche A.READY de la télécommande pour activer la fonction Auto Ready et ouvrez une fenêtre locale affichant** --Auto ready-- **et** ON**.** 

![](_page_34_Picture_36.jpeg)

<span id="page-35-0"></span>**2 Pressez la touche FUNC de la télécommande pour ouvrir l'écran** FUNCTION **et vérifiez que** AUTO READY **est surligné.**

# **Fonction de lecture incrémentielle**

Quand la fonction de lecture incrémentielle est activée (ON), pressez la touche **PLAY** de la face avant ou de la télécommande durant la lecture pour lancer la lecture depuis le début de la piste suivante ou pressez la touche **STOP** de la face avant ou de la télécommande pour mettre en pause de lecture au début de la piste suivante.

#### **NOTE**

- Quand la fonction de lecture incrémentielle est activée (ON), presser la touche **PLAY** de la face avant ou de la télécommande alors que la lecture est en pause fait démarrer la lecture depuis cette position. En pause de lecture, presser la touche **STOP** de la face avant ou de la télécommande arrête la lecture.
- Quand la dernière piste est lue, presser la touche **PLAY** de la face avant ou de la télécommande lance la lecture de la première piste de la zone de lecture. Presser la touche **STOP** met en pause au début de la première piste de la zone de lecture.
- Le réglage de la fonction de lecture incrémentielle est conservé même après extinction.
- **1 Pressez la touche MENU [JOG] (ou la touche MENU de la télécommande) pour ouvrir l'écran** MENU**.**
- **2 Ouvrez le menu** PLAY**.**
- **3 Sélectionnez** INC. PLAY **(lecture incrémentielle).**

![](_page_35_Picture_11.jpeg)

- **4 Pressez la molette MULTI JOG ou la touche**  ▶▶ [LOCK] (ou la touche ENTER ou ▶ de la **télécommande) pour déplacer le curseur vers la droite et sélectionner le paramètre de réglage.**
- **5 Tournez la molette MULTI JOG (ou pressez les touches** 5 **et** b **de la télécommande) pour le régler sur** ON **(valeur par défaut :** OFF**).**
- **6 Après avoir fait le réglage, pressez la touche HOME/DISPLAY (ou la touche HOME/DISP de la télécommande) pour revenir à l'écran d'accueil.**

#### **Lecture mono**

Vous pouvez lire en mono un fichier audio stéréo. Dans ce cas, les signaux gauche et droit de la piste sont mixés en mono et le même signal mono est produit par les sorties gauche (L) et droite (R).

Utilisez le menu pour faire ce réglage.

**1 Pressez la touche MENU [JOG] (ou la touche MENU de la télécommande) pour ouvrir l'écran** MENU**.** 

- **2 Ouvrez le menu** PLAY**.**
- **3 Sélectionnez** OTHERS **(autres).**
- **4 Pressez la molette MULTI JOG ou la touche**  ▶▶ [LOCK] (ou la touche ENTER ou ▶ de la **télécommande) pour ouvrir l'écran** PLAY OTHERS**.**
- **5 Sélectionnez** MONO MIX **(mixage mono).**

![](_page_35_Picture_460.jpeg)

- **6 Pressez la molette MULTI JOG ou la touche ►►** [LOCK] (ou la touche ENTER ou ▶ de la **télécommande) pour déplacer le curseur vers la droite et sélectionner le paramètre de réglage.**
- **7 Tournez la molette MULTI JOG (ou pressez les touches** 5 **et** b **de la télécommande) pour le régler sur** ON **(valeur par défaut :** OFF**).**
- **8 Après avoir fait le réglage, pressez la touche HOME/DISPLAY (ou la touche HOME/DISP de la télécommande) pour revenir à l'écran d'accueil.**

#### **NOTE**

Le réglage MONO MIX est conservé même après extinction.

# **Fonctions EOM (SS-CDR200/SS-R200 uniquement)**

En activant les fonctions EOM, vous pouvez régler l'unité pour qu'elle produise des signaux témoins (tally) EOM par son connecteur **CONTROL I/O PARALLEL** lorsque le temps restant sur la piste ou la zone de lecture descend sous le seuil de temps fixé.

#### **Réglage des déclencheurs de sortie de tally EOM**

Utilisez le mode Menu pour régler les temps restants sur la piste et la zone de lecture qui déclencheront la sortie d'un signal tally EOM.

- **1 Pressez la touche MENU [JOG] (ou la touche MENU de la télécommande) pour ouvrir l'écran** MENU**.**
- **2 Ouvrez le menu** PLAY**.**
- **3 Sélectionnez** OTHERS (autres).
- **4 Pressez la molette MULTI JOG ou la touche**  ▶▶ [LOCK] (ou la touche ENTER ou ▶ de la **télécommande) pour ouvrir l'écran** PLAY OTHERS**.**
- **5 Sélectionnez** EOM TRACK **si vous voulez régler comme déclencheur le temps restant sur la piste ou** EOM MEDIA **si vous voulez régler comme déclencheur le temps restant dans la zone de lecture.**

![](_page_35_Picture_461.jpeg)
- **6 Pressez la molette MULTI JOG ou la touche**  ▶▶ [LOCK] (ou la touche ENTER ou ▶ de la **télécommande) pour déplacer le curseur vers la droite et sélectionner le paramètre de réglage.**
- **7 Tournez la molette MULTI JOG (ou pressez les touches** 5 **et** b **de la télécommande) pour régler le seuil de temps restant servant au déclencheur.**  Options EOM TRACK :

OFF (valeur par défaut), 0s – 99s (secondes)

Options :EOM MEDIA :

OFF (valeur par défaut), 1s – 99s (secondes)

#### **NOTE**

Si EOM TRACK est réglé sur 0s, quand la piste se termine, une impulsion d'environ 100 ms est produite.

**8 Après avoir fait le réglage, pressez la touche HOME/DISPLAY (ou la touche HOME/DISP de la télécommande) pour revenir à l'écran d'accueil.** 

#### **NOTE**

Le réglage de fonction EOM est conservé même après extinction.

#### **Exemple d'utilisation**

- **1 Branchez l'appareil qui recevra le signal tally EOM au connecteur CONTROL I/O PARALLEL.**
- **2 Allumez cette unité et l'appareil récepteur.**
- **3 Lancez la lecture.**

Quand le temps restant sur la piste en cours ou la zone de lecture descend sous le temps spécifié, un signal tally EOM est produit par le connecteur **CONTROL I/O PARALLEL**.

Si vous avez choisi comme déclencheur à la fois le temps restant sur la piste et celui restant sur la zone de lecture, un signal tally EOM sera transmis lorsque l'une ou l'autre des conditions sera satisfaite.

### **Reprise de lecture (Resume)**

Si la fonction Resume de reprise de lecture est activée (ON), la lecture commencera au "point de reprise", c'està-dire au dernier endroit où la lecture a été arrêtée.

Le point de reprise sera effacé si vous effectuez une des actions suivantes.

- • Retirer le support du lecteur actuel
- Changer la zone de lecture
- • Changer le mode de lecture
- Modifier le contenu du support dans le lecteur actuel (par enregistrement, édition ou effacement)

Utilisez le menu pour activer/désactiver la fonction Resume.

- **1 Pressez la touche MENU [JOG] (ou la touche MENU de la télécommande) pour ouvrir l'écran** MENU**.**
- **2 Ouvrez le menu** PLAY**.**
- **3 Sélectionnez** OTHERS **(autres).**
- **4 Pressez la molette MULTI JOG ou la touche**  ▶▶ [LOCK] (ou la touche ENTER ou ▶ de la **télécommande) pour ouvrir l'écran** PLAY OTHERS**.**
- **5 Sélectionnez** RESUME **(reprise).**

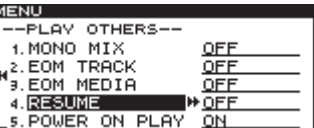

- **6 Pressez la molette MULTI JOG ou la touche**  ▶▶ [LOCK] (ou la touche ENTER ou ▶ de la **télécommande) pour déplacer le curseur vers la droite et sélectionner le paramètre de réglage.**
- **7 Tournez la molette MULTI JOG (ou pressez les touches** 5 **et** b **de la télécommande) pour le régler sur** ON **(valeur par défaut :** OFF**).**
- **8 Après avoir fait le réglage, pressez la touche HOME/DISPLAY (ou la touche HOME/DISP de la télécommande) pour revenir à l'écran d'accueil.**

#### **NOTE**

- Si aucune piste lisible n'existe (par exemple si aucune piste n'a été enregistrée en mode PROGRAM), l'écran n'affiche que des zéros.
- Si le point de reprise n'existe pas (c'est-à-dire s'il n'y a pas de valeur temporelle enregistrée comme point de reprise), le début de la première piste de la zone de lecture devient le point de reprise.
- Le réglage de la fonction RESUME de reprise de lecture est conservé même après extinction.

### **Emploi de la lecture à l'allumage (Power-on play)**

En utilisant par exemple une minuterie du commerce pour faire s'allumer l'unité, vous pouvez lancer la lecture à l'heure désirée.

- **1 Branchez l'unité SS à une minuterie pour que son alimentation soit fournie par la sortie d'alimentation de la minuterie.**
- **2 Chargez dans le lecteur actuellement choisi le support à lire et réglez la zone de lecture et le mode de lecture comme nécessaire.**
- **3 Pressez la touche MENU [JOG] (ou la touche MENU de la télécommande) pour ouvrir l'écran** MENU**.**
- **4 Ouvrez le menu** PLAY**.**
- **5 Sélectionnez** OTHERS (autres).
- **6 Pressez la molette MULTI JOG ou la touche**  ▶▶ [LOCK] (ou la touche ENTER ou ▶ de la **télécommande) pour ouvrir l'écran** PLAY OTHERS**.**
- **7 Sélectionnez** POWER ON PLAY**.**

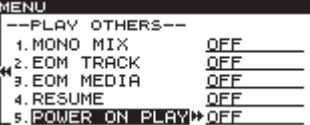

## 4 – Préparations

- **8 Pressez la molette MULTI JOG ou la touche ►►** [LOCK] (ou la touche ENTER ou ▶ de la **télécommande) pour déplacer le curseur vers la droite et sélectionner le paramètre de réglage.**
- **9 Tournez la molette MULTI JOG (ou pressez les touches** 5 **et** b **de la télécommande) pour le régler sur** ON **(valeur par défaut :** OFF**).**
- **10 Pressez la touche HOME/DISPLAY (ou la touche HOME/DISP de la télécommande) pour revenir à l'écran d'accueil.**
- **11 Réglez la minuterie sur l'heure désirée. Quand l'heure fixée arrive, l'unité s'allume et la lecture démarre automatiquement.**

#### **NOTE**

- Quand la lecture à l'allumage est activée, l'indicateur **que** apparaît en écran d'accueil.
- Le réglage POWER ON PLAY est conservé même après extinction.

### **Fonction de lecture couplée**

En utilisant la fonction de couplage, vous pouvez forcer une unité esclave à suivre les opérations de lecture de l'unité maître.

Vous pouvez utiliser l'esclave comme dispositif de lecture de secours.

Les opérations de lecture, pause, arrêt, saut de piste et recherche sont transmises par la liaison. Toutefois, la synchronisation des opérations n'est pas garantie avec cette fonction.

Afin de minimiser le retard entre les unités, utilisez des supports identiques ayant des contenus identiques venant du même fabricant à la fois dans l'unité maître et dans l'unité esclave. De plus, vous devez aussi régler les unités pour qu'elles aient les mêmes réglages de lecture (y compris pour les fonctions Auto Cue et Auto Ready) et les mêmes statuts de chargements flash.

Comme il n'y a pas de synchronisation par horloge, la valeur temporelle de lecture peut légèrement se désynchroniser après une lecture prolongée.

Quand vous utilisez la fonction de couplage, les entrées et sorties numériques ne peuvent pas être utilisées.

#### **Branchement pour lecture couplée**

Branchez la prise **DIGITAL OUT** du maître à la prise **DIGITAL IN** de l'esclave.

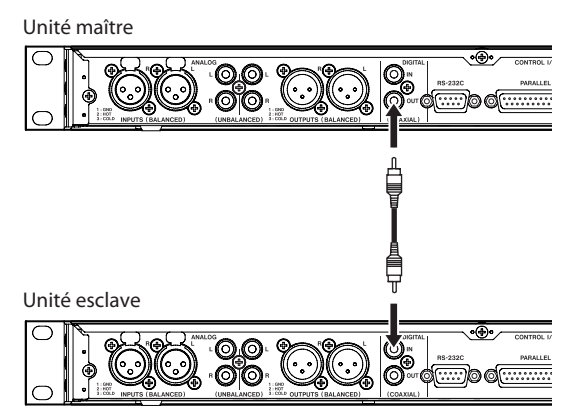

#### **Réglage de la lecture couplée**

- **1 Pressez la touche MENU [JOG] (ou la touche MENU de la télécommande) pour ouvrir l'écran** MENU**.**
- **2 Ouvrez le menu** PLAY**.**
- **3 Sélectionnez** OTHERS **(autres).**
- **4 Pressez la molette MULTI JOG ou la touche**  ▶▶ [LOCK] (ou la touche ENTER ou ▶ de la **télécommande) pour ouvrir l'écran** PLAY OTHERS**.**
- **5 Sélectionnez** LINK **(lecture couplée).**

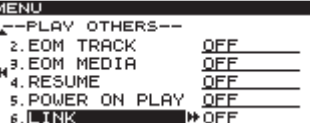

- **6 Pressez la molette MULTI JOG ou la touche**  ▶▶ [LOCK] (ou la touche ENTER ou ▶ de la **télécommande) pour déplacer le curseur vers la droite et sélectionner le paramètre de réglage.**
- **7 Tournez la molette MULTI JOG (ou pressez les touches** 5 **et** b **de la télécommande) pour le régler sur** MASTER **(maître) ou** SLAVE **(esclave) selon ce qu'il y a lieu d'être.**

**Options :** OFF **(valeur par défaut),** MASTER**,** SLAVE

**8 Après avoir fait le réglage, pressez la touche HOME/DISPLAY (ou la touche HOME/DISP de la télécommande) pour revenir à l'écran d'accueil.** 

#### **NOTE**

Le réglage de lecture couplée LINK est conservé même après extinction.

### **Fonction de lancement instantané ou "Flash"**

À l'aide de la fonction flash, vous pouvez instantanément lancer la lecture de pistes que vous avez désignées à l'avance.

Les débuts de 20 pistes peuvent être pré-chargés en mémoire pour que la lecture puisse être déclenchée instantanément par un clavier PS/2 ou USB branché à la face avant ou par un appareil externe branché au connecteur parallèle de la face arrière (SS-CDR200/ SS-R200 uniquement) ainsi que par une télécommande de lecture directe RC-20 TASCAM (vendue séparément).

- **1 Réglez la zone de lecture (voir "Zone de lecture (Play Area)" en page 28). Réglez la zone de lecture sur la playlist ou le dossier qui contient les pistes que vous voulez lancer instantanément. Assurez-vous qu'il n'y a pas plus de vingt pistes.**
- **2 Réglez le mode de lecture sur** CONTINUE **ou**  PROGRAM **(voir "Modes de lecture" en page 29).**

#### **NOTE**

Vous ne pouvez pas utiliser le chargement flash si le mode de lecture est réglé sur RANDOM.

**3 À l'arrêt, pressez la touche FLASH LOAD de la télécommande.** 

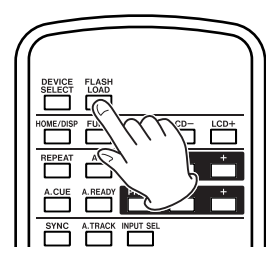

L'unité lira tour à tour le début de chacune des pistes de la zone de lecture.

Les pistes seront lues dans l'ordre de lecture. En d'autres termes, si le mode de lecture est CONTINUE, les pistes seront lues consécutivement en partant de la première. Si le mode de lecture est PROGRAM, les pistes seront lues dans l'ordre du programme.

Pendant que les pistes sont lues, l'indicateur **d** de l'écran d'accueil clignote.

Quand toutes les pistes ont été chargées, l'indicateur **D** cesse de clignoter et reste visible.

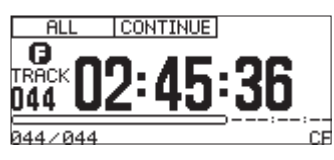

#### **NOTE**

Si le mode de lecture est réglé sur RANDOM et si vous pressez la touche **FLASH LOAD** de la télécommande, un message local d'alerte CAN'T SELECT (sélection impossible) apparaît, et les données ne sont pas lues.

- Si le mode de lecture est réglé sur SINGLE et si vous pressez la touche **FLASH LOAD** de la télécommande, les pistes de la zone de lecture sont successivement lues de la même façon qu'avec le réglage CONTINUE.
- Si plus de 20 titres sont référencés, seules les données des vingt premières pistes en partant du début seront chargées.
- **4 Quand** FLASH **apparaît en écran d'accueil, vous pouvez déclencher la lecture à lancement instantané depuis un clavier PS/2 ou USB branché à la face avant ou depuis un appareil externe branché au connecteur parallèle (SS-CDR200/SS-R200 uniquement).**

Si vous utilisez un clavier PS/2 ou USB, vous pouvez presser CTRL et une touche de fonction (F1–F12) pour un lancement instantané des pistes 1–12 (voir "Liste des opérations au clavier" en page 73).

Si vous utilisez le connecteur parallèle externe, vous pourrez lancer instantanément les pistes 1–20 (voir "Emploi du connecteur parallèle" en page 75).

#### **NOTE**

Les pistes devant être lancées instantanément doivent avoir la même fréquence d'échantillonnage. Si une piste ayant une fréquence d'échantillonnage différente est détectée lors du chargement des pistes, -- error -et FLASH LOAD apparaissent à l'écran et l'unité annule le chargement des pistes.

#### **CONSEIL**

En réglant la zone de lecture sur PLAYLIST et en sélectionnant une playlist qui ne contient que les pistes que vous voulez lancer instantanément, vous pouvez efficacement utiliser le réglage de lancement instantané pour les pistes désirées (voir "Zone de lecture (Play Area)" en page 28 et "Édition de la playlist (support USB/SD/CF uniquement)" en page 60).

Ces modèles peuvent enregistrer dans une mémoire USB et sur cartes SD et CF. Le SS-CDR200 peut aussi enregistre sur CD-R et CD-RW. Les formats suivants peuvent être utilisées pour l'enregistrement audio.

#### **Supports USB/SD/CF :**

Fichiers audio aux formats MP3 et WAV (fréquence d'échantillonnage de 44,1/48 kHz)

#### **CD-R et CD-RW :**

Fichiers audio aux formats MP3 (fréquence d'échantillonnage de 44,1/48 kHz) et CD

Les explications suivantes considèrent que vous avez chargé un support USB/SD/CF enregistrable ou un CD-R/CD-RW (SS-CDR200 uniquement), avez effectué les connexions nécessaires et allumé l'unité.

#### **NOTE**

- Si vous avez choisi comme support actuel le CD, un CD-R ou CD-RW non finalisé doit être inséré.
- Le nombre maximal de pistes que cette unité peut enregistrer sur une carte SD, une carte CF ou une mémoire USB est de 999 (nombre total de pistes MP3 et WAV). Sur le SS-CDR200, un CD-R/CD-RW de données peut contenir 999 fichiers MP3 et un CD-R/ CD-RW audio 99 pistes.
- Quand vous utilisez un support d'une capacité de 2 Go ou moins, 999 pistes ne peuvent pas être enregistrées dans le dossier racine en raison des limitations du système de fichier. 999 pistes peuvent au maximum être enregistrées dans les sous-dossiers.
- Si une carte SD protégée contre l'écriture est chargée dans l'unité, l'icône apparaît en écran d'accueil et l'enregistrement n'est pas possible (voir "Protection contre l'écriture d'une carte SD" en page 26).
- • Vous pouvez aussi copier ou convertir des fichiers audio entre un CD et un support USB/SD/CF. Pour des détails, voir "Copie de fichiers entre CD et autres supports (SS-CDR200 uniquement)" en page 63.
- • Vous ne pouvez pas enregistrer au format WAV sur un CD-R/CD-RW. Toutefois, vous pouvez copier des fichiers WAV d'un support USB/SD/CF sur un CD-R/CD-RW et lire les fichiers WAV sur un CD de données (voir "Création de CD de données" en page 64).

### **Protection automatique contre les coupures de courant intempestives**

Si une interruption d'alimentation involontaire survient lors de l'enregistrement sur support USB/SD/CF, la fonction de protection évite la perte complète des données d'enregistrement de piste. Cela sauvegarde les données jusqu'à 25 secondes avant l'interruption.

#### **ATTENTION**

Bien qu'il y ait une fonction de protection, de par la nature du support USB/SD/CF, si l'unité est en cours d'écriture dans la zone système lors de la coupure de courant ou du retrait du support USB/SD/CF de l'unité, tous les fichiers de la mémoire/carte peuvent être endommagés voire perdus. Pour cette raison, vous devez autant que possible éviter les coupures de courant durant l'enregistrement et la lecture.

Cette fonction n'a pas été créée pour l'emploi avec une minuterie externe qui pourrait couper l'alimentation.

### **Sélection de la source d'entrée**

Réglez comme source d'entrée (source d'enregistrement) un des trois types d'entrée (analogique symétrique (SS-CDR200/SS-R200 uniquement), analogique asymétrique, numérique).

Suivez les procédures ci-dessous pour sélectionner la source d'entrée.

#### **NOTE**

- Vous ne pouvez pas changer la source d'entrée en cours d'enregistrement.
- La sélection de la source d'entrée est conservée même après extinction.

#### **Sélection de la source depuis la façade**

En maintenant pressée la touche **SHIFT**, pressez la touche **EDIT [INPUT]** pour afficher l'entrée actuellement choisie. Pressez à nouveau quand celle-ci s'affiche pour changer de source d'entrée.

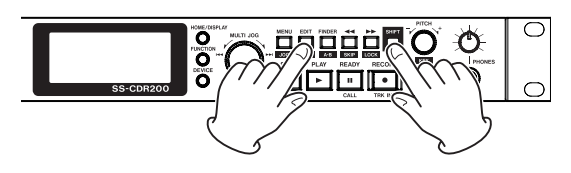

#### **Sélection de la source depuis la télécommande**

Pressez la touche **INPUT SEL** sur la télécommande RC-SS2 TASCAM pour afficher l'entrée actuelle. Pressez à nouveau quand celle-ci s'affiche pour changer de source d'entrée.

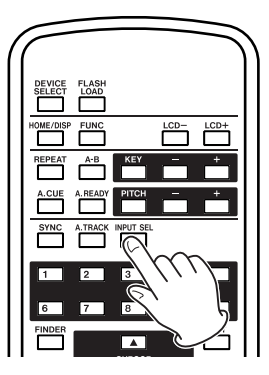

#### **Afficher la source d'entrée**

En maintenant pressée la touche **SHIFT**, pressez la touche **EDIT [INPUT]** pour afficher la source d'entrée actuellement choisie.

**A.BAL. (SS-CDR200/SS-R200 uniquement)** Signaux des prises d'entrée analogique symétrique **ANALOG INPUTS L/R (BALANCED)**

5 – Enregistrement

#### **A.UNBAL.**

Signaux des prises d'entrée analogique asymétrique **ANALOG INPUTS L/R (UNBALANCED)**

#### **D.COAX.**

Signaux de la prise d'entrée numérique coaxiale **DIGITAL IN (COAXIAL)**

#### **NOTE**

Quand la source d'entrée est réglée sur D. COAX, vous ne pouvez pas lancer l'enregistrement depuis son statut d'armement dans les situations suivantes.

- Quand l'unité n'est pas numériquement verrouillée à la source d'entrée (DIN UNLOCK apparaîtra à l'écran).
- Quand la source d'entrée n'est pas de l'audio (DIN NotAudio apparaîtra à l'écran).
- • Quand la fréquence d'échantillonnage spécifiée par le paramètre REC FORMAT du menu REC diffère de celle de la source d'entrée (FS UNMATCH apparaîtra à l'écran). Toutefois, si vous avez activé le convertisseur de fréquence d'échantillonnage (SRC), l'enregistrement peut s'effectuer même si la fréquence d'échantillonnage est différente (voir "Emploi du convertisseur de fréquence d'échantillonnage" en page 42).

### **Réglage de format du fichier d'enregistrement**

Si le support actuellement choisi est USB, SD ou CF,l'unité peut enregistrer aux formats MP3 et WAV. Si le support actuellement choisi est le CD, l'unité peut enregistrer aux formats MP3 et CD audio (SS-CDR200 uniquement).

En outre, les fichiers MP3 et WAV peuvent cohabiter sur la même mémoire USB ou carte SD/CF, mais des fichiers aux deux formats MP3 et CD audio ne peuvent pas cohabiter sur le même CD-R ou CD-RW. Le premier fichier enregistré sur le CD-R ou CD-RW déterminera le format des fichiers pouvant être ensuite enregistrés sur ce disque (MP3 ou CD audio).

#### **NOTE**

- Les fichiers WAV ne peuvent pas être enregistrés sur un CD-R/CD-RW, mais à l'aide de la fonction de copie de fichier décrite ci-dessous, vous pouvez copier des fichiers WAV depuis un support USB/SD/CF sur CD-R/ CD-RW (SS-CDR200 uniquement) (voir "Copie de fichiers entre CD et autres supports (SS-CDR200)" en page 63).
- L'enregistrement de fichiers MP3 sur CD-R/CD-RW n'est possible que si un disque vierge est inséré. Si vous éjectez le disque ou coupez l'alimentation, il ne sera plus possible d'ajouter des enregistrements ultérieurement (voir "Finalisation de CD-R/CD-RW (SS-CDR200 uniquement)" en page 43).

À l'arrêt ou en armement pour l'enregistrement, utilisez le menu afin de régler le format de fichier.

- **1 Pressez la touche MENU [JOG] (ou la touche MENU de la télécommande) pour ouvrir l'écran** MENU**.**
- **2 Ouvrez le menu** REC**.**

**3 Sélectionnez** REC FORMAT **(format d'enregistrement).** 

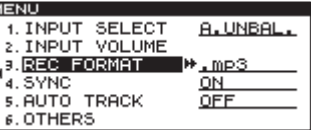

- **4 Pressez la molette MULTI JOG ou la touche**  ▶▶ [LOCK] (ou la touche ENTER ou ▶ de la **télécommande) pour déplacer le curseur vers la droite et sélectionner la valeur.**
- **5 Tournez la molette MULTI JOG (ou pressez les touches** 5 **et** b **de la télécommande) pour sélectionner le format de fichier d'enregistrement. Supports USB/SD/CF :** .mp3 **(valeur par défaut),** .wav **CD-R/CD-RW (SS-CDR200 uniquement) :** .mp3

**(valeur par défaut),** CDDA **(format CD audio)**

**Si le support actuellement choisi est le**  $\odot$  **et si le format de fichier d'enregistrement est réglé sur** CDDA**, les étapes 6 et 7 ci-dessous ne sont pas nécessaires (aucun écran n'apparaît). Sautez à l'étape 8.** 

**Si le support actuellement choisi est** USB**,** SD **ou** CF **et si le format de fichier d'enregistrement est réglé sur** CD **et** .mp3**, continuez la procédure suivante.** 

**6 Pressez la molette MULTI JOG ou la touche**  ▶▶ [LOCK] (ou la touche ENTER ou ▶ de la **télécommande) pour ouvrir l'écran** REC FORMAT**.** 

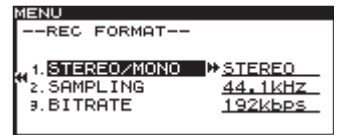

**7 Réglez les paramètres suivants en écran** REC FORMAT**. STEREO/MONO**

Détermine si le fichier d'enregistrement doit être un fichier stéréo ou un fichier mono.

Options : STEREO (valeur par défaut), MONO

#### **SAMPLING**

Règle la fréquence d'échantillonnage Options : 44.1kHz (valeur par défaut), 48kHz

#### **BITRATE (ne peut être réglé que si le format de fichier d'enregistrement est réglé sur .mp3)** Détermine le débit binaire.

Options : 64kbps, 128kbps, 192kbps (valeur par défaut), 256kbps, 320kbps"

L'option de débit binaire (Bit rate) est la valeur pour l'enregistrement en stéréo. En cas d'enregistrement mono, le débit binaire sera divisé par deux, avec pour résultat la même qualité sonore.

**8 Après avoir fait le réglage, pressez la touche HOME/DISPLAY (ou la touche HOME/DISP de la télécommande) pour revenir à l'écran d'accueil.** 

#### **NOTE**

Le réglage de format de fichier d'enregistrement est conservé même après extinction.

### **Emploi du convertisseur de fréquence d'échantillonnage**

Comme cette unité a un convertisseur de fréquence d'échantillonnage intégré, vous pouvez enregistrer à une fréquence d'échantillonnage qui est différente de celle de la source d'entrée numérique.

Utilisez le menu pour activer/désactiver le convertisseur de fréquence d'échantillonnage (SRC).

- **1 Pressez la touche MENU [JOG] (ou la touche MENU de la télécommande) pour ouvrir l'écran** MENU**.**
- **2 Ouvrez le menu** REC**.**
- **3 Sélectionnez** OTHERS **(autres).**
- **4 Pressez la molette MULTI JOG ou la touche**  ▶▶ [LOCK] (ou la touche ENTER ou ▶ de la **télécommande) pour ouvrir l'écran** REC OTHERS**.**
- **5 Sélectionnez** SRC**.**

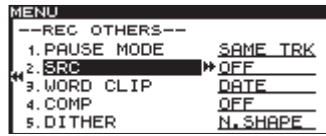

- **6 Pressez la molette MULTI JOG ou la touche**  ▶▶ [LOCK] (ou la touche ENTER ou ▶ de la **télécommande) pour déplacer le curseur vers la droite et sélectionner la valeur.**
- **7 Tournez la molette MULTI JOG (ou pressez les touches** 5 **et** b **de la télécommande) pour le régler sur** ON **(valeur par défaut :** OFF**).**
- **8 Après avoir fait le réglage, pressez la touche HOME/DISPLAY (ou la touche HOME/DISP de la télécommande) pour revenir à l'écran d'accueil.**

#### **NOTE**

- Si un signal numérique dont la fréquence d'échantillonnage diffère de celle spécifiée par le paramètre REC FORMATest reçu en prise d'entrée **DIGITAL IN**, et si vous essayez d'enregistrer sans le convertisseur de fréquence d'échantillonnage (SRC sur OFF), un message d'erreur FS UNMATCH apparaît.
- Le réglage du convertisseur de fréquence d'échantillonnage (SRC) est conservé même après extinction.

### **Écoute du signal entrant**

Quand vous pressez la touche **RECORD** de la face avant ou de la télécommande pour armer l'enregistrement, les touches **RECORD** et **READY** s'allument, et le signal entrant ressort par les diverses prises de sortie (casque, analogique symétrique, analogique asymétrique et numérique). En outre, les indicateurs de niveau de l'écran d'accueil affichent le niveau d'entrée.

Pour mettre fin à l'armement d'enregistrement, pressez la touche **STOP** de la face avant ou de la télécommande.

#### **CONSEIL**

- Si vous voulez simplement écouter le signal entrant sans enregistrer quoi que ce soit, pressez la touche **RECORD** sans aucun support dans le lecteur actuellement choisi. MONITOR apparaîtra à l'écran et la touche **RECORD** clignotera en rouge.
- Pour arrêter l'écoute du signal entrant, pressez la touche **STOP** de la face avant ou de la télécommande.

### **Réglage du niveau et de la balance du signal entrant**

Vous pouvez utiliser le menu pour régler le niveau et la balance du signal entrant. Suivez les instructions de la section "Écoute du signal entrant" ci-dessus pour permettre l'écoute du signal entrant, puis suivez ces procédures.

- **1 Pressez la touche MENU [JOG] (ou la touche MENU de la télécommande) pour ouvrir l'écran** MENU**.**
- **2 Ouvrez le menu** REC**.**
- **3 Sélectionnez** INPUT VOLUME **(volume d'entrée).**

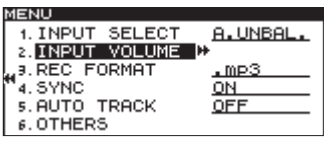

**4 Pressez la molette MULTI JOG ou la touche ►►** [LOCK] (ou la touche ENTER ou ▶ de la **télécommande) pour ouvrir une fenêtre locale avec les réglages de volume d'entrée** INPUT VOLUME**.** 

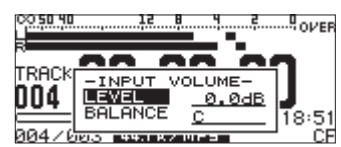

**5 Réglez les paramètres de volume d'entrée** INPUT VOLUME **suivants.** 

#### **LEVEL**

Règle le niveau d'entrée.

Options : –inf, –54dB – 0.0dB (valeur par défaut) – +18dB

#### **BALANCE**

Règle la balance d'entrée.

Options : L50 – C (centre, valeur par défaut) – R50

#### **NOTE**

- L'indicateur de niveau affichera OVER (saturation) à –0.2 dBfs.
- • Comme l'indicateur de niveau apparaît en haut de l'écran d'accueil, vous pouvez vérifier le niveau d'entrée pendant que vous le réglez. Réglez le niveau aussi haut que possible sans faire apparaître l'indicateur OVER sur la droite de l'indicateur de niveau.
- **6 Après avoir fait le réglage, pressez la touche HOME/DISPLAY (ou la touche HOME/DISP de la télécommande) pour revenir à l'écran d'accueil.**

#### **NOTE**

Les réglages LEVEL et BALANCE de l'entrée sont conservés même après extinction.

#### **Opérations de base pour l'enregistrement**

Vous pouvez commencer à enregistrer dès que vous avez fini les réglages ci-dessus (sélection de source d'entrée, réglage de format du fichier d'enregistrement, activation/désactivation du convertisseur de fréquence d'échantillonnage, réglage du niveau d'entrée).

#### **Pour armer l'enregistrement à l'arrêt :**

Pressez la touche **RECORD** de la face avant ou de la télécommande (les touches **RECORD** et **READY** s'allument).

#### **Pour lancer l'enregistrement depuis l'état d'armement :**

Pressez la touche **PLAY** de la face avant ou de la télécommande.

#### **Pour revenir de l'enregistrement à l'armement pour l'enregistrement (pause) :**

Pressez la touche **READY** de la face avant ou de la télécommande.

#### **Pour arrêter l'enregistrement :**

Pressez la touche **STOP** de la face avant ou de la télécommande. Quand vous arrêtez l'enregistrement, les données enregistrées sont inscrites et un fichier audio est créé.

#### **NOTE**

- Vous pouvez utiliser le paramètre WORD CLIP du menu REC OTHERS pour établir un nom de fichier audio automatiquement ajouté aux fichiers lors de leur création (voir "Réglage du format des noms de fichier" en page 48).
- La taille maximale de chaque piste est de 2 Go.
- La piste enregistrée sera créée dans le dossier actuel (voir "Opérations sur les dossiers" en page 51).

#### **ATTENTION**

Pendant que le contenu de l'enregistrement est inscrit sur le support d'enregistrement, INFORMATION WRITING (écriture d'informations) est affiché à l'écran. Tant que ce message est affiché, ne déplacez pas l'unité, ne l'éteignez pas et ne retirez pas le support du lecteur actif. Le contenu enregistré ne pourrait pas être correctement sauvegardé.

### **Finalisation de CD-R/CD-RW (SS-CDR200 uniquement)**

Après avoir enregistré un CD-R ou CD-RW, vous devrez finaliser le disque afin qu'il puisse être lu par un lecteur de CD ou graveur de CD autre que cette unité. Les procédures de finalisation utilisant cette unité varient selon que le format de fichier est du MP3 ou du CD audio.

#### **Avec les enregistrements au format MP3 :**

L'unité finalise automatiquement le CD-R/CD-RW quand vous l'éjectez. Cela signifie qu'une fois que vous avez retiré un disque ayant été enregistré au format MP3, vous ne pourrez plus y ajouter d'autres enregistrements. De plus, si vous coupez l'alimentation sans éjecter le CD-R/ CD-RW, l'unité finalisera automatiquement le disque à la prochaine mise sous tension.

Vous pouvez aussi utiliser le menu pour finaliser le disque sans l'éjecter (voir "Finalisation des disques" ci-dessous).

#### **Avec des enregistrements au format CD audio**

Si vous avez enregistré au format CD audio, l'unité ne finalisera pas automatiquement le disque. Vous pourrez faire des enregistrements supplémentaires sur ce disque (tant qu'il y reste de l'espace libre) jusqu'à ce que vous ayez finalisé le disque à l'aide du menu. Toutefois, le disque ne sera pas lisible par d'autres appareils tant que vous ne l'aurez pas finalisé. Pour des détails sur la façon de finaliser, référez-vous à la section suivante.

#### **Finalisation des disques**

Comme expliqué ci-dessus, afin qu'un CD-R/CD-RW enregistré par cette unité au format CD audio puisse être lu sur un autre appareil, ce CD doit être finalisé manuellement. De plus, bien que les disques enregistrés au format MP3 soient finalisés automatiquement lors de leur éjection, comme décrit ci-dessus, vous pouvez aussi finaliser un disque manuellement sans l'éjecter. Dans les deux cas, suivez ces procédures pour finaliser un disque.

- **1 Pressez la touche DEVICE (ou la touche DEVICE SELECT de la télécommande) pour ouvrir l'écran**  DEVICE SELECT **(sélection de support) et sélectionnez** CD **(voir "Sélection du support utilisé" en page 26).**
- **2 Pressez la touche MENU [JOG] (ou la touche MENU de la télécommande) pour ouvrir l'écran** MENU**.**
- **3 Ouvrez le menu** CD**.**
- **4 Sélectionnez** FINALIZE **(finaliser).**

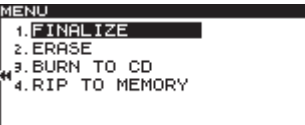

**5 Pressez la molette MULTI JOG ou la touche**  ▶▶ [LOCK] (ou la touche ENTER ou ▶ de la **télécommande).** 

Un message local de confirmation apparaît.

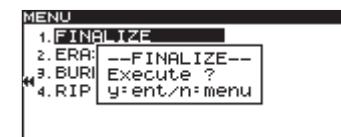

**6 Pressez à nouveau la molette MULTI JOG ou la touche ▶▶ [LOCK] (ou la touche ENTER ou ▶ de la télécommande) pour lancer la finalisation.**

# 5 – Enregistrement

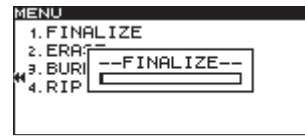

-- FINALIZE -- et une barre de progression s'affichent dans une fenêtre locale durant la finalisation.

Quand la finalisation est terminée, le menu CD réapparaît.

#### **NOTE**

Vous pouvez définaliser un CD-RW finalisé (voir "Définalisation de CD-RW" en page 69).

### **Enregistrement automatisé (Sync)**

Si la fonction d'enregistrement automatisé est activée (ON), l'enregistrement démarre automatiquement quand le signal entrant dépasse le niveau seuil établi à l'avance (SYNC LEVEL). Une fois que l'enregistrement a commencé, si le signal entrant redescend sous le niveau seuil de déclenchement pendant la période de temps spécifiée par le paramètre STOP TIME, l'unité cesse d'enregistrer et repasse automatiquement en armement pour l'enregistrement.

### **Réglages d'enregistrement automatisé**

Utilisez le menu pour activer/désactiver la fonction d'enregistrement automatisé (Sync) et faire des réglages détaillés. Vous pouvez aussi utiliser la touche SYNC de la télécommande pour activer/désactiver cette fonction.

Quand la fonction d'enregistrement automatisé est activée (ON), SYNC REC apparaît surligné en écran FUNCTION.

### **Emploi du menu**

- **1 Pressez la touche MENU [JOG] (ou la touche MENU de la télécommande) pour ouvrir l'écran** MENU**.**
- **2 Ouvrez le menu** REC**.**
- **3 Sélectionnez** SYNC**.**

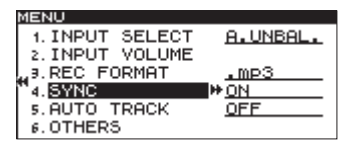

- **4 Pressez la molette MULTI JOG ou la touche**  ▶▶ [LOCK] (ou la touche ENTER ou ▶ de la **télécommande) pour déplacer le curseur vers la droite et sélectionner la valeur.**
- **5 Tournez la molette MULTI JOG (ou pressez les touches** 5 **et** b **de la télécommande) pour activer (ON) la fonction d'enregistrement automatisé (valeur par défaut : OFF).**
- **6 Pressez la molette MULTI JOG ou la touche**  ▶▶ [LOCK] (ou la touche ENTER ou ▶ de la **télécommande) pour ouvrir l'écran de réglage** SYNC**.**

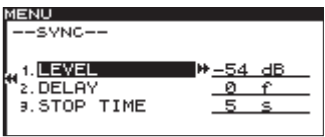

**7 Réglez les paramètres suivants en écran de réglage**  SYNC**.** 

#### **LEVEL**

Règle le niveau seuil de déclenchement automatique. Options : –72 dB – –24 dB (valeur par défaut : –54 dB)

#### **DELAY**

Règle le temps (en frames) qui sépare la détection de dépassement du niveau seuil par le signal du début de l'enregistrement (une frame équivaut à 1/75e de seconde).

Options : –75f – +75f (frames, valeur par défaut : 0f)

En cas de réglage sur une valeur négative, cette quantité d'audio antérieure au déclenchement sera aussi capturée.

#### **STOP TIME**

Règle le temps que le signal doit passer en dessous du niveau seuil (LEVEL) avant que l'enregistrement ne s'arrête et que l'unité repasse en armement pour l'enregistrement.

Options : INF (∞),  $5s - 30s$  (valeur par défaut :  $5s$ )

#### **NOTE**

Quand la plage de réglage de DELAY est convertie en secondes, c'est l'équivalent de ±1,00 seconde.

**8 Après avoir fait le réglage, pressez la touche HOME/DISPLAY (ou la touche HOME/DISP de la télécommande) pour revenir à l'écran d'accueil.** 

#### **NOTE**

Le réglage d'enregistrement automatisé est conservé même après extinction.

#### **Emploi de la touche SYNC de la télécommande**

Pressez la touche **SYNC** de la télécommande pour ouvrir la fenêtre locale SYNC dans l'écran d'accueil et activer/ désactiver la fonction.

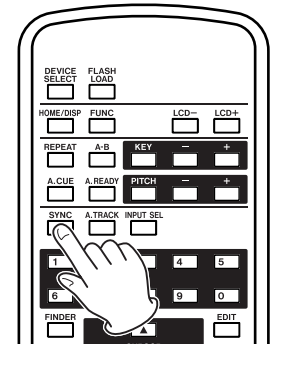

#### **Fonctionnement de l'enregistrement automatisé**

Quand la fonction d'enregistrement automatisé est activée (ON) et que l'unité est armée pour l'enregistrement, celui-ci démarre ou s'arrête automatiquement en fonction du niveau de la source d'entrée.

• Quand un signal supérieur au niveau seuil est reçu, l'enregistrement démarre automatiquement. Toutefois, l'enregistrement ne démarrera pas, même si une telle entrée est détectée, s'il n'y a pas eu au moins une seconde de signal inférieur au niveau seuil (LEVEL) après passage en armement pour l'enregistrement.

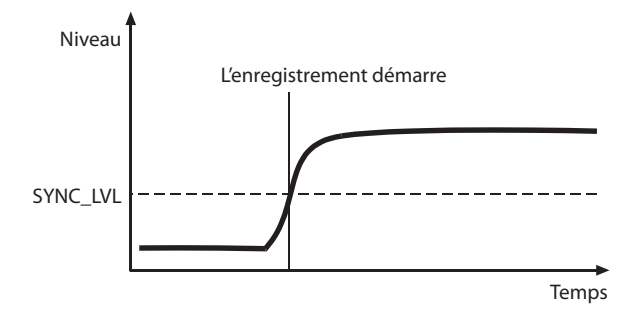

#### **NOTE**

L'explication ci-dessus concerne le cas où le réglage DELAY est égal à 0f (valeur par défaut). En changeant le réglage DELAY, vous pouvez changer le point de début d'enregistrement.

• Durant l'enregistrement, si le signal entrant reste sous le niveau seuil durant un temps équivalent à celui réglé avec STOP TIME, l'unité bascule automatiquement en armement pour l'enregistrement.

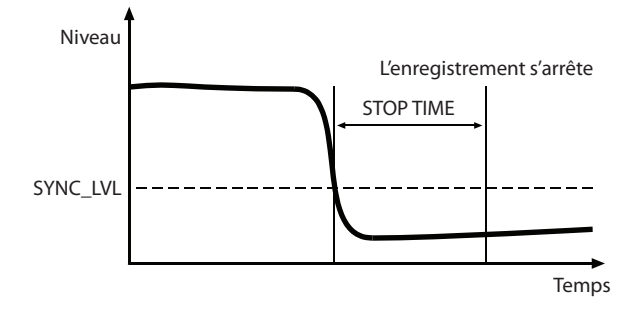

#### **NOTE**

Si STOP TIME est réglé sur INF, l'armement pour l'enregistrement n'est pas automatiquement repris même si le signal entrant reste sous le niveau seuil (LEVEL).

• Pour stopper l'enregistrement automatisé, utilisez le paramètre SYNC du menu REC ou pressez la touche SYNC de la télécommande pour régler SYNC sur OFF.

#### **Si le niveau seuil est trop élevé**

Si le niveau seuil trop haut, vous pouvez avoir des problèmes comme le fait de manquer le début d'un morceau qui commence à faible volume.

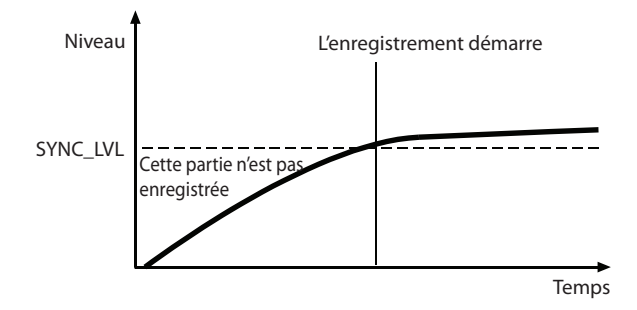

### **Si le niveau seuil est trop bas**

L'enregistrement automatisé ne démarrera pas depuis le statut d'armement pour l'enregistrement si la source que vous enregistrez a un fort bruit de fond.

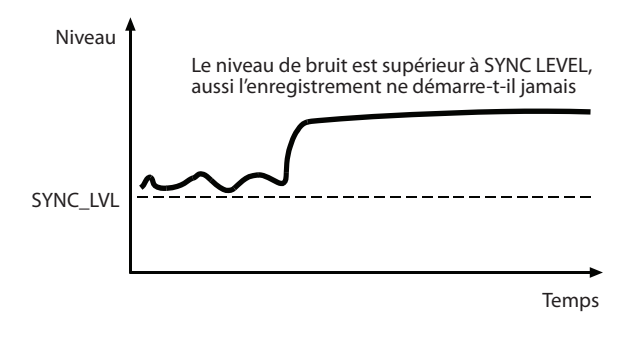

### **Fonction Auto Track**

La fonction Auto Track est une fonction qui crée automatiquement une nouvelle piste avec un nouveau numéro lorsque certaines conditions sont remplies durant l'enregistrement.

Utilisez le menu pour activer le mode Auto Track et faire des réglages détaillés. De plus, le mode Auto Track peut également être activé/désactivé à l'aide de la touche **A.TRACK** de la télécommande.

Quand la fonction Auto Track est activée (ON), AUTO TRACK apparaît surligné en écran FUNCTION.

Les réglages d'Auto Track peuvent être changés à tout moment, y compris pendant l'enregistrement.

#### **NOTE**

Si vous avez enregistré au format WAV, vous pouvez aussi utiliser les fonctions d'édition pour diviser ou réunir des pistes après l'enregistrement voir "Divisions de fichiers" en page 57 et "Réunion de fichiers" en page 58.

#### **Emploi du menu**

- **1 Pressez la touche MENU [JOG] (ou la touche MENU de la télécommande) pour ouvrir l'écran** MENU**.**
- **2 Ouvrez le menu** REC**.**
- **3 Sélectionnez** AUTO TRACK**.**

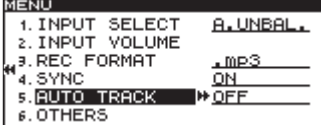

## 5 – Enregistrement

- **4 Pressez la molette MULTI JOG ou la touche**   $\blacktriangleright\blacktriangleright$  [LOCK] (ou la touche ENTER ou  $\blacktriangleright$  de la **télécommande) pour déplacer le curseur vers la droite et sélectionner la valeur.**
- **5 Tournez la molette MULTI JOG (ou pressez les touches** 5 **et** b **de la télécommande) pour sélectionner un des modes Auto Track suivants.**

#### **OFF (valeur par défaut)**

Aucune nouvelle piste ne sera créée automatiquement.

#### **LEVEL**

Une nouvelle piste sera créée lorsque le signal dépassera le niveau seuil de la fonction Auto Track (valeur LEVEL en écran AUTO TRACK) après être resté en dessous de ce seuil au moins deux secondes.

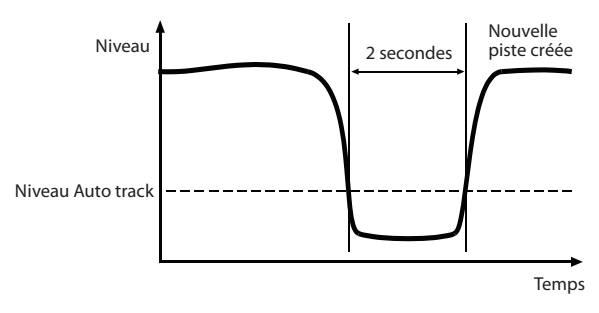

#### **DD**

Lorsque vous enregistrez une source numérique (CD, DAT, MD) via la prise **DIGITAL IN**, une nouvelle piste sera créée lorsqu'une division de piste sera détectée dans la source.

Toutefois, quand vous enregistrez une source analogique ou une source numérique autre que celles listées ci-dessus, cela fonctionnera comme en mode LEVEL, et les nouvelles pistes seront créées en fonction du niveau d'entrée.

#### **TIME**

Une nouvelle piste sera créée à intervalles de temps réguliers (valeur INTERVAL en écran AUTO TRACK).

- **6 Si vous réglez AUTO TRACK autrement que sur** OFF**, pressez la touche**  $\blacktriangleright$  **[LOCK] (ou la touche**  $\blacktriangleright$  **de la télécommande) afin d'ouvrir l'écran de réglage**  AUTO TRACK **pour le mode actuel.**
- **7 Réglez les paramètres suivants en fonction du mode.**

#### **Mode LEVEL**

• LEVEL

Règle le niveau seuil qui déclenche la fonction Auto Track.

Options :  $-72$  dB  $-24$  dB (paliers de 6 dB, valeur par défaut : –54 dB)

• DELAY

Règle le temps (en frames) qui sépare le moment où le signal franchit le niveau seuil LEVEL de la création d'une nouvelle piste (une frame équivaut à 1/75e de seconde).

Options : -75  $f - +75$   $f$  (frames, valeur par défaut : 0f)

En cas de réglage sur une valeur négative, cette quantité d'audio antérieure au déclenchement sera également incluse dans la nouvelle piste.

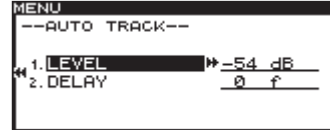

#### **NOTE**

Quand la plage de réglage est convertie en secondes, c'est l'équivalent de ±1,00 seconde.

#### **Mode DD (Digital Direct ou "numérique direct")**

• DELAY

Règle le temps en frames séparant le démarrage d'une nouvelle piste du point détecté en mode DD (une frame équivaut à 1/75e de seconde).

Options :  $-75$   $f - +75$   $f$  (frames) (valeur par défaut :  $\emptyset$  f)

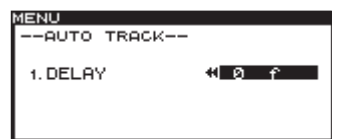

#### **Mode TIME**

• INTERVAL

Règle la fréquence de création des nouvelles pistes.

Options:1 min-10min,5 min,30min, 1 hour, 2 hour, 6 hour, 8 hour, 12hour, 24hour (valeur par défaut : 5 min)

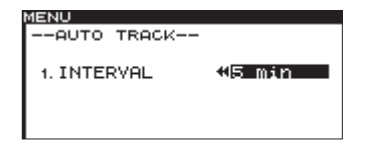

**8 Après avoir fait le réglage, pressez la touche HOME/DISPLAY (ou la touche HOME/DISP de la télécommande) pour revenir à l'écran d'accueil.** 

#### **NOTE**

Le réglage de la fonction Auto Track est conservé même après extinction.

### **Emploi de la télécommande pour changer le mode Auto Track**

Pressez la touche **A.TRACK** de la télécommande pour ouvrir la fenêtre locale Auto Track dans l'écran d'accueil et changer le mode Auto Track..

Presser la touche passe en revue les modes dans cet ordre  $:$  OFF  $\rightarrow$  LEVEL  $\rightarrow$  DD  $\rightarrow$  TIME  $\rightarrow$  OFF.

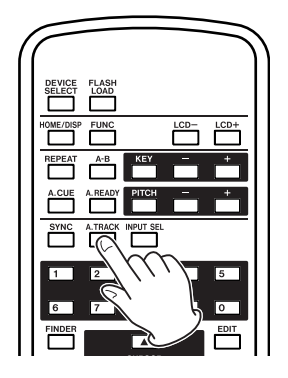

### **Création manuelle d'une nouvelle piste**

Lors de l'enregistrement, presser la touche **RECORD** de la face avant ou de la télécommande crée une nouvelle piste (d'un numéro supérieur) sans interrompre l'enregistrement.

Vous ne pouvez toutefois pas créer une piste de moins de 5 secondes.

#### **NOTE**

Si vous avez enregistré au format WAV, vous pouvez aussi utiliser les fonctions d'édition pour diviser ou regrouper des pistes après l'enregistrement (voir "Divisions de fichiers" en page 57 et "Réunion de fichiers" en page 58).

#### **ATTENTION**

Selon le support USB/SD/CF utilisé dans l'unité, lorsque vous enregistrez au format MP3, créer de nombreuses pistes en une courte période de temps peut entraîner l'arrêt de l'enregistrement. Un message d'erreur OVER FLOW apparaîtra à l'écran si cela se produit.

Pour éviter cela, attendez un peu entre les emplois de cette fonction.

### **Réglage du mode de pause**

Détermine si une nouvelle piste est ou non créée lorsque vous revenez de l'enregistrement à l'armement pour l'enregistrement.

- **1 Pressez la touche MENU [JOG] (ou la touche MENU de la télécommande) pour ouvrir l'écran** MENU**.**
- **2 Ouvrez le menu** REC**.**
- **3 Sélectionnez** OTHERS **(autres).**
- **4 Pressez la molette MULTI JOG ou la touche ►►** [LOCK] (ou la touche ENTER ou ▶ de la **télécommande) pour ouvrir l'écran** REC OTHERS**.**
- **5 Sélectionnez** PAUSE MODE **(mode de pause).**

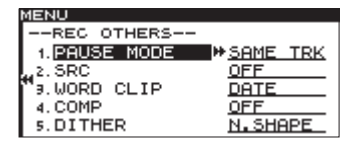

**6 Pressez la molette MULTI JOG ou la touche**  ▶▶ [LOCK] (ou la touche ENTER ou ▶ de la **télécommande) pour déplacer le curseur vers la droite et sélectionner la valeur.** 

**7 Tournez la molette MULTI JOG (ou pressez les touches** 5 **et** b **de la télécommande) pour sélectionner un des modes de pause suivants.** 

#### **SAME TRK (valeur par défaut) :**

Même piste. Aucune nouvelle piste n'est créée quand vous passez de l'enregistrement à l'armement pour l'enregistrement.

#### **NEW TRAK**

Une nouvelle piste est créée quand vous passez de l'enregistrement à l'armement pour l'enregistrement.

**8 Après avoir fait le réglage, pressez la touche HOME/DISPLAY (ou la touche HOME/DISP de la télécommande) pour revenir à l'écran d'accueil.** 

#### **NOTE**

- Ce réglage ne peut pas être changé en enregistrement ou en armement pour l'enregistrement.
- • Le réglage du mode de pause est conservé même après extinction.

### **Emploi du compresseur à l'enregistrement**

Vous pouvez appliquer à la source le compresseur intégré pendant que vous enregistrez.

Un compresseur est un effet qui baisse le niveau des fortes crêtes et remonte celui des parties calmes de l'audio, rendant le niveau général plus constant et facilitant l'écoute des sons plus faibles enregistrés.

Utilisez le menu pour activer/désactiver le compresseur.

- **1 Pressez la touche MENU [JOG] (ou la touche MENU de la télécommande) pour ouvrir l'écran** MENU**.**
- **2 Ouvrez le menu** REC**.**
- **3 Sélectionnez** OTHERS **(autres).**
- **4 Pressez la molette MULTI JOG ou la touche**  ▶▶ [LOCK] (ou la touche ENTER ou ▶ de la **télécommande) pour ouvrir l'écran** REC OTHERS**.**
- **5 Sélectionnez** COMP **(compresseur).**

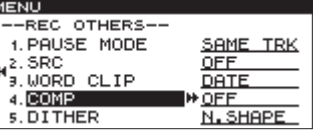

- **6 Pressez la molette MULTI JOG ou la touche**  ▶▶ [LOCK] (ou la touche ENTER ou ▶ de la **télécommande) pour déplacer le curseur vers la droite et sélectionner la valeur.**
- **7 Tournez la molette MULTI JOG (ou pressez les touches** 5 **et** b **de la télécommande) pour sélectionner un des modes de compresseur suivants.**

#### **OFF (valeur par défaut)**

Le compresseur n'est pas utilisé à l'enregistrement.

#### **SOFT**

Une légère compression est appliquée à l'enregstrement. Ce réglage convient à l'enregistrement de musique.

#### **HARD**

Une forte compression est appliquée. Quand la source audio enregistrée a un faible volume, le volume d'enregistrement est significativement renforcé, ce qui convient bien à l'enregistrement d'une réunion ou d'une conférence.

**8 Après avoir fait le réglage, pressez la touche HOME/DISPLAY (ou la touche HOME/DISP de la télécommande) pour revenir à l'écran d'accueil.** 

#### **NOTE**

Le réglage de compresseur est conservé même après extinction.

### **Réglage du format des noms de fichier (fichiers MP3/WAV uniquement)**

Vous pouvez spécifier le nom de fichier qui est automatiquement donné aux fichiers enregistrés. Utilisez le menu pour faire ce réglage.

- **1 Pressez la touche MENU [JOG] (ou la touche MENU de la télécommande) pour ouvrir l'écran** MENU**.**
- **2 Ouvrez le menu** REC**.**
- **3 Sélectionnez** OTHERS **(autres).**
- **4 Pressez la molette MULTI JOG ou la touche**  ▶▶ [LOCK] (ou la touche ENTER ou ▶ de la **télécommande) pour ouvrir l'écran** REC OTHERS**.**
- **5 Sélectionnez** WORD CLIP **(contenu du nom).**

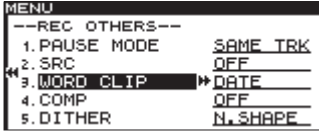

- **6 Pressez la molette MULTI JOG ou la touche**  ▶▶ [LOCK] (ou la touche ENTER ou ▶ de la **télécommande) pour déplacer le curseur vers la droite et sélectionner la valeur.**
- **7 Tournez la molette MULTI JOG (ou pressez les touches ▲ et ▼ de la télécommande) pour sélectionner un des formats de nom de fichier suivants.**

#### **DATE (valeur par défaut)**

La date et l'heure de l'horloge intégrée deviennent le nom de fichier.

#### **USER 01 – USER 03**

Un texte (8 caractères) défini par l'utilisateur servira de nom de fichier.

**8 Si vous sélectionnez une des options personnelles (**USER 01 **–** USER 03**), pressez la molette MULTI JOG ou la touche** , **[LOCK] (ou la touche ENTER** 

**ou** t **de la télécommande) pour ouvrir l'écran**  WORD CLIP **où vous pouvez modifier le nom.** 

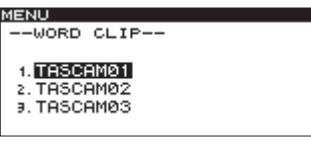

- **9 Pour modifier le nom de fichier, suivez les instructions de "Saisie et édition de caractères" ci-dessous.**
- **10 Quand vous avez fini la modification du nom, pressez la molette MULTI JOG (ou la touche ENTER de la télécommande) pour valider les changements apportés à la chaîne de caractères.**
- **11 Après avoir fait le réglage, pressez la touche HOME/DISPLAY (ou la touche HOME/DISP de la télécommande) pour revenir à l'écran d'accueil.**

#### **NOTE**

Les réglages de format de fichier d'enregistrement (WORD CLIP) sont conservés même après extinction.

### **Saisie et édition de caractères**

Utilisez les opérations suivantes pour éditer (modifier) les caractères.

#### **Pour changer l'emplacement d'édition (position du curseur) :**

Utilisez les touches **<del><<</del> (SKIP**) et **▶▶ [LOCK**] (ou les touches  $\blacktriangleleft$  et  $\blacktriangleright$  de la télécommande).

#### **Pour changer le caractère marqué par le curseur :**

Tournez la molette **MULTI JOG** (ou pressez les touches ▲ / ▼ de la télécommande).

#### **Pour insérer un espace :**

En maintenant pressée la touche **SHIFT**, pressez la touche ,**[LOCK]** (ou la touche **SEARCH**,**)** de la télécommande).

#### **Pour supprimer un caractère :**

En maintenant pressée la touche **SHIFT**, pressez la touche << **[SKIP]** (ou la touche **SEARCH (**<< de la télécommande).

#### **Pour supprimer tous les caractères situés à gauche du curseur :**

En maintenant pressée la touche **SHIFT**, pressez et maintenez la touche **44 [SKIP]** (ou la touche **SEARCH «** de la télécommande).

#### **Pour alterner entre majuscules et minuscules :**

Pressez la touche **EDIT [INPUT]** (ou la touche **EDIT** de la télécommande).

#### **Pour annuler l'édition :**

Pressez la touche **MENU [JOG]** (ou la touche **MENU** de la télécommande).

#### **ATTENTION**

• Vous pouvez aussi accéder directement au support USB/SD/CF depuis un ordinateur afin de changer le

5 – Enregistrement

nom des fichiers, mais cela pourrait changer l'ordre existant de lecture des fichiers.

- Les noms qui contiennent des caractères autres que des lettres de l'alphabet, des chiffres et des symboles ne peuvent être édités (les noms n'apparaîtront pas si la fonction RENAME (renommer) est utilisée).
- Les symboles et signes de ponctuation suivants ne peuvent pas être utilisés dans les noms.
- • \ / ; : \* , ? " < > |

### **Enregistrement avec diffusion d'erreur (Dithering)**

Lors de l'enregistrement de fichiers WAV 16 bits, le format 16 bits limite la plage dynamique à environ 96,3 dB.

Vous pouvez choisir de faire traiter les sons faibles qui sont perdus sous le 17e bit (bruit de quantification) lors de l'enregistrement.

- **1 Pressez la touche MENU [JOG] (ou la touche MENU de la télécommande) pour ouvrir l'écran** MENU**.**
- **2 Ouvrez le menu** REC**.**
- **3 Sélectionnez** OTHERS **(autres).**
- **4 Pressez la molette MULTI JOG ou la touche ►►** [LOCK] (ou la touche ENTER ou ▶ de la **télécommande) pour ouvrir l'écran** REC OTHERS**.**
- **5 Sélectionnez** DITHER **(diffusion d'erreur).**

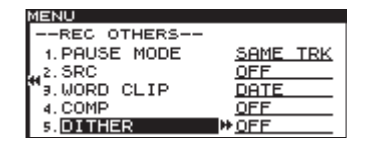

- **6 Pressez la molette MULTI JOG ou la touche**  ▶▶ [LOCK] (ou la touche ENTER ou ▶ de la **télécommande) pour déplacer le curseur vers la droite et sélectionner la valeur.**
- **7 Tournez la molette MULTI JOG (ou pressez les touches** g **et** b **de la télécommande) pour sélectionner un des réglages de dithering suivants.**

#### **OFF (valeur par défaut)**

Aucun dithering n'est utilisé. L'enregistrement se fait en 16 bits et tout ce qui est en dehors de cette plage (17e bit et bits supérieurs) est coupé.

#### **DITHER**

Du bruit blanc ayant la moitié de la taille du bit minimal (16e bit) est ajouté, créant une modulation entre le 16e et le 17e bit qui supprime le bruit de quantification.

#### **N.SHAPE**

Une mise en forme de bruit primaire est utilisée. Le bruit de quantification lui-même est réinjecté et mis en forme. Cela supprime le bruit de quantification, étendant ainsi la plage dynamique.

**8 Après avoir fait le réglage, pressez la touche HOME/DISPLAY (ou la touche HOME/DISP de la télécommande) pour revenir à l'écran d'accueil.** 

#### **NOTE**

Le réglage de dithering est conservé même après extinction.

### **Capacité des supports et durées d'enregistrement**

Ce tableau donne les durées d'enregistrement totales maximales pour différentes capacités de support et différents formats de fichier.

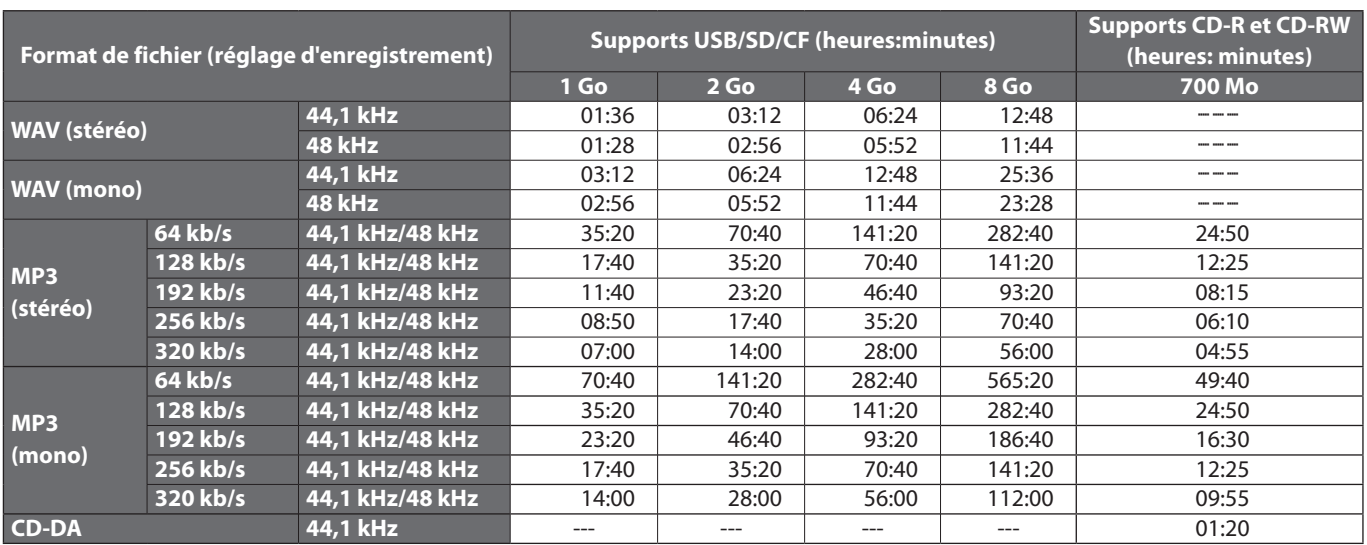

• Les durées d'enregistrement ci-dessus sont des estimations. Elles peuvent différer en fonction du support USB/SD/CF utilisé.

Les durées d'enregistrement ci-dessus ne sont pas des durées d'enregistrement en continu. Ce sont des durées d'enregistrement totales sur le support USB/SD/CF.

# 6 – Opérations sur les fichiers et dossiers (écran FINDER)

Vous pouvez gérer les fichiers audio d'un support USB/ SD/CF selon une structure en dossiers. Vous pouvez aussi gérer les fichiers MP3/WAV d'un CD de données selon une structure en dossiers (SS-CDR200 uniquement).

Vous pouvez sélectionner un dossier ou fichier puis passer en écran FINDER pour ce fichier et ce dossier.

Quand vous travaillez sur un support USB/SD/CF en écran FINDER, vous pouvez par exemple créer des dossiers, éditer les noms des dossiers et fichiers, supprimer des dossiers et fichiers et ajouter des fichiers à la playlist. Vous pouvez aussi accomplir des opérations directement en écran FINDER pour déplacer et copier des fichiers entre dossiers.

Quand vous travaillez avec un CD de données non finalisé contenant des fichiers MP3 ou WAV, les seules opérations qui peuvent être accomplies depuis l'écran FINDER sont la création de dossiers et le passage à un autre dossier. Vous ne pouvez pas éditer ou ajouter des fichiers dans une playlist.

Au cas où un CD contiendrait des fichiers au format CD audio, l'écran FINDER pour CD audio s'ouvrira (voir "Ouverture de l'écran FINDER de CD audio" en page 56).

#### **CONSEIL**

En utilisant un lecteur de carte ou une autre interface pour lire les fichiers d'un support USB/SD/CF sur un ordinateur, vous pourrez utiliser ce dernier afin de modifier la structure des dossiers, d'éditer les noms de dossier et de fichier et de supprimer des dossiers et fichiers. Si vous accomplissez ce type d'édition depuis votre ordinateur, sachez que l'ordre de lecture des fichiers de l'unité peut être changé.

### **Ouverture de l'écran FINDER**

Les opérations suivantes considèrent qu'un support USB/ SD/CF, un CD de données contenant des fichiers MP3/ WAV ou un CD vierge est chargé et que le lecteur est choisi en conséquence.

Quand la zone de lecture (voir "Zone de lecture (Play Area)" en page 28) est réglée sur ALL ou FOLDER et que l'unité est à l'arrêt, en lecture ou en pause, vous pouvez presser la touche **FINDER [A-B]** (ou la touche **FINDER** de la télécommande) pour ouvrir l'écran FINDER.

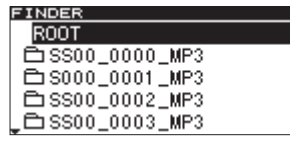

- • Si la zone de lecture est réglée sur ALL à l'arrêt, le dossier racine de l'écran FINDER s'ouvre.
- • Si la zone de lecture est réglée sur FOLDER à l'arrêt, l'écran FINDER du dossier actuel s'ouvre.
- • En pause de lecture, quel que soit le réglage de zone de lecture, c'est l'écran FINDER pour le dossier contenant le fichier actuellement sélectionné qui s'ouvre et le fichier actuel est surligné.

#### **NOTE**

Le paramètre actuellement sélectionné apparaît en négatif.

### **Navigation dans l'écran FINDER**

L'écran FINDER affiche les dossiers et fichiers musicaux de chaque dossier sous forme d'une liste similaire à un listing de fichiers d'ordinateur.

Quand l'écran FINDER est ouvert, utilisez la molette **MULTI JOG** et les touches  $\blacktriangleleft$  [SKIP]/  $\blacktriangleright$  [LOCK] (ou les touches  $\triangle/\nabla/\blacktriangleleft/\triangleright$  de la télécommande) pour sélectionner les dossiers et fichiers à utiliser.

- Pressez la molette **MULTI JOG** (ou la touche **ENTER** de la télécommande) pour ouvrir la fenêtre locale FINDER MENU de ce fichier ou dossier (voir "Opérations sur les fichiers" et "Opérations sur les dossiers" en page 51).
- • Quand un dossier est sélectionné, pressez la touche  $\blacktriangleright$  [LOCK] (ou la touche  $\blacktriangleright$  de la télécommande) pour afficher le contenu de ce dossier.
- • Pressez la touche **FINDER [A-B]** (ou la touche **FINDER** de la télécommande) pour revenir à l'élément précédent.
- • Quand un fichier ou dossier est sélectionné, pressez la touche **<< [SKIP**] (ou la touche < de la télécommande) pour remonter d'un niveau dans la structure des dossiers.
- • Quand un fichier ou dossier est sélectionné, pressez la touche **HOME/DISPLAY** (ou la touche **HOME/DISP** de la télécommande) pour revenir à l'écran d'accueil.
- • Quand un fichier ou dossier est sélectionné, pressez la touche **PLAY** de la face avant ou de la télécommande pour revenir à l'écran d'accueil et faire lire ce fichier ou dossier. Si la zone de lecture est réglée sur FOLDER, le dossier sélectionné devient le dossier actuel.
- Quand un fichier ou dossier est sélectionné, pressez la touche **READY [CALL]** ou la touche **READY** de la télécommande) pour revenir à l'écran d'accueil et faire passer ce fichier ou dossier en pause de lecture Si la zone de lecture est réglée sur FOLDER, le dossier sélectionné devient le dossier actuel.
- Quand un fichier ou dossier est sélectionné, pressez la touche **EDIT [INPUT]** (ou la touche **EDIT** de la télécommande) pour ouvrir le menu local d'édition.

### **Icônes dans l'écran FINDER**

La signification des icônes qui apparaissent en écran FINDER est la suivante.

#### **Dossier actuel (** $\blacksquare$ **)**

C'est le dossier actuellement sélectionné.

#### **Dossier** (一)

Ce sont des dossiers autres que le dossier actuellement sélectionné.

#### **Fichier audio ( )**

Cette icône apparaît devant le nom des fichiers musicaux.

### **Opérations sur les fichiers**

Sélectionnez le fichier audio désiré en écran **FINDER** et pressez la molette **MULTI JOG** (ou la touche **ENTER** de la télécommande) pour ouvrir la fenêtre locale FINDER MENU du fichier.

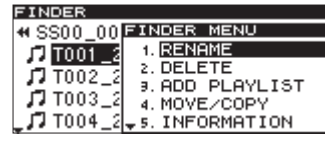

Tournez la molette **MULTI JOG** (ou pressez les touches  $\triangle$  / $\blacktriangledown$  de la télécommande) pour sélectionner le paramètre désiré et pressez la molette **MULTI JOG** (ou la touche **ENTER** de la télécommande) pour exécuter une des opérations suivantes.

#### **NOTE**

Si une carte SD protégée contre l'écriture est chargée, les fonctions RENAME, DELETE, ADD PLAYLIST et MOVE/ COPY ne peuvent pas être employées (voir "Protection contre l'écriture d'une carte SD" en page 26).

#### **RENAME**

Cela ouvre l'écran RENAME où vous pouvez modifier le nom du fichier sélectionné (voir "Édition des noms de fichier (support USB/SD/CF)" en page 52).

#### **DELETE**

Supprime l'élément sélectionné (voir "Suppression de dossiers et de fichiers (support USB/SD/CF)" en page 53).

#### **ADD PLAYLIST**

Ajoute le fichier sélectionné à la playlist désirée (voir "Ajout de fichiers à une playlist (support USB/SD/CF)" en page 53).

#### **MOVE/COPY**

Déplace le fichier sélectionné à un autre endroit dans le même dossier ou le déplace ou le copie dans un autre dossier (voir "Déplacement et copie de fichiers (support USB/SD/CF)" en page 54).

#### **INFORMATION**

Affiche dans une fenêtre locale des informations, y compris de format et de fréquence d'échantillonnage, concernant le fichier sélectionné.

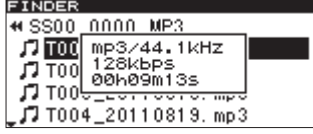

#### **CANCEL**

Annule toute opération concernant le fichier sélectionné, ferme le FINDER MENU et ramène à l'écran FINDER.

### **Opérations sur les dossiers**

Sélectionnez le dossier désiré en écran FINDER et pressez la molette **MULTI JOG** (ou la touche **ENTER** de la télécommande) pour ouvrir la fenêtre locale FINDER MENU du dossier.

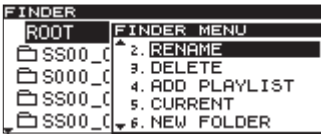

Tournez la molette **MULTI JOG** (ou pressez les touches  $\triangle$  /  $\blacktriangledown$  de la télécommande) pour sélectionner le paramètre désiré et pressez la molette **MULTI JOG** (ou la touche **ENTER** de la télécommande) pour exécuter une des opérations suivantes.

#### **NOTE**

- Toutes les fonctions de FINDER MENU peuvent être utilisées avec un support USB/SD/CF. Seules certaines de ces fonctions peuvent être utilisées avec des CD de données (non finalisés) contenant des fichiers MP3/ WAV.
- Si une carte SD protégée contre l'écriture est chargée, les fonctions RENAME, DELETE, ADD PLAYLIST et MOVE/ COPY ne peuvent pas être employées (voir "Protection contre l'écriture d'une carte SD" en page 26).

#### **SELECT**

Ouvre le dossier sélectionné.

#### **RENAME**

Cela ouvre l'écran RENAME où vous pouvez modifier le nom du dossier sélectionné (voir "Édition des noms de dossier (support USB/SD/CF)" en page 52).

#### **DELETE (support USB/SD/CF)**

Supprime l'élément sélectionné (voir "Suppression de dossiers et de fichiers (support USB/SD/CF)" en page 53).

#### **ADD PLAYLIST**

Ajoute la totalité du dossier sélectionné à la playlist désirée (voir "Ajout de dossiers entiers à une playlist (support USB/SD/CF)" en page 53).

#### **CURRENT**

Un message local apparaît pour vous permettre de faire du dossier sélectionné le dossier actuel.

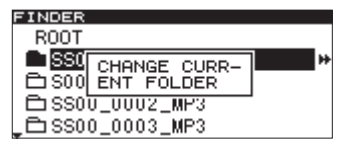

#### **NOTE**

Les fichiers audio créés durant l'enregistrement seront ajoutés au dossier actuel. Si vous créez un nouveau dossier pour y stocker de nouveaux enregistrements, suivez les procédures ci-dessus pour en faire le dossier actuel.

#### **NEW FOLDER**

Crée un nouveau dossier (voir "Création d'un nouveau dossier" en page 54).

#### **MOVE/COPY**

Déplace le dossier sélectionné à un autre endroit dans le même dossier ou le déplace ou le copie dans un autre dossier (voir "Déplacement et copie de fichiers (support USB/SD/CF)" en page 54).

#### **INFORMATION**

Affiche dans une fenêtre locale des informations sur le dossier sélectionné, dont le nombre total de fichiers et leur durée totale.

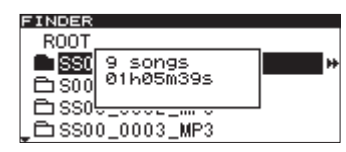

#### **CANCEL**

Annule toute opération concernant le dossier sélectionné, ferme le FINDER MENU et ramène à l'écran FINDER.

### **Édition des noms de dossier (support USB/SD/CF uniquement)**

- **1 Sélectionnez le dossier que vous voulez éditer, pressez la molette MULTI JOG (ou la touche ENTER de la télécommande) et tournez la molette MULTI JOG (ou pressez les touches ▲/▼ de la télécommande) pour sélectionner** RENAME **(renommer).**
- **2 Pressez la molette MULTI JOG (ou la touche ENTER de la télécommande) pour ouvrir l'écran** RENAME**.**

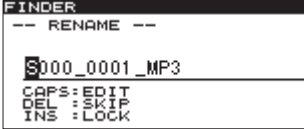

- **3 Éditez le nom du dossier. Suivez les instructions de "Saisie et édition de caractères" en page 48.**
- **4 Quand vous avez terminé l'édition du nom de dossier, pressez la molette MULTI JOG (ou la touche ENTER de la télécommande) pour confirmer le changement.**

-- RENAME -- **et une barre de progression apparaissent dans une fenêtre locale pendant que le nom de dossier est modifié.** 

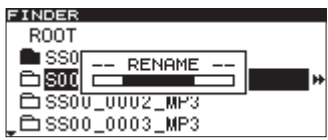

Une fois que le nom de dossier a été changé, l'écran FINDER réapparaît.

#### **NOTE**

- Les noms qui contiennent des caractères autres que des lettres de l'alphabet, des chiffres et des symboles ne peuvent être édités (le nom n'apparaîtra pas si la fonction RENAME (renommer) est utilisée).
- • Les symboles et signes de ponctuation suivants ne peuvent pas être utilisés dans les noms.  $\setminus$ /;:\*,?" < > |

### **Édition des noms de fichier (support USB/SD/CF uniquement)**

- **1 Sélectionnez le fichier que vous voulez éditer, pressez la molette MULTI JOG (ou la touche ENTER de la télécommande) et tournez la molette MULTI JOG (ou pressez les touches ▲/▼ de la télécommande) pour sélectionner** RENAME **(renommer).**
- **2 Pressez la molette MULTI JOG (ou la touche ENTER de la télécommande) pour ouvrir l'écran** RENAME**.**

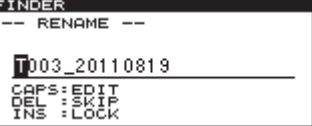

- **3 Éditez le nom de fichier. Suivez les instructions de "Saisie et édition de caractères" en page 48.**
- **4 Quand vous avez terminé l'édition du nom de fichier, pressez la molette MULTI JOG (ou la touche ENTER de la télécommande) pour confirmer le changement.**

-- RENAME -- **et une barre de progression apparaissent dans une fenêtre locale pendant que le nom de fichier est modifié.** 

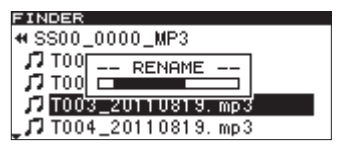

Une fois que le nom de fichier a été changé, l'écran FINDER réapparaît.

#### **NOTE**

- Vous pouvez aussi accéder directement au support USB/SD/CF depuis un ordinateur afin de changer le nom des fichiers, mais cela pourrait changer l'ordre existant de lecture des fichiers.
- Les noms qui contiennent des caractères autres que des lettres de l'alphabet, des chiffres et des symboles ne peuvent être édités (le nom n'apparaîtra pas si la fonction RENAME (renommer) est utilisée).
- • Les symboles et signes de ponctuation suivants ne peuvent pas être utilisés dans les noms.

 $\setminus$ /;:\*,?" < > |

### **Suppression de dossiers et de fichiers (support USB/SD/CF uniquement)**

Vous pouvez supprimer des dossiers et fichiers d'un support USB/SD/CF. Si vous supprimez un dossier, tous les fichiers qu'il contenait seront aussi supprimés. Cette fonction ne peut être utilisée que lorsque le mode de lecture est réglé sur CONTINUE.

**1 Sélectionnez le dossier ou fichier à supprimer, pressez la molette MULTI JOG (ou la touche ENTER de la télécommande) et tournez la molette MULTI JOG (ou pressez les touches △/▼ de la télécommande) pour choisir** DELETE **(supprimer).** 

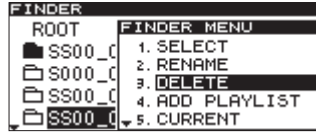

**2 Pressez la molette MULTI JOG (ou la touche ENTER de la télécommande).** 

Un message local de confirmation apparaît.

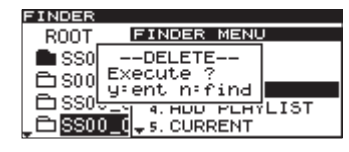

**Pour interrompre la suppression, pressez la touche FINDER [A-B] (touche FINDER de la télécommande).** 

**3 Pressez la molette MULTI JOG (ou la touche ENTER de la télécommande) pour supprimer l'élément du support USB/SD/CF.** 

-- ERASE --- et une barre de progression apparaissent dans une fenêtre locale pendant que l'élément est supprimé.

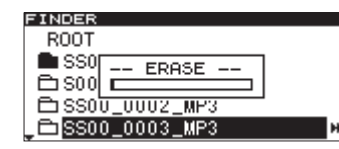

Une fois la suppression faite, l'écran FINDER réapparaît.

#### **NOTE**

Immédiatement après avoir supprimé un dossier ou fichier, vous pouvez annuler l'opération (voir "Annulation des opérations du menu d'édition" en page 59).

### **Ajout de dossiers entiers à une playlist (support USB/SD/CF uniquement)**

Vous pouvez ajouter d'un coup tous les fichiers d'un dossier à la playlist désirée. Les fichiers présents dans les sous-dossiers ne sont toutefois pas ajoutés.

**1 Sélectionnez le dossier que vous voulez ajouter à la playlist, pressez la molette MULTI JOG (ou la touche ENTER de la télécommande) et tournez la molette MULTI JOG (ou pressez les touches △/▼ de la télécommande) pour sélectionner** ADD PLAYLIST**.** 

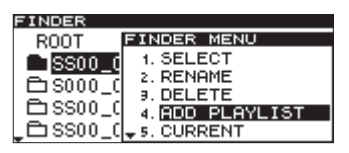

**2 Pressez la molette MULTI JOG (ou la touche ENTER de la télécommande) pour ouvrir l'écran** ADD PLAYLIST**.** 

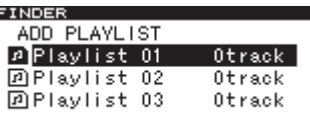

- **3 Tournez la molette MULTI JOG (ou pressez**  les touches **△/▼** de la télécommande) pour **sélectionner la playlist de destination.**
- **4 Pressez la molette MULTI JOG ou la touche**  ▶▶ [LOCK] (ou la touche ENTER ou ▶ de la **télécommande) pour ouvrir la playlist sélectionnée.**

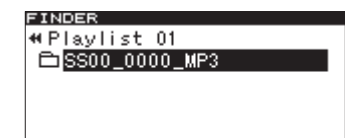

- **5 Tournez la molette MULTI JOG (ou pressez les touches** 5/b **de la télécommande) pour choisir l'emplacement du dossier que vous ajoutez à la playlist. Le dossier inséré apparaîtra surligné et ses fichiers seront insérés à cet endroit.**
- **6 Pressez la molette MULTI JOG (ou la touche ENTER de la télécommande) pour ajouter le contenu du dossier à la playlist.**

-- PLAYLIST -- et ADD apparaissent dans une fenêtre locale et tous les fichiers du dossier sont ajoutés à la playlist.

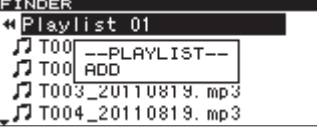

#### **NOTE**

- Au maximum, 99 pistes peuvent être ajoutées à une playlist.
- Si vous essayez d'ajouter plus de 99 pistes, un message local d'avertissement P.LIST FULL apparaît et la ou les pistes ne sont pas ajoutées.
- Vous ne pouvez pas ajouter plusieurs fois la même piste à une playlist.

### **Ajout de fichiers à une playlist (support USB/SD/CF uniquement)**

Vous pouvez ajouter des fichiers à la playlist désirée.

**1 Sélectionnez le fichier que vous voulez ajouter à la playlist, pressez la molette MULTI JOG (ou la touche ENTER de la télécommande) et tournez la molette MULTI JOG (ou pressez les touches △/▼ de la télécommande) pour sélectionner** ADD PLAYLIST**.**

# 6 – Opérations sur les fichiers et dossiers (écran FINDER)

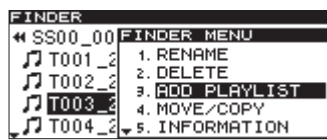

**2 Pressez la molette MULTI JOG (ou la touche ENTER de la télécommande) pour ouvrir l'écran** ADD PLAYLIST**.**

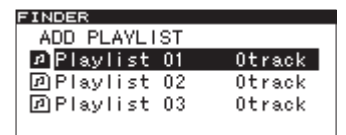

- **3 Tournez la molette MULTI JOG (ou pressez les touches** 5/b **de la télécommande) pour sélectionner la playlist de destination.**
- **4 Pressez la molette MULTI JOG ou la touche**  ▶▶ [LOCK] (ou la touche ENTER ou ▶ de la **télécommande) pour ouvrir la playlist sélectionnée.**

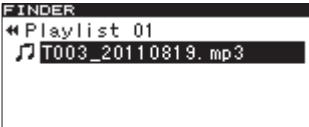

- **5 Tournez la molette MULTI JOG (ou pressez les touches** 5/b **de la télécommande) pour choisir l'emplacement du fichier que vous ajoutez à la playlist. Le fichier inséré apparaîtra surligné et il sera inséré à cet endroit.**
- **6 Pressez la molette MULTI JOG (ou la touche ENTER de la télécommande) pour ajouter le fichier à la playlist.**

-- PLAYLIST -- et ADD apparaissent dans une fenêtre locale et le fichier est ajouté à la playlist.

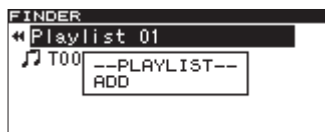

#### **NOTE**

- Au maximum, 99 pistes peuvent être ajoutées à une playlist.
- • Si vous essayez d'ajouter plus de 99 pistes, un message local d'avertissement P.LIST FULL apparaît et la ou les pistes ne sont pas ajoutées.
- • Vous ne pouvez pas ajouter plusieurs fois la même piste à une playlist.

### **Création d'un nouveau dossier (support USB/SD/CF uniquement)**

**1 Sélectionnez le dossier où vous voulez créer un nouveau dossier, pressez la molette MULTI JOG (ou la touche ENTER de la télécommande) et tournez la molette MULTI JOG (ou pressez les touches**  $\triangle/$ b **de la télécommande) pour sélectionner** NEW FOLDER **(nouveau dossier).** 

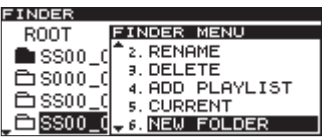

**2 Pressez la molette MULTI JOG (ou la touche ENTER de la télécommande) pour ouvrir l'écran** NEW FOLDER**.** 

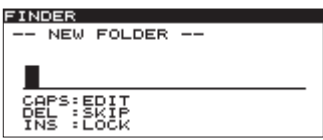

- **3 Saisissez le nom du dossier. Suivez les instructions de "Saisie et édition de caractères" en page 48.**
- **4 Quand vous avez terminé la saisie du nom du dossier, pressez la molette MULTI JOG (ou la touche ENTER de la télécommande) pour confirmer le nom.**

-- FOLDER -- **et une barre de progression apparaissent dans une fenêtre locale pendant la création du fichier.** 

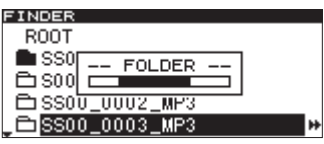

Une fois le dossier créé, l'écran FINDER réapparaît.

#### **NOTE**

- Un maximum de 255 dossiers peuvent être créés sur un même support USB, SD ou CF.
- • Si vous utilisez un support d'une capacité de 2 Go ou moins, 255 dossiers ne peuvent pas être créés dans le dossier racine en raison des limitations du système de fichier. Un maximum de 255 dossiers, y compris les sous-dossiers, peuvent être créés.

### **Déplacement et copie de fichiers (support USB/SD/CF uniquement)**

Vous pouvez déplacer un fichier dans un dossier sur un support USB/SD/CF, ou le déplacer ou le copier dans un autre dossier. Ces opérations s'effectuent en écran FINDER.

Les explications suivantes considèrent que l'écran FINDER du dossier concerné est affiché.

#### **Déplacement d'un fichier dans un dossier**

**1 Sélectionnez le fichier que vous voulez déplacer, pressez la molette MULTI JOG (ou la touche ENTER de la télécommande) et tournez la molette MULTI JOG (ou pressez les touches △/▼ de la télécommande) pour sélectionner** MOVE/COPY **(déplacer/copier).** 

# 6 – Opérations sur les fichiers et dossiers (écran FINDER)

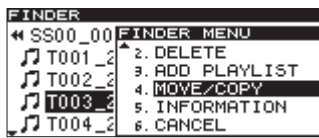

**2 Pressez la molette MULTI JOG (ou la touche ENTER de la télécommande). Le fichier à déplacer clignote en écran** FINDER**.** 

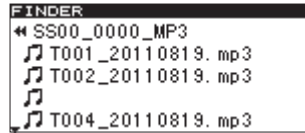

**3 Tournez la molette MULTI JOG (ou pressez les touches** 5/b **de la télécommande) pour déplacer le fichier sélectionné à l'endroit désiré.** 

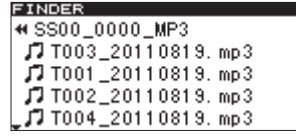

**4 Pressez la molette MULTI JOG (ou la touche ENTER de la télécommande) pour confirmer le déplacement à cette position.** 

-- MOVE -- **et une barre de progression apparaissent dans une fenêtre locale pendant que le déplacement s'effectue.** 

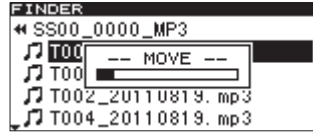

Une fois que le fichier a été déplacé, l'écran FINDER réapparaît.

### **Déplacement/copie de fichiers entre dossiers**

**1 Sélectionnez le fichier à déplacer et copier, pressez la molette MULTI JOG (ou la touche ENTER de la télécommande) et tournez la molette MULTI JOG (ou pressez les touches** 5/b **de la télécommande) pour sélectionner** MOVE/COPY **(déplacer/copier).** 

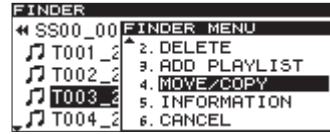

**2 Pressez la molette MULTI JOG (ou la touche ENTER de la télécommande). Le fichier à déplacer ou copier clignote en écran** FINDER**.** 

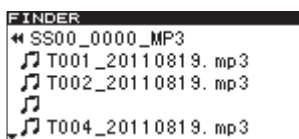

**Si vous déplacez le fichier clignotant à un endroit où un nom de dossier est affiché, il disparaît (car il** 

**est mis dans ce dossier) et c'est le nom du dossier qui est sélectionné.**

**3 Utilisez la molette MULTI JOG et les touches** m **[SKIP] et ▶▶ [LOCK] (ou les touches ▲/▼/◀ et ▶ de la télécommande) pour naviguer dans l'écran**  FINDER **et ouvrir le dossier de destination.** 

**Si vous déplacez le curseur sur un nom de fichier, le fichier déplacé apparaîtra ici et clignotera.**

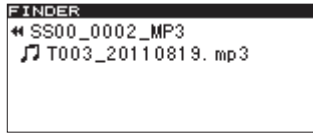

**4 Tournez la molette MULTI JOG (ou pressez les touches** 5/b **de la télécommande) pour déplacer le fichier clignotant sur la position voulue.** 

**Pressez la molette MULTI JOG (ou la touche ENTER de la télécommande) pour afficher les éléments de menu suivants dans une fenêtre locale.** 

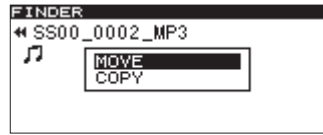

**5 Sélectionnez** MOVE **si vous voulez juste déplacer le fichier de son emplacement précédent ou**  COPY **si vous voulez copier le fichier, et pressez la molette MULTI JOG (ou la touche ENTER de la télécommande).** 

 $--$  MOVE  $--$  ou  $--$  COPY  $--$  (selon la fonction choisie) et une barre de progression apparaissent dans une fenêtre locale pendant que le fichier est déplacé et copié.

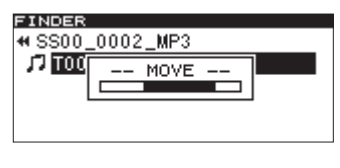

Avec un réglage sur MOVE

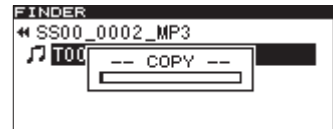

Avec un réglage sur COPY

#### **NOTE**

Si vous choisissez COPY, le fichier d'origine reste tel quel. Si vous choisissez MOVE, le fichier d'origine disparaît de son ancien emplacement.

# 7 – Écran FINDER de CD audio (SS-CDR200 uniquement)

Pour travailler avec des CD contenant des fichiers au format CD audio, vous pouvez utiliser l'écran FINDER de CD audio afin de sélectionner les pistes à lire. De plus, quand vous travaillez avec des CD-R/CD-RW non finalisés contenant des fichiers au format CD audio, vous pouvez aussi éditer le CD-texte.

Les explications suivantes considèrent qu'un CD audio est inséré et que CD est sélectionné comme support actuel.

### **Ouverture de l'écran FINDER de CD audio**

À l'arrêt, en pause de lecture ou en lecture, pressez la touche **FINDER [A-B]** (ou la touche **FINDER** de la télécommande) pour ouvrir l'écran FINDER de CD audio.

Cet écran affiche les pistes par ordre numérique.

Si vous ouvrez cet écran à l'arrêt, c'est la piste 1 qui est sélectionnée.

En pause de lecture ou durant la lecture, c'est la piste actuelle qui est sélectionnée.

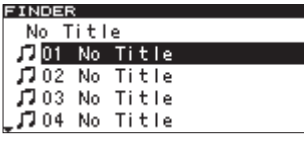

#### **Pour fermer l'écran FINDER et revenir à l'écran d'accueil :**

Pressez la touche **HOME/DISPLAY** (ou la touche **HOME/ DISP** de la télécommande).

### **Sélection d'une piste à lire**

Suivez ces procédures dans l'écran FINDER de CD audio pour lire une piste.

**1 Ouvrez l'écran** FINDER **et sélectionnez la piste à lire.**

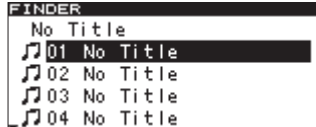

**2 Pressez la touche PLAY (ou la touche PLAY de la télécommande).** 

**À l'arrêt, cela lance la lecture de la piste sélectionnée.** 

**En pause de lecture, cela met la lecture en pause au début de la piste sélectionnée.** 

### **Édition du CD-texte (CD-R/CD-RW uniquement)**

Si vous insérez un CD-R/CD-RW non finalisé contenant des fichiers au format CD audio, vous pouvez suivre ces procédures pour éditer le CD-texte.

**1 Ouvrez l'écran** FINDER **et sélectionnez la piste désirée.** 

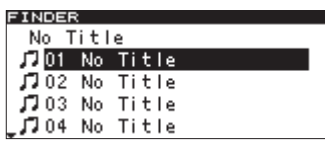

**2 Pressez la molette MULTI JOG (ou la touche ENTER de la télécommande) pour ouvrir l'écran d'édition de CD-texte de la piste sélectionnée.** 

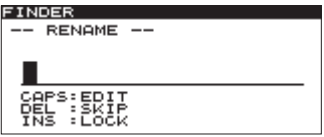

- **3 Éditez le texte. Suivez les instructions de "Saisie et édition de caractères" en page 48.**
- **4 Une fois l'édition de CD-texte terminée, pressez la molette MULTI JOG (ou la touche ENTER de la télécommande) pour confirmer les changements.** Une fois le CD-texte modifié, l'écran FINDER réapparaît.

#### **ATTENTION**

Si vous pressez la touche **EJECT**, le message d'alerte local suivant apparaît.

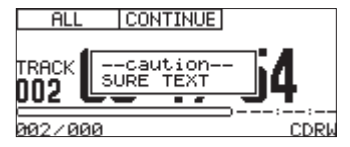

Finalisez le disque afin de sauvegarder le CD-texte (voir "Finalisation de CD-R/CD-RW (SS-CDR200 uniquement)" en page 43).

#### **NOTE**

- Les noms qui contiennent des caractères autres que des lettres de l'alphabet, des chiffres et des symboles ne peuvent être édités (le nom n'apparaîtra pas si la fonction RENAME (renommer) est utilisée).
- • Les symboles et signes de ponctuation suivants ne peuvent pas être utilisés dans les noms.

 $\setminus$ /;:\*,?" < > |

### **Emploi du menu d'édition**

Pressez la touche **EDIT [INPUT]** (ou la touche **EDIT** de la télécommande) pour ouvrir le menu local d'édition.

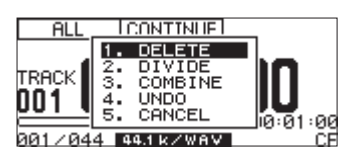

Tournez la molette **MULTI JOG** ou pressez les touches ▲ et ▼ de la télécommande) pour sélectionner l'action désirée. Puis pressez la molette **MULTI JOG** (ou la touche **ENTER** de la télécommande) pour lancer l'action sélectionnée.

#### **NOTE**

Si une carte SD protégée contre l'écriture est chargée, les opérations suivantes ne sont pas possibles (voir "Protection contre l'écriture d'une carte SD" en page 26).

#### **DELETE**

Supprime le fichier sélectionné (Voir "Suppression de fichiers" ci-dessous).

#### **DIVIDE**

Divise le fichier sélectionné (Voir "Division de fichiers" ci-contre).

#### **COMBINE**

Réunit les fichiers sélectionnés (Voir "Réunion de fichiers" en page 58).

#### **UNDO**

Annule la dernière opération du menu d'édition (voir "Annulation des opérations du menu d'édition" en page 59).

#### **CANCEL**

Arrête l'utilisation du menu d'édition, le ferme et vous ramène à l'écran d'accueil. La touche **READY [CALL]** s'allumera.

### **Suppression de fichiers**

Vous pouvez supprimer des fichiers affichés en écran d'accueil et présents sur le support USB/SD/CF.

Cette fonction ne peut être utilisée que lorsque le mode de lecture est réglé sur CONTINUE.

- **1** Utilisez les touches PLAY,  $\blacktriangleleft$  [SKIP] et  $\blacktriangleright$ **[LOCK]** (ou les touches PLAY et SEARCH  $\blacktriangleleft$ />> **de la télécommande) ainsi que les fonctions de recherche temporelle, saut en arrière, en avant et autres pour accéder au fichier que vous voulez supprimer.**
- **2 Pressez la touche EDIT [INPUT] (ou la touche EDIT de la télécommande) pour ouvrir le menu local d'édition.**
- **3 Tournez la molette MULTI JOG (ou pressez les touches** 5 **et** b **de la télécommande) pour sélectionner** DELETE **(supprimer).**

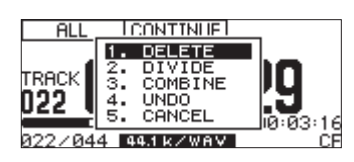

**4 Pressez la molette MULTI JOG (ou la touche ENTER de la télécommande).** 

Un message local de confirmation apparaît.

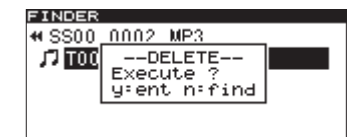

**Pour interrompre la suppression, pressez la touche FINDER [A-B] (ou la touche FINDER de la télécommande).** 

**5 Pressez la molette MULTI JOG (ou la touche ENTER de la télécommande) pour supprimer l'élément du support USB/SD/CF.** 

-- ERASE -- et une barre de progression apparaissent dans une fenêtre locale pendant que l'élément est supprimé.

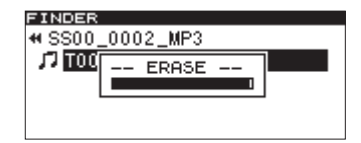

Une fois la suppression terminée, l'écran FINDER réapparaît.

#### **NOTE**

Immédiatement après avoir supprimé un fichier, vous pouvez annuler l'opération (voir "Annulation des opérations du menu d'édition" en page 59).

### **Division de fichiers**

Vous pouvez diviser un fichier WAV enregistré en deux fichiers à l'endroit voulu.

Cette fonction ne peut être utilisée que lorsque le mode de lecture est réglé sur CONTINUE.

#### **NOTE**

- • Les fichiers MP3 ne peuvent pas être divisés.
- Immédiatement après avoir divisé un fichier, vous pouvez annuler l'opération (voir "Annulation des opérations du menu d'édition" en page 59).
- **1 Utilisez les touches PLAY,**  $\blacktriangleleft$  **[SKIP] et**  $\blacktriangleright$ **[LOCK]** (ou les touches PLAY et SEARCH  $\blacktriangleleft$ / $\blacktriangleright$ **de la télécommande) ainsi que les fonctions de recherche temporelle, saut en arrière, en avant et autres pour accéder à l'endroit où vous voulez que soit divisé le fichier WAV.**

**Vous pourrez ultérieurement affiner le réglage, aussi une localisation approximative convient-elle bien.** 

- **2 Durant la lecture ou en pause de lecture, pressez la touche EDIT [INPUT] (ou la touche EDIT de la télécommande) pour ouvrir le menu local d'édition.**
- **3 Tournez la molette MULTI JOG (ou pressez les touches** 5 **et** b **de la télécommande) pour sélectionner** DIVIDE **(diviser).**

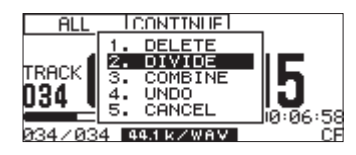

**4 Pressez la molette MULTI JOG (ou la touche ENTER de la télécommande) pour ouvrir l'écran d'accueil en mode de lecture par balayage audio (Scrub).** 

**En mode de lecture par balayage audio, le temps écoulé sur la piste en zone de mode TRACK de l'écran d'accueil affiche la valeur de frame. Les touches PLAY et READY [CALL] clignotent.** 

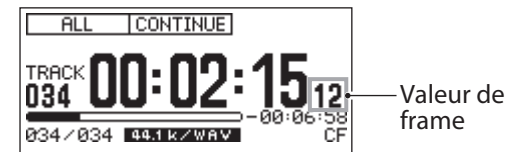

- **5 Utilisez la fonction de lecture par balayage audio afin de trouver précisément le point où diviser le fichier. Tournez la molette MULTI JOG (ou une touche SKIP** .**/**/ **de la télécommande) afin d'utiliser la lecture avec balayage audio pour régler le point de division.**
- **6 Quand vous avez fixé le point de division, pressez la molette MULTI JOG (ou la touche ENTER de la télécommande).**

Un message local de confirmation apparaît.

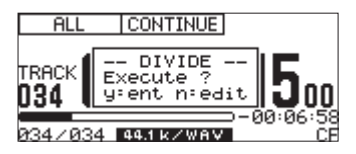

**Si vous devez changer le point de division, pressez la touche EDIT [INPUT] (ou la touche EDIT de la télécommande) pour revenir en mode de lecture avec balayage audio et répétez l'étape 5. Pour diviser le fichier, passez à l'étape 7.** 

#### **NOTE**

Si le fichier avait été ajouté à une playlist, un message d'erreur P.LIST ENTRY apparaît dans une fenêtre locale. Si vous éditez un fichier qui a été ajouté à une playlist, cette playlist ne pourra plus être lue. Vous devrez retirer de la playlist les fichiers divisés en écran PLAYLIST EDIT ou USER PLAYLIST.

**7 Pressez la molette MULTI JOG (ou la touche ENTER de la télécommande) pour diviser le fichier.** 

-- DIVIDE --- et une barre de progression apparaissent dans une fenêtre locale pendant la division du fichier.

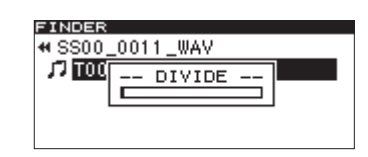

Une fois la division terminée, l'écran FINDER réapparaît.

### **Réunion de fichiers**

Vous pouvez réunir deux fichiers WAV enregistrés en un seul.

Cette fonction ne peut être utilisée que lorsque le mode de lecture est réglé sur CONTINUE.

#### **NOTE**

- Vous ne pouvez pas réunir des fichiers MP3.
- Vous ne pouvez pas réunir deux fichiers WAV ayant des fréquences d'échantillonnage différentes ou un nombre de canaux différent.
- Vous pouvez annuler l'opération de réunion après l'avoir exécutée (voir "Annulation des opérations du menu d'édition" en page 59).
- **1 Utilisez les touches PLAY, << [SKIP] et >> [LOCK] (ou les touches PLAY et SEARCH**  $\blacktriangleleft \blacktriangleleft$ **/** $\blacktriangleright \blacktriangleright$ **de la télécommande) ainsi que les fonctions de recherche temporelle, saut en arrière, en avant et autres pour accéder à un des fichiers que vous voulez réunir.**
- **2 Pressez la touche EDIT [INPUT] (ou la touche EDIT de la télécommande) pour ouvrir le menu local d'édition.**
- **3 Tournez la molette MULTI JOG (ou pressez les touches** 5 **et** b **de la télécommande) pour sélectionner** COMBINE **(réunir).**

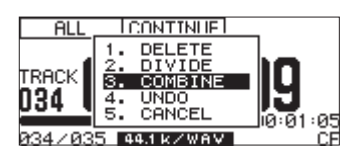

**4 Pressez la molette MULTI JOG (ou la touche ENTER de la télécommande) pour cocher (**4**) le fichier sélectionné.** 

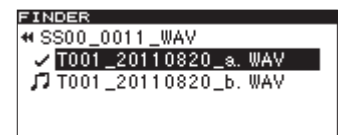

- **5 Tournez la molette MULTI JOG (ou pressez les touches** 5 **et** b **de la télécommande) pour sélectionner le fichier que vous voulez réunir avec le fichier coché.**
- **6 Pressez la molette MULTI JOG (ou la touche ENTER de la télécommande).**

Un message local de confirmation apparaît, les touches **PLAY** et **READY [CALL]** clignotent et les quatre secondes précédant et suivant le point de réunion seront lues en boucle.

# 8 − Emploi du menu d'édition (support USB/SD/CF uniquement)

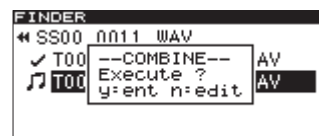

**Pour interrompre la réunion, pressez la touche EDIT [INPUT] (ou la touche EDIT de la télécommande).** 

**L'écran** FINDER **réapparaîtra. Reprenez depuis l'étape 2 si vous voulez continuer de réunir des fichiers.** 

#### **NOTE**

Si un des fichiers a été ajouté à une playlist, un message d'erreur P.LIST ENTRY apparaît dans une fenêtre locale. Si vous éditez un fichier qui a été ajouté à une playlist, cette playlist ne pourra plus être lue. Vous devrez retirer de la playlist les fichiers divisés en écran PLAYLIST EDIT ou USER PLAYLIST.

**7 Pour confirmer et exécuter la réunion, pressez la molette MULTI JOG (ou la touche ENTER de la télécommande).** 

-- COMBINE -- et une barre de progression apparaissent dans une fenêtre locale pendant la réunion des fichiers.

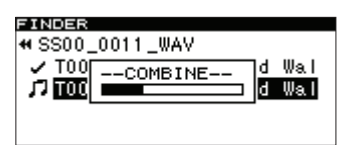

Une fois la réunion terminée, l'écran FINDER réapparaît.

### **Annulation des opérations du menu d'édition**

Parmi les opérations du menu d'édition, la division, la réunion et la suppression de fichiers, ainsi que la suppression de dossiers, peuvent être annulées immédiatement après avoir été exécutées.

Cette fonction ne peut être utilisée que lorsque le mode de lecture est réglé sur CONTINUE.

#### **NOTE**

Pour annuler, peu importe le dossier/fichier sélectionné en écran FINDER avant l'ouverture du menu d'édition.

- **1 Pressez la touche EDIT [INPUT] (ou la touche EDIT de la télécommande) pour ouvrir le menu local d'édition.**
- **2 Tournez la molette MULTI JOG (ou pressez les touches** 5 **et** b **de la télécommande) pour sélectionner** UNDO **(annuler).**

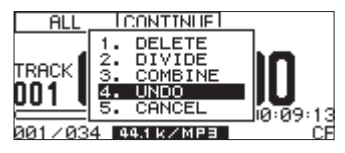

**3 Pressez la molette MULTI JOG (ou la touche ENTER de la télécommande).** 

Un message local de confirmation apparaît.

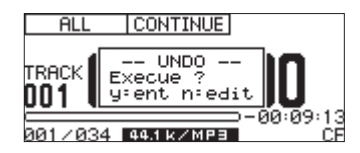

**4 Pressez la molette MULTI JOG (ou la touche ENTER de la télécommande) pour annuler la dernière édition.** 

-- UNDO -- et une barre de progression apparaissent dans une fenêtre locale pendant l'annulation de l'édition.

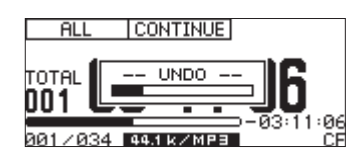

Une fois l'annulation terminée, l'écran FINDER réapparaît. Le dossier/fichier affecté par l'opération d'annulation sera sélectionné.

#### **NOTE**

- Pour ne pas effectuer l'opération d'annulation, pressez la touche **EDIT [INPUT]** (ou la touche **EDIT** de la télécommande).
- S'il n'y a pas d'opération sur fichier pouvant être annulée, un message d'alerte CAN'T UNDO (impossible d'annuler) apparaît dans une fenêtre locale.

### **Généralités**

Quand vous chargez pour la première fois un support USB/SD/CF dans l'unité, celle-ci crée automatiquement trois playlists vides (01–03) sur le support sélectionné. Si vous ajoutez des fichiers audio du support à ces playlists et si vous réglez la zone de lecture sur une playlist, les fichiers de la playlist actuelle peuvent être choisis comme zone de lecture actuelle.

Pour travailler avec la playlist, depuis le menu PLAY, sélectionnez l'option P.L. EDIT pour ouvrir l'écran PLAYLIST EDIT. Si la zone de lecture (voir "Zone de lecture (Play Area)" en page 28) est réglée sur PLAY LIST, l'écran USER PLAYLIST s'ouvre à la place.

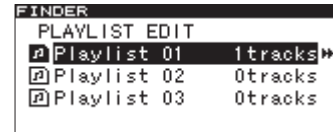

Écran PLAYLIST EDIT

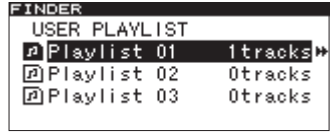

#### Écran USER PLAYLIST

Depuis ces écrans, passez à l'écran Playlist XX ("XX" est le numéro de la liste) qui affiche les fichiers de la playlist. Après avoir sélectionné le fichier avec lequel vous voulez travailler, passez au menu FINDER MENU de la playlist pour ajouter le fichier à la playlist. Vous pouvez aussi déplacer ou supprimer des fichiers dans la playlist.

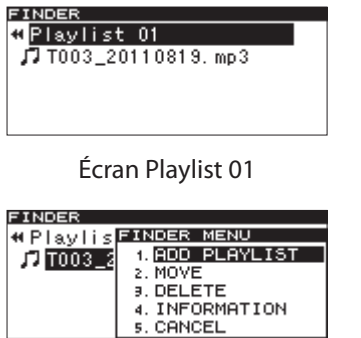

FINDER MENU pour la playlist

### **Ouverture de l'écran USER PLAYLIST**

Si la zone de lecture est réglée sur PLAYLIST (voir "Zone de lecture (Play Area)" en page 28) et si l'unité est à l'arrêt, en lecture ou en pause de lecture, pressez la touche **FINDER [A-B]** (ou la touche **FINDER** de la télécommande) pour ouvrir l'écran USER PLAYLIST.

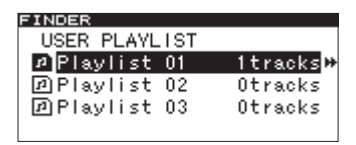

### **Navigation dans l'écran de playlist**

Dans les écrans PLAYLIST EDIT et USER PLAYLIST, trois playlists (PLAYLIST 01 – PLAYLIST 03) sont affichées.

Les numéros des fichiers (pistes) dans chaque playlist sont affichés sur leur droite.

Quand l'écran PLAYLIST EDIT ou USER PLAYLIST est ouvert, tournez la molette **MULTI JOG** (ou pressez les touches ▲ et ▼ de la télécommande pour sélectionner la playlist avec laquelle vous voulez travailler. À ce stade, vous pouvez effectuer les opérations suivantes.

- **Pour lancer la lecture depuis le début de la playlist :** Quand l'écran USER PLAYLIST est ouvert, pressez la touche **PLAY** de la face avant ou de la télécommande. Quand la lecture démarre, l'écran d'accueil réapparaît. La playlist sélectionnée devient la playlist actuelle.
- **• Pour mettre en pause la lecture au début de la playlist :**

Quand l'écran USER PLAYLIST est ouvert, pressez la touche **READY [CALL]** (ou la touche **READY** de la télécommande).

Quand la lecture est mise en pause, l'écran d'accueil réapparaît. La playlist sélectionnée devient la playlist actuelle.

#### **• Pour ouvrir l'écran playlist :**

Quand l'écran PLAYLIST EDIT ou USER PLAYLIST est ouvert, pressez la molette **MULTI JOG** ou la touche ►► [LOCK] (ou la touche ENTER ou ► de la télécommande).

L'écran Playlist XX ("XX" est le numéro de la liste) affiche les fichiers de la playlist.

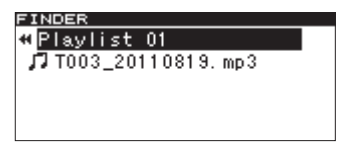

**Pour ouvrir le FINDER MENU de la playlist :** Quand l'écran Playlist XX ("XX" est le numéro de la liste) est ouvert, pressez la molette **MULTI JOG** ou la touche **ENTER** de la télécommande) pour ouvrir la fenêtre locale FINDER MENU de la playlist. Pour des détails sur les éléments de la fenêtre locale FINDER MENU, voir "Emploi du FINDER MENU de la playlist" en page suivante.

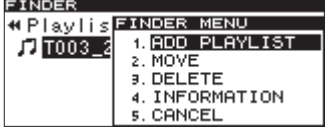

### **Emploi du FINDER MENU de la playlist**

Vous pouvez utiliser le FINDER MENU de la playlist pour ajouter des fichiers à une playlist ainsi que pour en déplacer et en supprimer.

Les explications suivantes considèrent que l'écran Playlist XX ("XX" est le numéro de la liste) pour la playlist désirée est ouvert.

Pour ouvrir la fenêtre locale FINDER MENU de playlist, sélectionnez la playlist désirée dans l'écran PLAYLIST EDIT ou USER PLAYLIST et pressez la molette **MULTI JOG** (ou la touche **ENTER** de la télécommande) (voir "Navigation dans l'écran de playlist" en page 60).

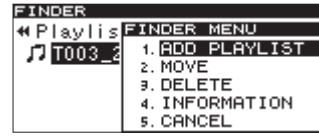

Tournez la molette **MULTI JOG** (ou pressez les touches  $\triangle$  /  $\blacktriangledown$  de la télécommande) pour sélectionner l'action désirée et pressez la molette **MULTI JOG** (ou la touche **ENTER** de la télécommande) pour exécuter l'opération sélectionnée.

#### **NOTE**

Si une carte SD protégée contre l'écriture est chargée, les actions ADD PLAYLIST, MOVE et DELETE ne peuvent pas être utilisées (voir "Protection contre l'écriture d'une carte SD" en page 26).

#### **ADD PLAYLIST**

Ajoute un fichier à la playlist sélectionnée (voir "Ajout de fichiers aux playlists" ci-contre).

#### **MOVE**

Déplace le fichier sélectionné dans la même playlist (voir "Déplacement d'un fichier dans une playlist" en page 62).

#### **DELETE**

Ouvre un message local pour que vous confirmiez vouloir supprimer le fichier de la playlist.

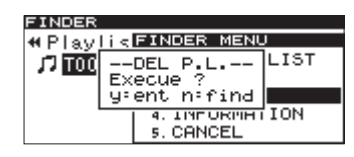

Pressez la molette **MULTI JOG** (ou la touche **ENTER** de la télécommande) pour supprimer le fichier de la playlist ou pressez la touche **FINDER [A-B]** (ou la touche **FINDER** de la télécommande) pour interrompre la suppression.

#### **INFORMATION**

Affiche le nombre de pistes dans la playlist et la durée totale de lecture dans une fenêtre locale.

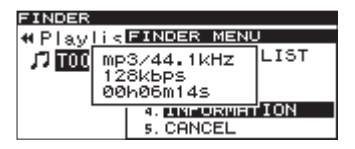

#### **CANCEL**

Annule toute opération relative au fichier sélectionné, ferme la fenêtre FINDER MENU de la playlist et ramène à l'écran Playlist XX ("XX" est le numéro de liste).

### **Ajout de fichiers aux playlists**

Suivez ces procédures pour ajouter individuellement des fichiers aux playlists. Vous pouvez aussi ajouter tous les fichiers d'un dossier d'un coup.

- **1 Tournez la molette MULTI JOG (ou pressez les touches** 5 **et** b **de la télécommande) pour sélectionner** ADD PLAYLIST**.**
- **2 Pressez la molette MULTI JOG (ou la touche ENTER de la télécommande) pour ouvrir l'écran** FINDER**.**

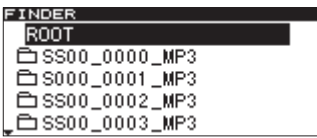

**3 Sélectionnez le fichier ou dossier que vous voulez ajouter.** 

#### **Pour des instructions sur l'emploi de l'écran**  FINDER**, voir "Navigation dans l'écran FINDER" en page 50.**

Si vous sélectionnez un dossier, tous les fichiers du dossier seront ajoutés.

### **NOTE**

Les fichiers présents dans les sous-dossiers ne seront pas ajoutés.

**4 Pressez la molette MULTI JOG (ou la touche ENTER de la télécommande).** 

-- PLAYLIST -- et ADD apparaissent dans une fenêtre locale et le fichier (ou tous les fichiers du dossier) sont ajoutés à la playlist.

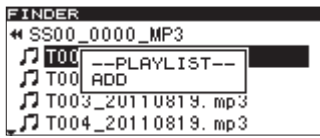

#### **NOTE**

- Une playlist peut contenir un maximum de 99 pistes.
- Si vous essayez d'y inclure plus de 99 pistes, un message local d'avertissement P.LIST FULL apparaît et la ou les pistes ne sont pas ajoutées.
- Vous ne pouvez pas ajouter plusieurs fois la même piste à une playlist.

#### **Suppression de fichiers dans des playlists**

Suivez ces procédures pour supprimer un ou tous les fichiers d'une playlist.

Même si tous les fichiers sont "supprimés" de la playlist, il ne le sont pas du support.

- **1 Tournez la molette MULTI JOG (ou pressez les touches** 5 **et** b **de la télécommande) pour sélectionner une playlist ou un fichier dans une playlist (si une playlist est sélectionnée, tous les fichiers de celle-ci seront supprimés).**
- **2 Pressez la molette MULTI JOG (ou la touche ENTER de la télécommande) pour ouvrir la fenêtre locale**  FINDER MENU**.**
- **3 Tournez la molette MULTI JOG (ou pressez les touches** 5 **et** b **de la télécommande) pour sélectionner** DELETE **(supprimer).**
- **4 Pressez la molette MULTI JOG (ou la touche ENTER de la télécommande).**

Un message local de confirmation apparaît.

**5 Pressez la molette MULTI JOG (ou la touche ENTER de la télécommande) pour supprimer le ou les fichiers.** 

**Pour interrompre la suppression, pressez la touche FINDER [A-B] (ou la touche FINDER de la télécommande).** 

#### **Déplacement d'un fichier dans une playlist**

Vous pouvez changer la position d'un fichier dans une playlist.

- **1 Sélectionnez le fichier à déplacer.**
- **2 Pressez la molette MULTI JOG (ou la touche ENTER de la télécommande) pour ouvrir la fenêtre locale**  FINDER MENU**.**
- **3 Tournez la molette MULTI JOG (ou pressez les touches** 5 **et** b **de la télécommande) pour sélectionner** MOVE **(déplacer) et pressez la molette MULTI JOG (ou la touche ENTER de la télécommande).**

Le fichier à déplacer clignote en écran FINDER.

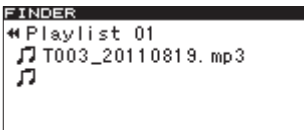

**4 Tournez la molette MULTI JOG (ou pressez les touches** 5 **et** b **de la télécommande) pour déplacer ce fichier sur la position désirée.** 

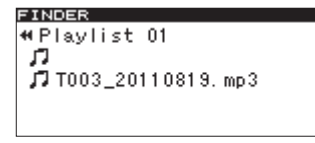

**5 Pressez la molette MULTI JOG (ou la touche ENTER de la télécommande) pour confirmer la nouvelle position après déplacement.** 

-- PLAYLIST -- et une barre de progression apparaissent dans une fenêtre locale le temps que le déplacement se fasse puis l'écran Playlist XX réapparaît.

# 10 – Copie de fichiers entre CD et autres supports (SS-CDR200)

Vous pouvez copier (ou convertir et copier) des fichiers de support USB/SD/CF sur un CD vierge. Vous pouvez aussi copier (ou convertir et copier) les fichiers d'un CD sur un support USB/SD/CF. La copie ne se fait que depuis le menu CD, aussi choisissez CD comme lecteur. Avant cela, chargez le CD et le support USB/SD/CF appropriés dans l'unité.

#### **NOTE**

Vous ne pouvez pas copier sur une carte SD protégée (voir "Protection contre l'écriture d'une carte SD" en page 26).

### **Copie/conversion et copie de fichiers d'un support USB/SD/CF sur des CD vierges**

Lors de la copie de fichiers MP3 ou WAV d'un support USB/ SD/CF sur un CD vierge, vous pouvez copier les fichiers au même format pour faire un CD de données ou les convertir au format CD audio lors de la copie. Si vous sélectionnez le format CD audio, les fichiers MP3 et WAV du support USB/ SD/CF seront convertis au format CD audio et copiés sur un CD vierge. Avec un CD-R/CD-RW non finalisé contenant déjà des pistes, c'est le format déjà utilisé sur le disque, CD audio ou de données, qui sera utilisé.

#### **NOTE**

- Cette unité ne peut pas enregistrer de fichiers WAV sur CD-R/CD-RW, mais les fichiers WAV peuvent être copiés d'un support USB/SD/CF sur CD-R/CD-RW.
- L'unité peut lire les fichiers WAV copiés sur CD-R/CD-RW.

### **Création de CD audio**

Ce qui suit décrit comment convertir les fichiers MP3 ou WAV d'un support USB/SD/CF en format CD audio et comment les graver sur un CD-R/CD-RW.

La procédure suivante considère que CD est sélectionné comme lecteur et que le support USB/SD/CF contenant les fichiers sources de la copie et le CD-R/CD-RW de destination de la copie sont chargés dans l'unité.

- **1 Pressez la touche MENU [JOG] (ou la touche MENU de la télécommande) pour ouvrir l'écran** MENU**.**
- **2 Ouvrez le menu** CD**.**
- **3 Sélectionnez** BURN TO CD **(graver sur CD).**

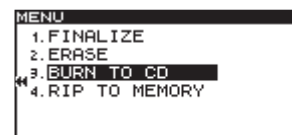

**4 Pressez la molette MULTI JOG (ou la touche ENTER de la télécommande) pour ouvrir une fenêtre locale où vous pouvez sélectionner le support source.**

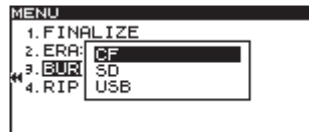

**5 Tournez la molette MULTI JOG (ou pressez les touches**  5 **et** b **de la télécommande) pour sélectionner le support qui contient les fichiers à copier.** 

**6 Pressez la molette MULTI JOG (ou la touche ENTER de la télécommande) pour ouvrir une fenêtre locale où vous pouvez sélectionner le format du CD-R/CD-RW.** 

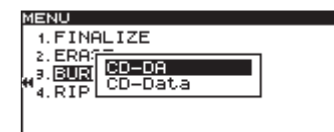

#### **NOTE**

- Si le support sélectionné est encore en lecture, MEDIA READ et une barre de progression apparaissent dans une fenêtre locale.
- Si le support n'est pas chargé dans le lecteur sélectionné, MEDIA READ apparaît dans une fenêtre locale suivi par ERROR et le type de support (par exemple CF READ).
- **7** Avec la molette MULTI JOG (ou les touches ▲ et ▼ **de la télécommande), sélectionnez** CD-DA**.**

#### **NOTE**

Si des fichiers au format audio ont déjà été gravés sur le CD-R/CD-RW, la fenêtre locale ci-dessus n'apparaît pas. Le format CD-DA est automatiquement sélectionné.

**8 Pressez la molette MULTI JOG (ou la touche ENTER de la télécommande) pour ouvrir l'écran** BURN SOURCE SELECT **(sélectionner la source de gravure) pour le support sélectionné.** 

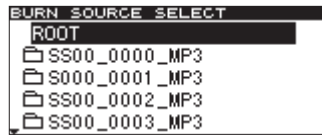

**9 Sélectionnez les pistes à copier sur le CD-R/CD-RW depuis l'écran** BURN SOURCE SELECT**.**

**Vous ne pouvez pas sélectionner un dossier.** 

**Pour sélectionner d'autres fichiers après celui désiré, pressez la touche FUNCTION (ou la touche FUNC de la télécommande). Répétez pour chaque fichier.**

**Les fichiers sélectionnés sont cochés (**4**). Vous ne pouvez choisir que des fichiers du même dossier. Pour désélectionner un fichier sélectionné, pressez à nouveau la touche FUNCTION (ou la touche FUNC de la télécommande).** 

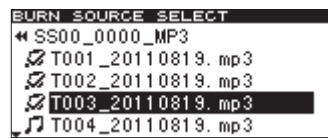

#### **NOTE**

- Vous ne pouvez sélectionner plusieurs fichiers qu'au sein d'un même dossier, donc une fois que vous avez utilisé la touche **FUNCTION** (ou la touche **FUNC** de la télécommande) pour sélectionner le premier fichier, vous ne pouvez plus changer de dossier.
- À l'étape 10 ci-dessous, si vous essayez d'utiliser ADD TRACK (ajouter une piste) avec un fichier qui a déjà été sélectionné, un message d'alerte Already has been entered (déjà saisi) apparaît dans une fenêtre locale.

## 10 - Copie de fichiers entre CD et autres supports (SS-CDR200)

- Si vous sélectionnez un fichier de moins de 4 secondes. Cannot burn under 4s (impossible de graver moins de 4 secondes) apparaît dans une fenêtre locale.
- • Si vous ne sélectionnez qu'un seul fichier, pas besoin de presser la touche **FUNCTION** (ou la touche **FUNC** de la télécommande). Après sélection, passez à l'étape 10.
- **10 Une fois sélectionnés tous les fichiers à graver sur le CD-R/CD-RW, pressez la molette MULTI JOG (ou la touche ENTER de la télécommande) pour confirmer et ouvrir l'écran** TRACK LIST **(liste des pistes).**

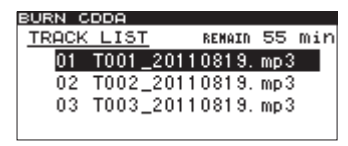

Le temps restant (REMAIN XXmin) sur le CD-R/ CD-RW après gravure des fichiers sera affiché en haut à droite de l'écran. Si le temps de gravure possible est dépassé, OVER apparaît à la place et vous ne pourrez pas graver les fichiers sélectionnés. Vous devrez alors supprimer certains fichiers sélectionnés jusqu'à ce que l'indication OVER disparaisse. Si des fichiers ont déjà été gravés sur le disque, ils s'afficheront aussi dans la liste.

Des symboles de note (J) apparaîtront à côté des pistes existantes. Les symboles de note (n) n'apparaissent pas en face des pistes qui seront ajoutées.

#### **NOTE**

Si nécessaire, vous pouvez changer l'ordre des pistes ou supprimer des fichiers. Pour des détails sur la façon de changer et de retirer des fichiers, voir ci-contre "Déplacement de fichiers dans la liste des pistes" et "Suppression de fichiers dans la liste des pistes".

**11 Pour écrire les fichiers, pressez la molette MULTI-JOG (ou la touche ENTER de la télécommande) afin d'ouvrir la fenêtre locale suivante.** 

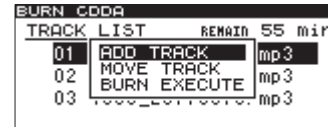

**12 Pour ajouter d'autres pistes, choisissez** ADD TRACK **et pressez la molette MULTI JOG (ou la touche ENTER de la télécommande) pour revenir à l'étape 9.** 

Une fois les pistes sélectionnées, sélectionnez BURN EXECUTE, (exécuter la gravure) et pressez la molette **MULTI JOG** (ou la touche **ENTER** de la télécommande).

Un message local de confirmation apparaît.

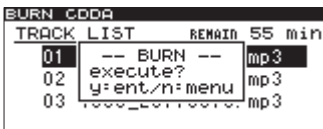

**13 Pressez à nouveau la molette MULTI JOG (ou la touche ENTER de la télécommande) pour lancer la gravure des pistes sur le CD-R/CD-RW.** 

-- BURN --- et une barre de progression apparaissent dans une fenêtre locale pendant la gravure du disque.

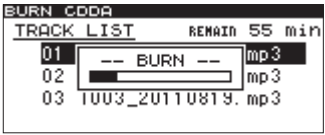

Quand la gravure est terminée, l'écran de menu CD réapparaît.

#### **Déplacement de fichiers dans la liste des pistes**

Quand l'écran TRACK LIST est ouvert, vous pouvez suivre ces procédures pour changer l'ordre des pistes. Vous ne pouvez pas changer l'ordre de pistes qui ont déjà été gravées sur un CD-R/CD-RW.

- **1 Tournez la molette MULTI JOG (ou pressez les touches** 5 **et** b **de la télécommande) pour sélectionner la piste à déplacer.**
- **2 Pressez la molette MULTI JOG (ou la touche ENTER de la télécommande) pour ouvrir une fenêtre locale.**
- **3 Sélectionnez** MOVE TRACK **(déplacer la piste) et pressez la molette MULTI JOG (ou la touche ENTER de la télécommande).**

Le fichier sélectionné pour le déplacement clignote.

- **4 Tournez la molette MULTI JOG (ou pressez les touches** 5 **et** b **de la télécommande) pour déplacer le fichier jusqu'à la position désirée.**
- **5 Pressez la molette MULTI JOG (ou la touche ENTER de la télécommande) pour confirmer le déplacement.**
- **6 Répétez les étapes 1-5 si nécessaire.**
- **Suppression de fichiers dans la liste des pistes**

Quand l'écran TRACK LIST est ouvert, vous pouvez suivre ces procédures pour supprimer un fichier. Vous ne pouvez pas supprimer un fichier qui a déjà été gravé sur un CD-R/CD-RW.

- **1 Pressez la touche MENU [JOG] (ou la touche MENU de la télécommande) afin d'ouvrir l'écran** FINDER **pour le support sélectionné.**
- **2 Tournez la molette MULTI JOG (ou pressez les touches** 5 **et** b **de la télécommande) pour sélectionner le fichier que vous voulez supprimer.**
- **3 Pressez la molette MULTI JOG (ou la touche ENTER de la télécommande) pour décocher (**4**) le fichier que vous voulez supprimer.**
- **4 Répétez les étapes 2-3 si nécessaire.**

#### **Création de CD de données**

Cette section explique comment des fichiers (MP3 ou WAV) d'un support USB/SD/CF peuvent être copiés à leur format actuel pour créer un CD de données.

Les procédures suivantes considèrent que CD est sélectionné comme support actuel et que le support USB/SD/CF contenant les fichiers sources de la copie et le CD-R/CD-RW de destination sont chargés.

# 10 - Copie de fichiers entre CD et autres supports (SS-CDR200)

#### **NOTE**

Vous pouvez copier des fichiers WAV d'un support USB/ SD/CF sur un CD-R/CD-RW mais vous ne pouvez pas enregistrer de fichiers WAV sur un CD à l'aide de cette unité.

- **1 Pressez la touche MENU [JOG] (ou la touche MENU de la télécommande) pour ouvrir l'écran** MENU**.**
- **2 Ouvrez le menu** CD**.**
- **3 Sélectionnez** BURN TO CD **(graver sur CD).**

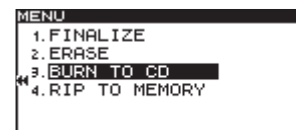

**4 Pressez la molette MULTI JOG (ou la touche ENTER de la télécommande) pour ouvrir une fenêtre locale où vous pouvez sélectionner le lecteur utilisé.** 

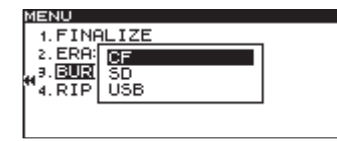

- **5 Tournez la molette MULTI JOG (ou pressez les touches A** et **▼** de la télécommande) pour sélectionner le **lecteur qui contient les fichiers à copier.**
- **6 Pressez la molette MULTI JOG (ou la touche ENTER de la télécommande) pour ouvrir une fenêtre locale où choisir le format de gravure sur le CD-R/CD-RW.**

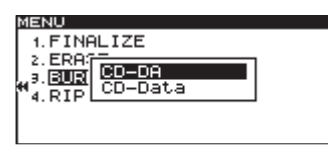

#### **NOTE**

- Si le support du lecteur sélectionné est encore en lecture, MEDIA READ (lecture du support) et une barre de progression apparaissent dans une fenêtre locale.
- Si le support n'est pas chargé dans le lecteur choisi, après MEDIA READ, ERROR et le type de support (CF READ, etc.) apparaissent dans une fenêtre locale.
- **7 Tournez la molette MULTI JOG (ou pressez les touches** 5 **et** b **de la télécommande) pour sélectionner** CD-Data**.**

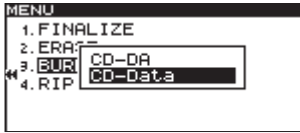

#### **NOTE**

Si des fichiers au format données ont déjà été gravés sur le CD-R/CD-RW, la fenêtre locale ci-dessus n'apparaît pas. Le format CD-Data sera automatiquement sélectionné.

**8 Pressez la molette MULTI JOG (ou la touche ENTER de la télécommande) afin d'ouvrir l'écran** FINDER **du support sélectionné.**

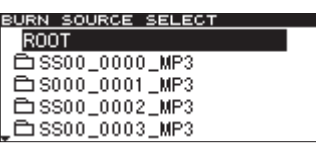

**9 En écran** FINDER**, sélectionnez le dossier ou fichier à copier sur le CD-R/CD-RW. Si vous choisissez un dossier, tous ses fichiers seront copiés.**

**Pour sélectionner d'autres fichiers ou dossiers après le fichier ou dossier désiré, pressez la touche FUNCTION (ou la touche FUNC de la télécommande). Répétez pour chaque fichier et dossier.**

**Les fichiers et dossiers sélectionnés seront cochés (**4**). Vous ne pouvez sélectionner plusieurs fichiers et dossiers que s'ils appartiennent au même dossier.**

**Pour désélectionner un fichier ou dossier, pressez à nouveau la touche FUNCTION (ou la touche FUNC de la télécommande).** 

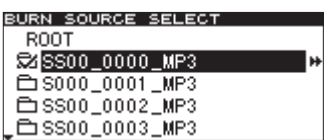

#### **NOTE**

- Vous ne pouvez sélectionner plusieurs fichiers et dossiers qu'au sein d'un même dossier, donc une fois que vous avez utilisé la touche **FUNCTION** (ou la touche **FUNC** de la télécommande) pour sélectionner le premier fichier ou dossier, vous ne pouvez plus changer de dossier.
- Si vous ne sélectionnez qu'un seul fichier ou dossier, pas besoin de presser la touche **FUNCTION** (ou la touche **FUNC** de la télécommande). Après avoir sélectionné le fichier désiré, passez à l'étape 10.
- **10 Quand vous avez sélectionné tous les fichiers à graver sur le CD-R/CD-RW, pressez la molette MULTI JOG (ou la touche ENTER de la télécommande) pour confirmer les sélections et ouvrir l'écran** BURN TARGET SELECT **(sélection de la cible de gravure).**

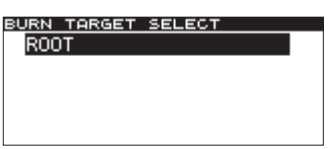

#### **NOTE**

- Si les fichiers sources sélectionnés pour la copie sont plus grands que l'espace libre sur le disque ou plus nombreux que le nombre de pistes autorisé, vous ne pourrez pas accéder à l'écran BURN TARGET SELECT. Dans ce cas, supprimez quelques-uns des dossiers ou fichiers sélectionnés pour que la limite ne soit plus dépassée.
- Si la taille totale des fichiers sources dépasse l'espace libre sur le disque de destination de la copie, CAPACITY OVER apparaît dans une fenêtre locale après l'étape 10.
- Si copier les fichiers sources entraîne un dépassement du nombre de pistes autorisées sur le disque, TRACK OVER apparaît dans une fenêtre locale après l'étape 10.

**11 Tournez la molette MULTI JOG (ou pressez les touches** 5 **et** b **de la télécommande) pour sélectionner la destination des fichiers.** 

**Si le disque a déjà une structure de dossiers, sélectionnez un fichier ou dossier en écran** FINDER**.**  Les dossiers ou fichiers seront copiés après le dossier ou fichier sélectionné.

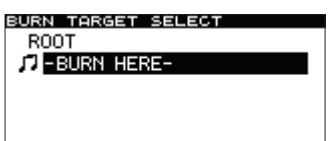

**12 Pressez la molette MULTI JOG (ou la touche ENTER de la télécommande) pour confirmer la sélection.** 

Un message local de confirmation apparaît.

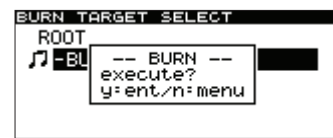

#### **NOTE**

S'il y a des fichiers portant le même nom, le message local suivant apparaît.

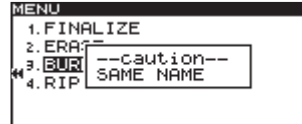

Après cela, le message local disparaît et l'écran de menu CD s'ouvre.

#### **13 Pressez à nouveau la molette MULTI JOG (ou la touche ENTER de la télécommande) pour lancer la gravure sur le CD-R/CD-RW.**

-- BURN -- et une barre de progression apparaissent dans une fenêtre locale pendant la gravure du disque.

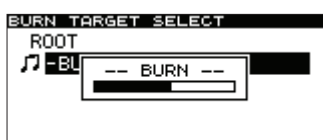

Quand la gravure est terminée, l'écran de menu CD réapparaît.

#### **NOTE**

Quand vous pressez la touche **EJECT**, le CD-R/CD-RW est automatiquement finalisé avant éjection (voir "Finalisation de CD-R/CD-RW (SS-CDR200 uniquement)" en page 43).

### **Conversion de fichiers de CD et copie sur support USB/SD/CF**

Vous pouvez copier les fichiers d'un CD sur un support USB/SD/CF avec ou sans conversion. Lors de la copie sur un support depuis un CD audio, chaque fichier de piste sera converti au format spécifié (fichier MP3 ou WAV).

Lors de la copie d'un CD-R/CD-RW qui contient des fichiers MP3 ou WAV, les fichiers peuvent être copiés à leur format actuel.

#### **Conversion et copie de pistes de CD audio**

Ce qui suit explique comment convertir les fichiers au format CD audio d'un CD au format MP3 et WAV et comment les copier sur le support sélectionné (USB/SD/CF).

La procédure suivante considère que CD est sélectionné comme support actuel et qu'un CD contenant les fichiers sources de la copie est chargé dans l'unité de même que le support de destination de la copie.

- **1 Pressez la touche MENU [JOG] (ou la touche MENU de la télécommande) pour ouvrir l'écran** MENU**.**
- **2 Ouvrez le menu** CD**.**
- **3 Sélectionnez** RIP TO MEMORY **(convertir sur mémoire).**

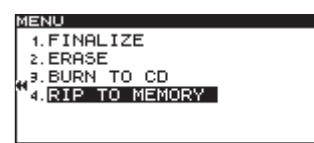

**4 Pressez la molette MULTI JOG (ou la touche ENTER de la télécommande) pour ouvrir une fenêtre locale où vous pouvez sélectionner le support utilisé.**

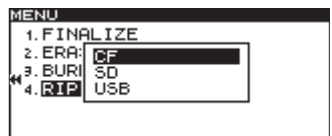

- **5 Tournez la molette MULTI JOG (ou pressez les touches** 5 **et** b **de la télécommande) pour sélectionner le support de destination de la copie.**
- **6 Pressez la molette MULTI JOG (ou la touche ENTER de la télécommande) pour ouvrir une fenêtre locale où vous pouvez choisir le format de fichier.**

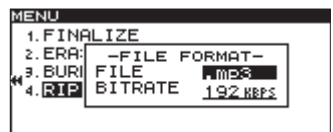

#### **NOTE**

- Si le support sélectionné est encore en lecture, MEDIA READ (lecture du support) et une barre de progression apparaissent dans une fenêtre locale.
- Si le support n'est pas chargé dans le lecteur sélectionné, après MEDIA READ, ERROR et le type de support (CF READ, etc.) apparaissent dans une fenêtre locale.
- **7 Tournez la molette MULTI JOG (ou pressez les touches** 5 **et** b **de la télécommande) pour sélectionner le format de fichier de sauvegarde.**

### **FILE**

Détermine le format du fichier.

Options : .mp3 (valeur par défaut), .wav

#### **BITRATE**

Détermine le débit binaire au format MP3.

Options : 64kbps, 128kbps, 192kbps (valeur par défaut), 256kbps, 320kbps

*66 TASCAM SS-CDR200/SS-R200/SS-R100*

# 10 - Copie de fichiers entre CD et autres supports (SS-CDR200)

#### **NOTE**

La fréquence d'échantillonnage est fixée à 44,1 kHz pour les fichiers stockés sur le support sélectionné.

**8 Après avoir terminé tous les réglages, pressez la molette MULTI JOG (ou la touche ENTER de la télécommande) pour ouvrir l'écran** RIP SOURCE SELECT **(sélection de la source à convertir).** 

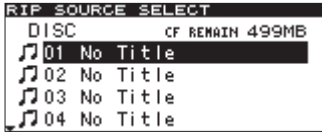

**9 Sélectionnez les pistes à copier.** 

**Sélectionnez une piste source et pressez la touche FUNCTION (ou la touche FUNC de la télécommande) pour la cocher (**4**). Répétez cela pour sélectionner plusieurs fichiers.** 

**Pour désélectionner un fichier sélectionné, pressez à nouveau la touche FUNCTION (ou la touche FUNC de la télécommande).** 

Le temps restant sur le support une fois les fichiers écrits sera affiché en haut à droite de l'écran.

#### **NOTE**

Quand vous sélectionnez les fichiers sources, si leur taille dépasse l'espace encore libre sur le support sélectionné ou si leur nombre entraînerait un dépassement de la limite permise pour le nombre de fichiers sur le support sélectionné, OVER apparaît et vous ne pouvez pas passer à l'étape 10. Désélectionnez certains fichiers jusqu'à ce que OVER n'apparaisse plus.

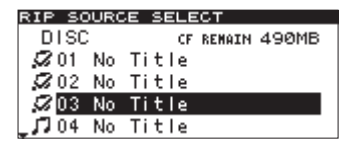

- Si vous ne sélectionnez qu'un seul fichier, pas besoin de presser la touche **FUNCTION** (ou la touche **FUNC** de la télécommande). Après avoir sélectionné le fichier désiré, passez à l'étape 10.
- **10 Quand vous avez sélectionné tous les fichiers que vous voulez copier, pressez la molette MULTI JOG (ou la touche ENTER de la télécommande) pour confirmer les sélections et ouvrir l'écran** RIP TARGET SELECT **où vous pouvez sélectionner la destination de la copie.**

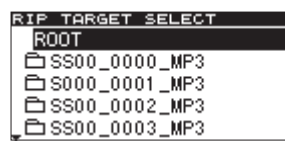

**11 Sélectionnez la destination de la copie depuis l'écran** RIP TARGET SELECT**.** 

Les fichiers seront copiés après le dossier ou fichier sélectionné.

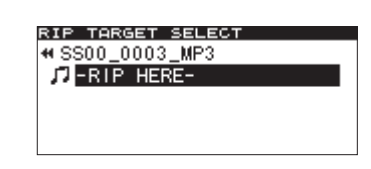

**12 Pressez la molette MULTI JOG (ou la touche ENTER de la télécommande) pour confirmer la destination de la copie.** 

Un message local de confirmation apparaît.

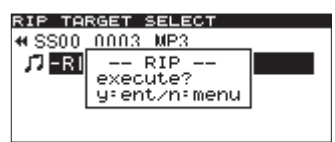

**13 Pressez à nouveau la molette MULTI JOG (ou la touche ENTER de la télécommande) pour lancer l'écriture sur le support du lecteur sélectionné.** 

 $-$  RIP  $-$  et une barre de progression apparaissent dans une fenêtre locale pendant la copie des fichiers.

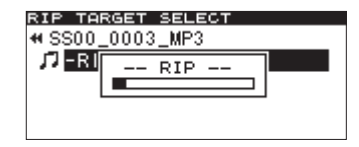

Une fois l'écriture finie, l'écran de menu CD réapparaît.

#### **Copie de fichiers d'un CD de données**

Ce qui suit explique comment copier des fichiers MP3 et WAV d'un CD de données sur le support sélectionné (USB/ SD/CF) sans changer leurs formats.

La procédure suivante considère que CD est sélectionné comme lecteur actuel et que sont chargés dans l'unité un CD-R/CD-RW contenant les fichiers sources de la copie et le support de destination de la copie.

- **1 Pressez la touche MENU [JOG] (ou la touche MENU de la télécommande) pour ouvrir l'écran** MENU**.**
- **2 Ouvrez le menu** CD**.**
- **3 Sélectionnez** RIP TO MEMORY **(convertir sur mémoire).**

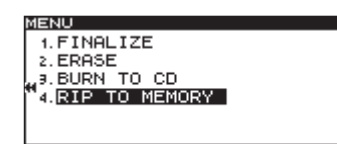

**4 Pressez la molette MULTI JOG (ou la touche ENTER de la télécommande) pour ouvrir une fenêtre locale où vous pouvez sélectionner le support.**

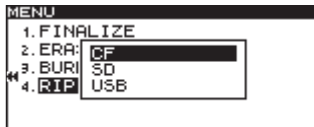

**5 Tournez la molette MULTI JOG (ou pressez les touches** 5 **et** b **de la télécommande) pour sélectionner le lecteur de destination de la copie.** 

# 10 - Copie de fichiers entre CD et autres supports (SS-CDR200)

#### **NOTE**

- Si le support sélectionné est encore en lecture, MEDIA READ (lecture du support) et une barre de progression apparaissent dans une fenêtre locale.
- Si le support n'est pas chargé dans le lecteur choisi, après MEDIA READ, ERROR et le type de support (CF READ, etc.) apparaissent dans une fenêtre locale.
- **6 Pressez la molette MULTI JOG (ou la touche ENTER de la télécommande) pour ouvrir l'écran** RIP SOURCE SELECT**.**

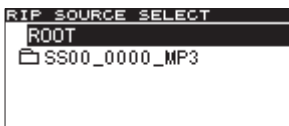

**7 Sélectionnez le fichier ou dossier à copier depuis l'écran** RIP SOURCE SELECT**. Si vous sélectionnez un dossier, tous ses fichiers seront copiés.**

**Pour sélectionner d'autres fichiers ou dossiers après le fichier ou dossier désiré, pressez la touche FUNCTION (ou la touche FUNC de la télécommande). Répétez pour chaque fichier et dossier.**

**Les fichiers et dossiers sélectionnés seront cochés (**4**). Vous ne pouvez sélectionner plusieurs fichiers et dossiers que s'ils appartiennent au même dossier. Pour désélectionner un fichier ou dossier, pressez à nouveau la touche FUNCTION (ou la touche FUNC de la télécommande).**

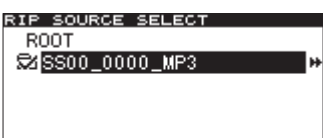

#### **NOTE**

- Vous ne pouvez sélectionner plusieurs fichiers/dossiers qu'au sein d'un même dossier, donc après avoir utilisé la touche **FUNCTION** (ou la touche **FUNC** de la télécommande) pour sélectionner le premier fichier ou dossier, vous ne pouvez plus changer de dossier.
- Si vous ne sélectionnez qu'un seul fichier ou dossier, pas besoin de presser la touche **FUNCTION** (ou la touche **FUNC** de la télécommande). Après avoir sélectionné le fichier désiré, passez à l'étape 5.
- **8 Quand vous avez sélectionné tous les fichiers à copier, pressez la molette MULTI JOG (ou la touche ENTER de la télécommande) pour confirmer et ouvrir l'écran** RIP TARGET SELECT **où vous pouvez sélectionner la destination de la copie.**

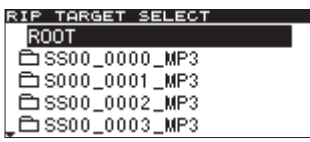

#### **NOTE**

Si la taille de la source dépasse l'espace restant sur le support choisi ou si le nombre de pistes sources entraîne un dépassement de la limite du nombre de fichiers sur le support choisi, une fenêtre locale de message CAPACITY OVER ou TRACK OVER apparaît selon le dépassement et vous ne pourrez pas confirmer la sélection de source. Si cela se produit, pressez la touche **STOP** pour fermer la fenêtre locale et désélectionnez certains fichiers sources jusqu'à ce que la taille totale ou le nombre de fichiers soit acceptable. Ensuite, pressez à nouveau la molette **MULTI JOG** (ou la touche **ENTER** de la télécommande).

**9 Sélectionnez la destination de la copie depuis l'écran** RIP TARGET SELECT**.**

Les dossiers ou fichiers seront copiés après le dossier ou fichier sélectionné.

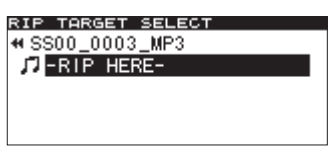

**10 Pressez la molette MULTI JOG (ou la touche ENTER de la télécommande) pour confirmer la destination de la copie.**

Un message local de confirmation apparaît.

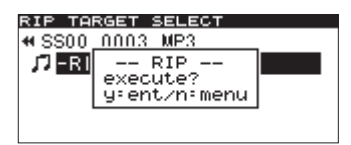

#### **NOTE**

S'il y a des fichiers portant le même nom, le message local suivant apparaît.

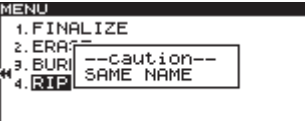

Après, le message disparaît et l'écran de menu CD s'ouvre.

#### **11 Pressez à nouveau la molette MULTI JOG (ou la touche ENTER de la télécommande) pour lancer l'écriture sur le support sélectionné.**

 $-$  RIP  $-$ -et une barre de progression apparaissent dans une fenêtre locale pendant la copie des fichiers.

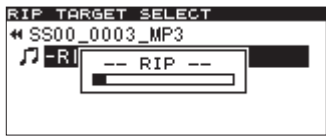

Une fois l'écriture finie, l'écran de menu CD réapparaît.

# 11 – Gestion de CD-RW (SS-CDR200 uniquement)

En utilisant le menu CD pour travailler avec les CD-RW, vous pouvez effacer, définaliser et rafraîchir (complètement effacer) les disques ainsi qu'effacer des pistes. Ce chapitre explique ces fonctions de gestion de CD-RW.

Les explications suivantes considèrent que CD est sélectionné comme support actuel et qu'un CD-RW est chargé.

#### **NOTE**

Vous pouvez aussi utiliser le menu CD pour finaliser les CD-R/CD-RW et copier des fichiers entre CD et supports USB, SD et CF. La finalisation est expliquée dans "5 – Enregistrement "("Finalisation de CD-R/CD-RW (SS-CDR200 uniquement)" en page 43) et la copie de fichiers entre CD et supports USB, SD et CF est expliquée dans "10 – Copie de fichiers entre CD et autres supports" (page 63).

### **Définalisation de CD-RW**

Si un CD-RW finalisé est chargé, vous pouvez utiliser la fonction ERASE pour le définaliser.

- **1 Pressez la touche MENU [JOG] (ou la touche MENU de la télécommande) pour ouvrir l'écran** MENU**.**
- **2 Ouvrez le menu** CD**.**
- **3 Sélectionnez** ERASE **(effacer).**

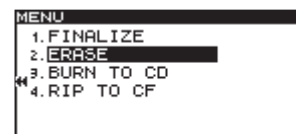

**4 Pressez la molette MULTI JOG (ou la touche ENTER de la télécommande) pour ouvrir une fenêtre locale où vous pouvez sélectionner la fonction** Erase Media **(effacer le support).** 

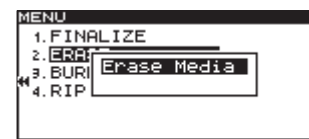

**5 Tournez la molette MULTI JOG (ou pressez les touches** 5 **et** b **de la télécommande) pour sélectionner** Unfinalize **(définaliser).**

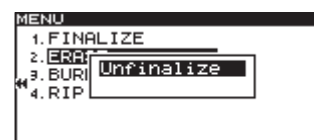

**6 Pressez la molette MULTI JOG (ou la touche ENTER de la télécommande).** 

Un message local de confirmation apparaît.

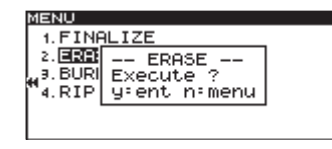

**7 Pressez à nouveau la molette MULTI JOG (ou la touche ENTER de la télécommande) pour lancer la définalisation du disque.** 

-- UNFINALIZE --- et une barre de progression apparaissent dans une fenêtre locale pendant la définalisation du disque.

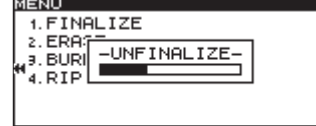

Quand la définalisation est terminée, le menu CD réapparaît.

### **Effacement de CD-RW**

Vous pouvez complètement effacer un CD-RW.

- **1 Pressez la touche MENU [JOG] (ou la touche MENU de la télécommande) pour ouvrir l'écran** MENU**.**
- **2 Ouvrez le menu** CD**.**
- **3 Sélectionnez** ERASE **(effacer).**
- **4 Pressez la molette MULTI JOG (ou la touche ENTER de la télécommande) pour ouvrir une fenêtre locale où vous pouvez sélectionner la fonction** Erase Media **(effacer le support).**
- **5 Tournez la molette MULTI JOG (ou pressez les touches** 5 **et** b **de la télécommande) pour sélectionner** Erase Media **(effacer le support).**

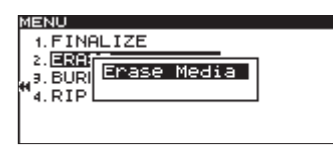

**6 Pressez la molette MULTI JOG (ou la touche ENTER de la télécommande).** 

Un message local de confirmation apparaît.

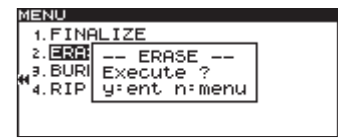

**7 Pressez à nouveau la molette MULTI JOG (ou la touche ENTER de la télécommande) pour lancer l'effacement du disque.** 

-- ERASE --- et une barre de progression apparaissent dans une fenêtre locale pendant l'effacement du disque.

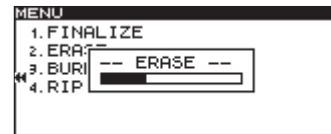

Une fois l'effacement du disque terminée, le menu CD réapparaît.

#### **NOTE**

Si vous effacez un CD-RW finalisé, l'unité le définalise avant de l'effacer.

### **Effacement de pistes**

Vous pouvez effacer des pistes qui ont été enregistrées au format CD audio sur un CD-RW. La piste spécifiée et toutes les pistes ultérieures (jusqu'à la dernière piste du disque) seront effacées.

- **1 Pressez la touche MENU [JOG] (ou la touche MENU de la télécommande) pour ouvrir l'écran** MENU**.**
- **2 Ouvrez le menu** CD**.**
- **3 Sélectionnez** ERASE **(effacer).**
- **4 Pressez la molette MULTI JOG (ou la touche ENTER de la télécommande) pour ouvrir une fenêtre locale où vous pouvez sélectionner la fonction** Erase Track **(effacer la piste).**
- **5 Tournez la molette MULTI JOG (ou pressez les touches** 5 **et** b **de la télécommande) pour sélectionner** Erase Track**.**

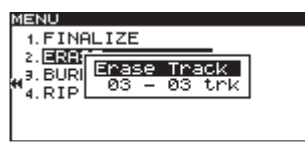

**6 Pressez la molette MULTI JOG (ou la touche ENTER de la télécommande) pour permettre la sélection de la première piste de la plage de pistes à effacer.**

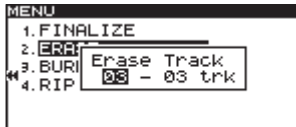

**7 Tournez la molette MULTI JOG (ou pressez les touches** 5 **et** b **de la télécommande) pour sélectionner la première piste de la plage de pistes à effacer. Dans l'exemple ci-dessus, la piste** 03 **est sélectionnée.** 

La dernière piste à effacer (affichée comme 03 dans l'illustration ci-dessus) est toujours la dernière piste du disque et cela ne peut pas être changé.

**8 Après avoir sélectionné la première piste, pressez la molette MULTI JOG (ou la touche ENTER de la télécommande).** 

Un message local de confirmation apparaît.

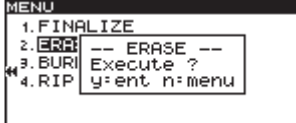

**9 Pressez à nouveau la molette MULTI JOG (ou la touche ENTER de la télécommande) pour lancer l'effacement des pistes.** 

-- ERASE --- et une barre de progression apparaissent dans une fenêtre locale pendant l'effacement des pistes.

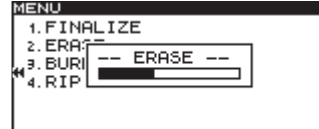

Quand les pistes ont été effacées, le menu CD réapparaît.

#### **NOTE**

- • Lors de l'effacement des pistes d'un CD-RW finalisé, l'unité le définalise avant de d'effacer les pistes désignées.
- Cette opération ne peut être exécutée que sur un disque contenant des fichiers au format CD audio.

### **Rafraîchissement des disques**

Vous pouvez rafraîchir (complètement effacer) un CD-RW. L'unité peut ne pas être capable de reconnaître un CD-RW dans certains cas, comme lorsque la finalisation a été interrompue par une coupure de courant ou quand le disque a été utilisé par un ordinateur. Dans de tels cas, suivez ces procédures pour rafraîchir le CD-RW afin que l'unité puisse le reconnaître.

- **1 Pressez la touche MENU [JOG] (ou la touche MENU de la télécommande) pour ouvrir l'écran** MENU**.**
- **2 Ouvrez le menu** CD**.**
- **3 Sélectionnez** ERASE **(effacer).**
- **4 Pressez la molette MULTI JOG (ou la touche ENTER de la télécommande) pour ouvrir une fenêtre locale où vous pouvez sélectionner la fonction** Refresh **(rafraîchir).**
- **5 Tournez la molette MULTI JOG (ou pressez les touches** 5 **et** b **de la télécommande) pour sélectionner** Refresh**.**

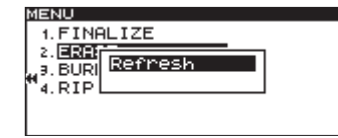

**6 Pressez la molette MULTI JOG (ou la touche ENTER de la télécommande).** 

Un message local de confirmation apparaît.

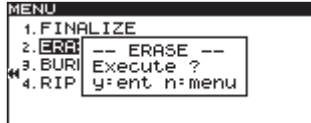

**7 Pressez à nouveau la molette MULTI JOG (ou la touche ENTER de la télécommande) pour lancer le rafraîchissement du CD-RW.** 

-- REFRESH -- et une barre de progression apparaissent dans une fenêtre locale pendant le rafraîchissement du disque.

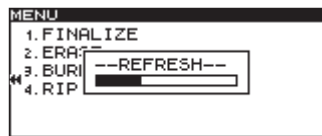

Quand le CD-RW a été rafraîchi, le menu CD réapparaît.

### **Contrôle par pédalier**

Vous pouvez piloter cette unité à l'aide d'un pédalier RC-3F TASCAM (vendu séparément) branché à la prise **REMOTE** de la face avant.

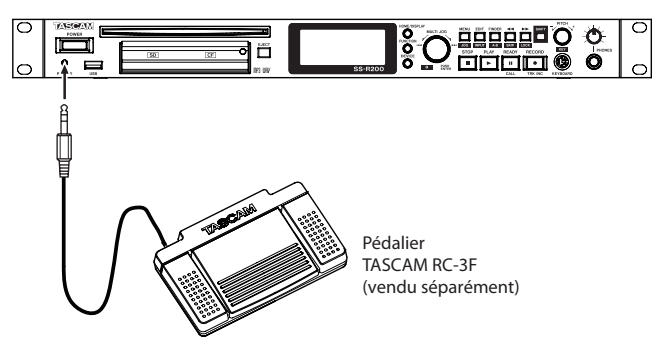

### **Configuration d'un pédalier**

- **1 Pressez la touche MENU [JOG] (ou la touche MENU de la télécommande) pour ouvrir l'écran** MENU**.**
- **2 Ouvrez le menu** UTILITY**.**
- **3 Sélectionnez** RC-3F MODE**.**

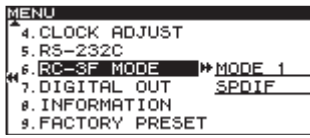

- **4 Pressez la molette MULTI JOG ou la touche**  ▶▶ [LOCK] (ou la touche ENTER ou ▶ de la **télécommande) pour déplacer le curseur vers la droite et sélectionner le paramètre de réglage.**
- **5 Tournez la molette MULTI JOG (ou pressez les touches** 5 **et** b **de la télécommande) pour sélectionner un des trois modes d'assignation du pédalier.**

**Options :** MODE 1 **(valeur par défaut),** MODE 2**,** MODE 3

**6 Après avoir fait le réglage, pressez la touche HOME/DISPLAY (ou la touche HOME/DISP de la télécommande) pour revenir à l'écran d'accueil.**

#### **NOTE**

Le réglage du pédalier (RC-3F MODE) est conservé même après extinction.

#### **Emploi du pédalier**

Quand on pousse une des pédales du pédalier, elle fonctionne conformément au réglage fait avec le paramètre RC-3F MODE.

### **Fonctions par mode de pédalier**

Les fonctions des pédales dans chaque mode sont les suivantes.

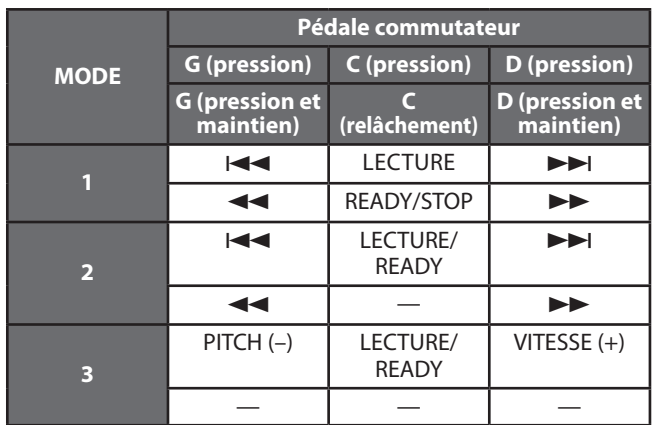

MODE 1 : optimal pour transcrire les réunions et pour travailler avec des enregistrements similaires

MODE 2 : contrôle basique du transport

MODE 3 : contrôle de la vitesse (Pitch)

### **Réglage de format de sortie numérique**

Le format de sortie numérique de cette unité peut être réglé sur SPDIF ou AES/EBU.

Utilisez le menu suivant pour le régler.

- **1 Pressez la touche MENU [JOG] (ou la touche MENU de la télécommande) pour ouvrir l'écran** MENU**.**
- **2 Ouvrez le menu** UTILITY**.**
- **3 Sélectionnez** DIGITAL OUT **(sortie numérique).**

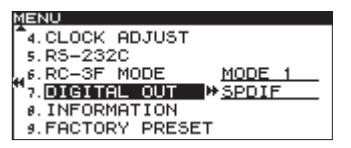

- **4 Pressez la molette MULTI JOG ou la touche**  ▶▶ [LOCK] (ou la touche ENTER ou ▶ de la **télécommande) pour déplacer le curseur vers la droite et sélectionner le paramètre de réglage.**
- **5 Tournez la molette MULTI JOG (ou pressez les touches** 5 **et** b **de la télécommande) pour régler le format de sortie numérique.**

**Options :** SPDIF **(valeur par défaut),** AES/EBU

**6 Après avoir fait le réglage, pressez la touche HOME/DISPLAY (ou la touche HOME/DISP de la télécommande) pour revenir à l'écran d'accueil.**

#### **NOTE**

Le réglage DIGITAL OUT est conservé même après extinction.

### **Visualisation d'informations sur le support**

Vous pouvez voir des informations sur le support présent dans le lecteur actuel.

Suivez ces étapes en utilisant le menu pour accéder à ces informations.

- **1 Pressez la touche MENU [JOG] (ou la touche MENU de la télécommande) pour ouvrir l'écran** MENU**.**
- **2 Ouvrez le menu** UTILITY**.**
- **3 Sélectionnez** INFORMATION**.**

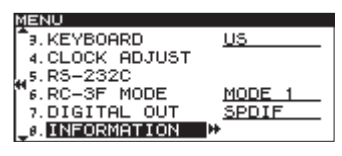

**4 Pressez la molette MULTI JOG (ou la touche ENTER de la télécommande) pour afficher des informations sur le support actuel, y compris sa capacité totale et son espace encore libre.** 

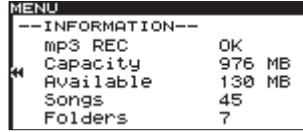

Exemple quand le support actuel est USB/SD/CF

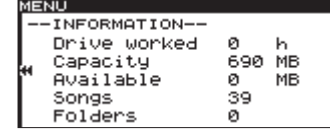

Exemple quand le support actuel est CD

**5 Après avoir fini la lecture des informations, pressez la touche HOME/DISPLAY (ou la touche HOME/ DISP de la télécommande) pour revenir à l'écran d'accueil.** 

### **Restauration des réglages d'usine**

Vous pouvez ramener tous les réglages conservés dans la mémoire de sauvegarde de l'unité aux valeurs qu'ils avaient à la sortie d'usine.

Suivez ces étapes en utilisant le menu pour restaurer les réglages.

#### **NOTE**

Les réglages d'usine ne peuvent pas être restaurés si un support est chargé dans le lecteur actuel. Changez de lecteur ou retirez le support du lecteur et reprenez l'opération.

- **1 Pressez la touche MENU [JOG] (ou la touche MENU de la télécommande) pour ouvrir l'écran** MENU**.**
- **2 Ouvrez le menu** UTILITY**.**

**3 Select** FACTORY PRESET **(préréglages d'usine).** 

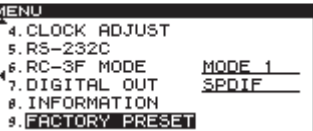

#### **NOTE**

L'écran ci-dessus est un exemple venant d'une unité SS-CDR200 ou SS-R200. Le SS-R100 n'a pas de paramètre de menu 5.RS-232C.

**4 Pressez la molette MULTI JOG (ou la touche ENTER de la télécommande).** 

Un message local de confirmation apparaît.

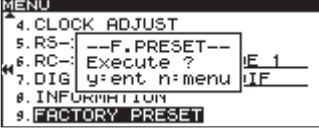

- **5 Pressez à nouveau la molette MULTI JOG (ou la touche ENTER de la télécommande) pour restaurer les réglages d'usine par défaut de l'unité. Un message local** COMPLETE **apparaît brièvement une fois la réinitialisation terminée.**
- **6 Après avoir fait le réglage, pressez la touche HOME/DISPLAY (ou la touche HOME/DISP de la télécommande) pour revenir à l'écran d'accueil.**
# 13 − Emploi avec un clavier d'ordinateur

Si vous branchez un clavier PS/2 ou USB au connecteur **KEYBOARD** ou au port **USB**, vous pouvez vous en servir pour faire fonctionner cette unité.

Toute une variété de commandes sont possibles, mais l'emploi d'un clavier est particulièrement efficace pour la saisie de texte.

# **Réglage de la langue du clavier**

Réglez la langue du clavier en fonction du modèle que vous avez branché.

- **1 Pressez la touche MENU [JOG] (ou la touche MENU de la télécommande) pour ouvrir l'écran** MENU**.**
- **2 Ouvrez le menu** UTILITY**.**
- **3 Sélectionnez** KEYBOARD **(clavier)**

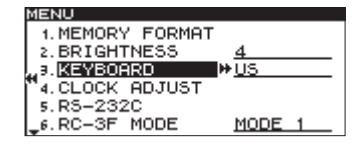

- **4 Pressez la molette MULTI JOG ou la touche**  ▶▶ [LOCK] (ou la touche ENTER ou ▶ de la **télécommande) pour déplacer le curseur vers la droite et sélectionner le paramètre de réglage.**
- **5 En fonction du type de clavier connecté, choisissez**  US **(clavier anglais) ou** JPN **(clavier japonais).**

**Options :** US **(valeur par défaut),** JPN

**6 Après avoir fait le réglage, pressez la touche HOME/DISPLAY (ou la touche HOME/DISP de la télécommande) pour revenir à l'écran d'accueil.**

#### **NOTE**

Le réglage KEYBOARD est conservé même après extinction.

# **Emploi d'un clavier pour saisir du texte**

Vous pouvez modifier ou saisir un nom de dossier, un nom de piste ou du CD-texte comme vous le feriez sur un ordinateur.

Pour modifier le nom d'un fichier ou dossier, ouvrez depuis l'écran FINDER son FINDER MENU et sélectionnez RENAME pour ouvrir l'écran RENAME (renommer).

# **Pour sélectionner majuscules et minuscules :**

Comme avec un ordinateur, utilisez les touches Shift (Maj.) et Caps Lock (verrouillage des majuscules) pour changer la casse des caractères saisis.

#### **Pour saisir du texte :**

Utilisez les touches numériques, de caractères et de symboles pour la saisie directe.

#### **Pour déplacer le curseur :**

Utilisez les touches flèches <sup>†</sup> / ↓ / ← / → .

# **Pour supprimer un caractère :**

Touche Suppr (Delete) : supprime le caractère marqué par le curseur.

Touche de retour en arrière : supprime le caractère situé à gauche du curseur.

# **Pour insérer un caractère :**

Pressez la touche Insert (Insérer) à l'endroit désiré.

# **Pour changer un caractère :**

Amenez le curseur dessus et remplacez le caractère.

# **ATTENTION**

• Les symboles et signes de ponctuation suivants ne peuvent pas être utilisés dans les noms.

 $\setminus$  / : : \* . ? " < > |

• Les caractères japonais de type katakana ne peuvent pas être saisis.

# **Liste des opérations au clavier**

Vous pouvez utiliser le clavier non seulement pour saisir du texte, mais aussi pour d'autres opérations telles que le contrôle du transport et l'édition. Les fonctions des touches du clavier sont listées ci-dessous.

# **Opérations de transport**

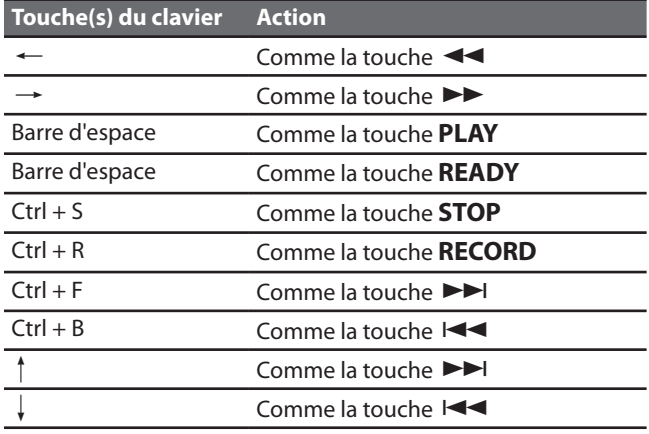

# 13 – Emploi avec un clavier d'ordinateur

#### **Opérations dans les écrans MENU et FUNCTION**

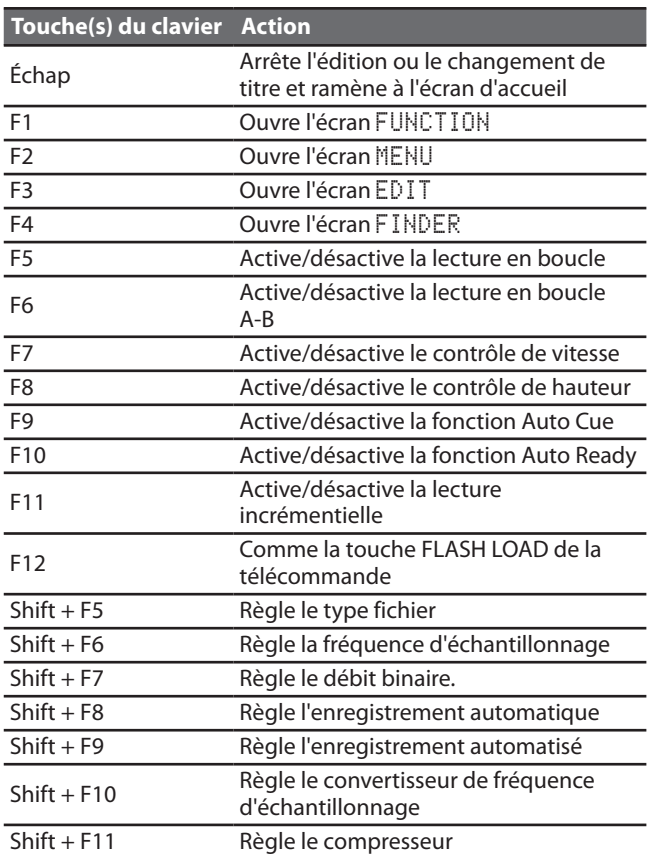

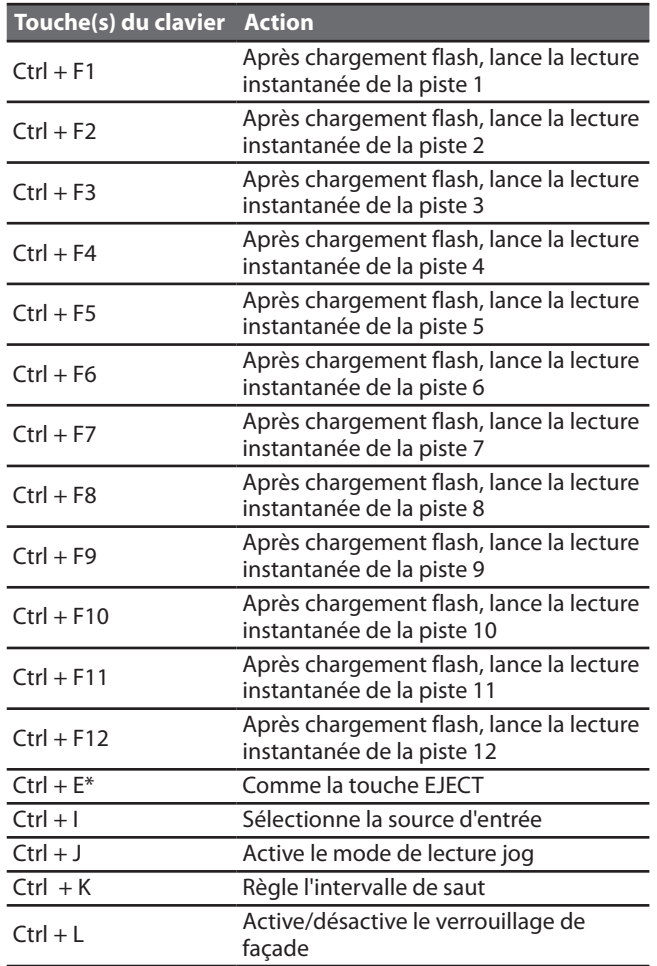

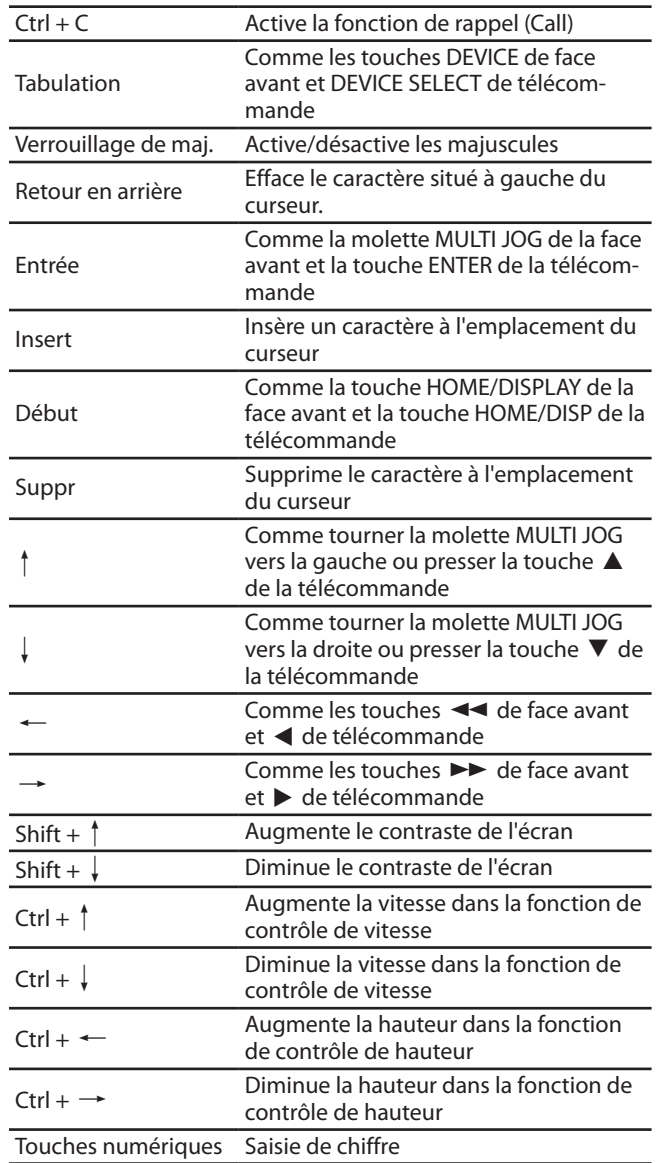

\*Ctrl + E ne fonctionne qu'avec le SS-CDR200

# **NOTE**

Pour éditer avec le clavier, pressez la touche d'édition désirée quand l'écran FINDER est ouvert.

Exemple d'utilisation du clavier

Cet exemple montre comment supprimer un élément.

- 1. Pressez la touche F4 pour ouvrir l'écran FINDER.
- 2. Avec les touches  $\uparrow$  /  $\downarrow$  / ← / → , sélectionnez le fichier ou dossier à supprimer.
- 3. Pressez la touche F3 pour ouvrir l'écran EDIT.
- 4. Avec les touches **¡**/**Ω**, sélectionnez DELETE (supprimer).
- 5. Pressez la touche Enter pour ouvrir une fenêtre locale de confirmation EXECUTE?.
- 6. Pressez à nouveau Enter pour confirmer et exécuter l'opération.

# **Emploi du connecteur RS-232C**

Grâce au connecteur D-sub 9 broches **CONTROL I/O RS-232C**, conforme à la norme RS-232C, vous pouvez contrôler l'unité via cette connexion série depuis un ordinateur ou un autre dispositif externe.

Utilisez cet écran pour faire les réglages relatifs à la communication.

- **1 Pressez la touche MENU [JOG] (ou la touche MENU de la télécommande) pour ouvrir l'écran** MENU**.**
- **2 Ouvrez le menu** UTILITY**.**
- **3 Sélectionnez** RS-232C**.**

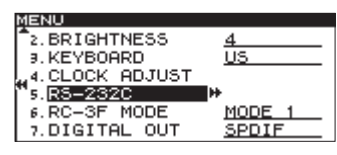

**4 Pressez la molette MULTI JOG ou la touche ►►** [LOCK] (ou la touche ENTER ou ▶ de la **télécommande) pour ouvrir l'écran de réglage**  RS-232C**.** 

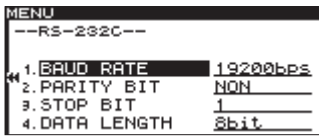

**5 Réglez les paramètres de l'écran** RS-232C**.** 

# **BAUD RATE**

Règle la vitesse de transmission des données (vitesse de communication).

Options : 4800 bps, 9600 bps, 19200 bps (valeur par défaut), 38400 bps

# **PARITY BIT**

Détermine l'usage du bit de parité.

Options : NON (aucun, valeur par défaut), EVEN (pair), ODD (impair)

# **STOP BIT**

Règle le bit d'arrêt.

Options : 1 (valeur par défaut), <sup>2</sup>

# **DATA LENGTH**

Règle la longueur des mots de données en bits. Options : 7, 8 (valeur par défaut)

**6 Après avoir réglé chaque paramètre, pressez la touche HOME/DISPLAY (ou la touche HOME/ DISP de la télécommande) pour revenir à l'écran d'accueil.** 

# **NOTE**

- Les réglages de RS-232C sont conservés même après extinction.
- Pour des détails sur le protocole de commande de l'unité par RS-232C, veuillez contactez l'assistance technique TASCAM.

# **Emploi du connecteur parallèle**

Grâce au connecteur **CONTROL I/O PARALLEL**, vous pouvez contrôler cet unité via une connexion parallèle avec une RC-SS20 TASCAM ou un autre contrôleur externe. L'assignation des broches est la suivante.

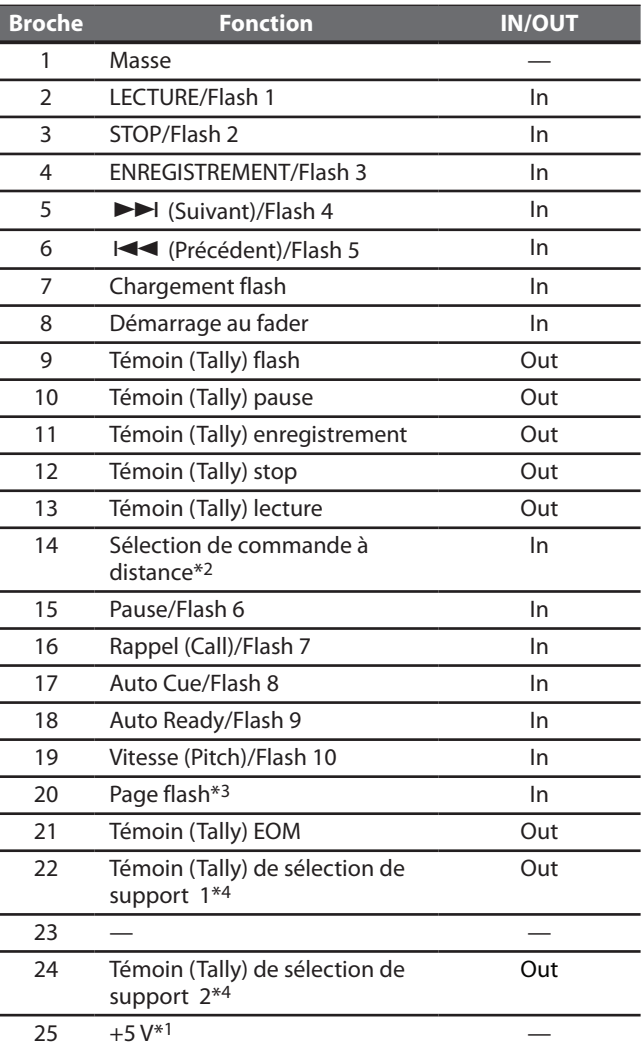

In : réception de commande externe basse active (fonctionne avec mise à la masse de 30 ms ou plus)

Out : signal pour l'affichage du statut de transport par collecteur ouvert (tension maximale 50 V, courant maximal 50 mA)

- \*1 courant maximal fourni 100 mA
- \*2 Broche 14 (Sélection de commande à distance) En position haute, les broches d'entrée à 2 fonctions représentées ci-dessus avec un "/" (broches 2–6 et 15–19) utilisent la première fonction, et peuvent servir au contrôle parallèle ordinaire.

En position basse, ces broches d'entrée fonctionnent comme des touches de lancement instantané.

\*3 Broche 20 (Page flash)

Quand la broche 14 (Sélection de commande à distance) est réglée sur une position basse, le réglage haut/bas de la broche 20 détermine les assignations de piste.

# 14 − Emploi de control I/O (SS-CDR200/SS-R200 uniquement)

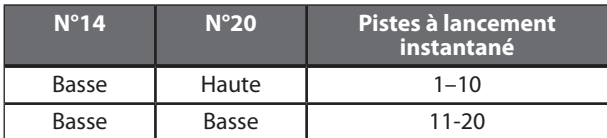

L'illustration suivante est un exemple de connexion permettant le contrôle de la lecture de cette unité par démarrage/arrêt au fader.

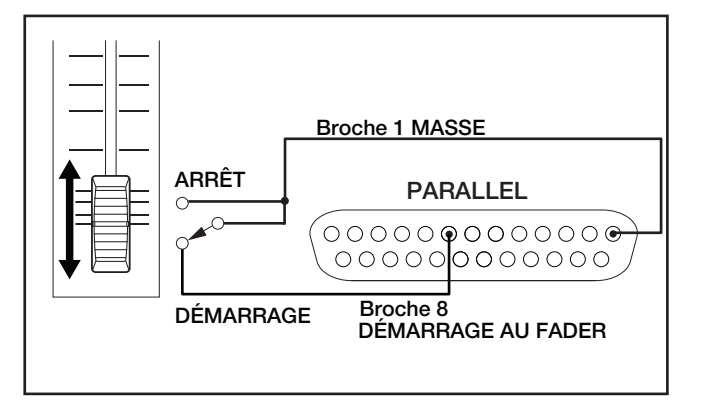

\*4 Broches 22/24 (Témoins de sélection de support 1/2) Selon le réglage haut/bas des broches 22 et 24, l'assignation du support sera la suivante.

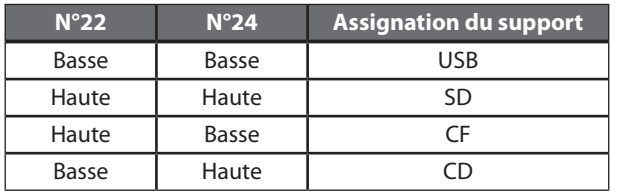

# **Messages d'erreur**

Si un des messages d'erreur suivants apparaît dans une fenêtre locale, pressez la molette **MULTI JOG** (ou la touche **ENTER** de la télécommande) pour effacer le message. Ensuite, résolvez le problème. Si vous n'arrivez pas à corriger le problème, veuillez contacter le service après-vente TASCAM le plus proche.

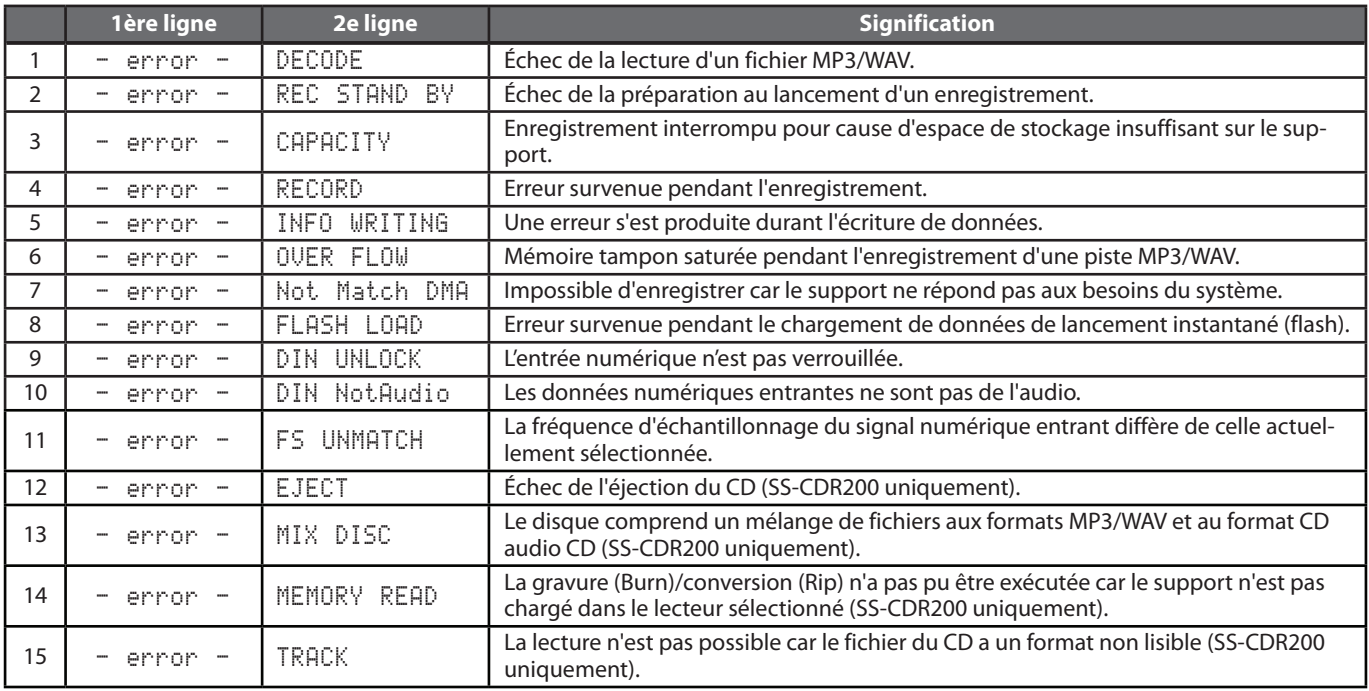

# **Messages d'avertissement**

Quand une opération ne peut pas être effectuée, un des messages d'alerte locaux suivants s'affiche. Après deux secondes d'affichage, les messages d'alerte disparaissent automatiquement.

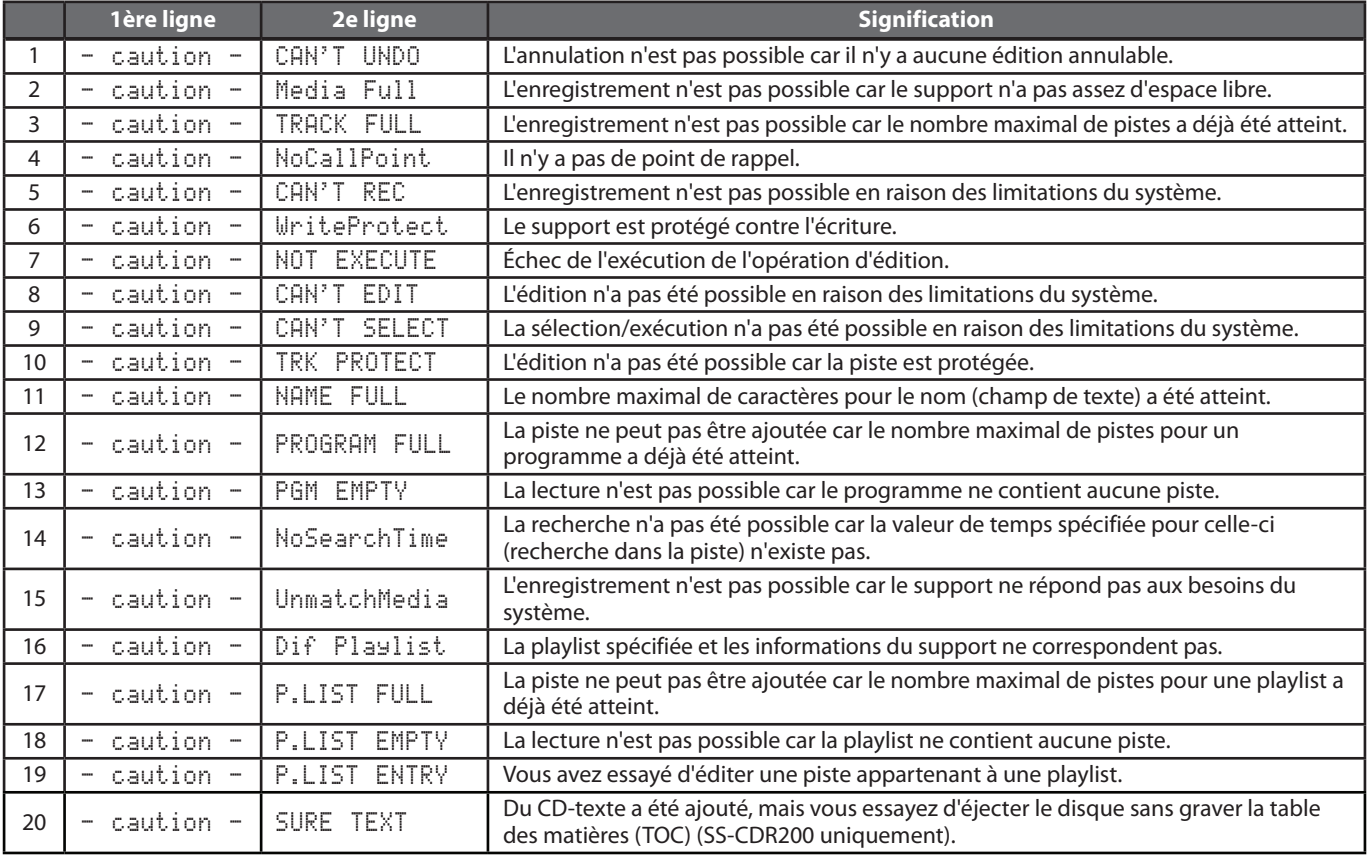

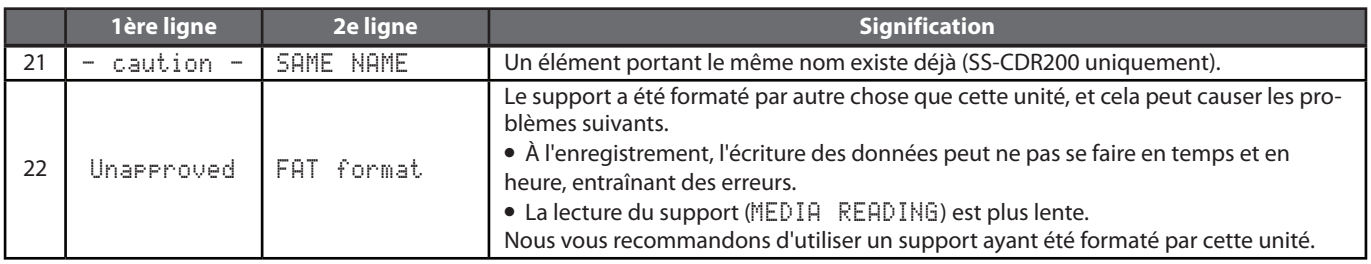

# **Messages de fonctionnement**

Si nécessaire, les messages suivants apparaîtront dans la zone d'affichage de temps.

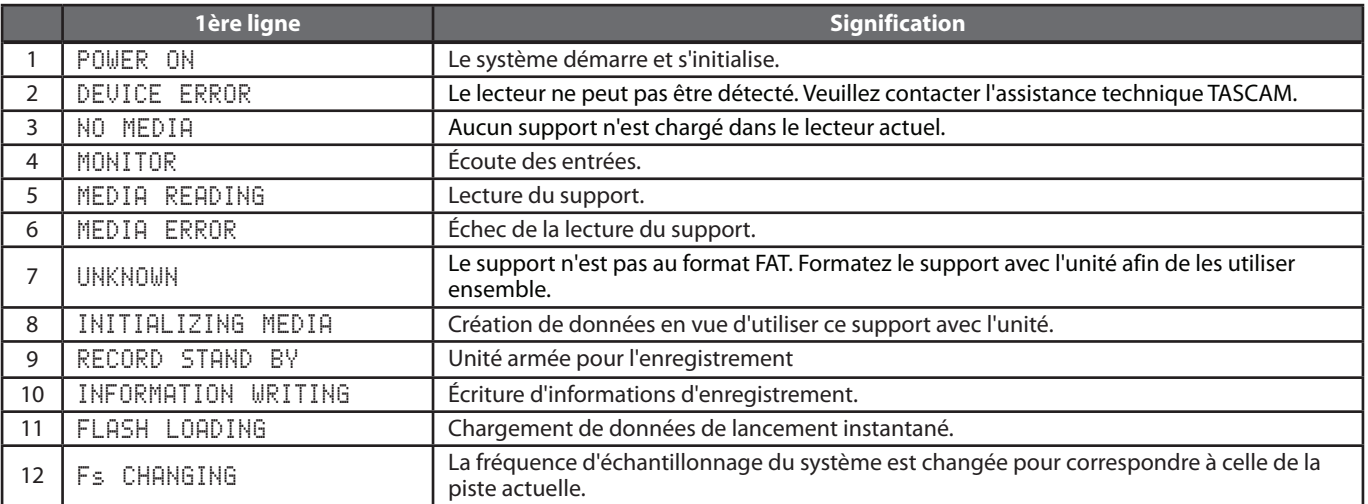

Si l'unité ne fonctionne pas correctement, veuillez étudier les points suivants avant de solliciter une intervention de maintenance. Si vous ne pouvez toujours pas résoudre le problème après cela, veuillez contacter le revendeur auprès duquel vous avez acquis l'appareil ou l'assistance technique TASCAM.

# **L'unité ne se met pas sous tension**

Vérifiez que la fiche d'alimentation est complètement insérée.

# **Le support n'est pas détecté.**

- • Vérifiez que le support USB/SD/CF est complètement inséré.
- • Arrêtez la lecture ou l'enregistrement.
- **L'unité ne peut pas être contrôlée par sa façade**

Vérifiez que la fonction de verrouillage de façade n'est pas activée.

# **Impossible de lire un fichier**

Si c'est un fichier WAV, vérifiez qu'il utilise une fréquence d'échantillonnage (44,1 kHz ou 48 kHz) et une résolution en bits (16/24 bits) prises en charge par cette unité. Si c'est un fichier MP3, vérifiez qu'il utilise un débit binaire pris en charge par cette unité.

# **Pas de son**

Vérifiez les branchements avec le système d'écoute et contrôlez le volume de l'amplificateur.

# **Impossible d'enregistrer**

- • Vérifiez les connexions.
- Réglez le niveau d'enregistrement.
- Si le support n'a pas assez d'espace libre, effacez les données inutiles pour libérer de l'espace ou changez de support.
- Si le dossier contient déjà un grand nombre d'éléments (nombre total de fichiers, dossiers et autres éléments), changez de dossier d'enregistrement.

# **Les modifications de réglage ne sont pas sauvegardées**

Cette unité sauvegarde les réglages quand vous les changez. Cette sauvegarde peut échouer si vous coupez l'alimentation pendant l'écriture des données, aussi ne coupez pas l'alimentation immédiatement après avoir changé un réglage.

# **J'entends du bruit**

Vérifiez si un câble de liaison n'a pas une mauvaise connexion.

# ■ Lors de l'édition de texte, "Name Full" **apparaît**

En raison de limitations du système, un maximum de 255 caractères (à simple octet) peut être utilisé pour des éléments tels que les noms de fichier et de dossier. Comme cette limitation s'applique à la totalité du chemin d'accès en écran FINDER, la longueur maximale d'un nom d'élément dans un dossier est réduit du nombre de caractères déjà utilisés par les dossiers en amont et par tous les caractères de séparation du chemin d'accès.

# 17 – Caractéristiques techniques

# **Supports et formats de fichier**

# **Supports d'enregistrement**

Mémoire USB (512 Mo – 64 Go) Carte SD (512 Mo - 2 Go) Carte SDHC (4 Go - 32 Go)

Carte CF (512 Mo – 64 Go, Type I uniquement) CD-R, CD-R-DA, CD-RW, CD-RW-DA (12 cm, 8 cm, CD-RW haute vitesse acceptés) (modèle SS-CDR200 uniquement)

# **Formats de fichier pour l'enregistrement et la lecture**

MP3 : 44,1/48 kHz, 64/128/192/256/320 kb/s WAV : 44,1/48 kHz, 16/24 bits (lecture 24 bits uniquement) CD-DA : 44,1kHz, 16 bits

# **Nombre de canaux**

2 canaux (stéréo)

1 canal (mono)

# **Entrées et sorties**

# **Entrées et sorties audio analogiques**

#### **Entrées ANALOG INPUTS (BALANCED)\* (SS-CDR200/SS-R200 uniquement)**

Connecteur : XLR-3-31

(1 : masse, 2 : point chaud, 3 : point froid)

Impédance d'entrée : 22 kΩ

Niveau d'entrée nominal : +4 dBu (1,23 Vrms)

Niveau d'entrée maximal : +20 dBu (7,75 Vrms)

Niveau d'entrée minimal : −6 dBu (0,39 Vrms) ou plus (niveau d'entrée minimal réglable jusqu'au niveau nominal)

# **Entrées ANALOG INPUTS (UNBALANCED)**

Connecteur : RCA

Impédance d'entrée : 22 kΩ

Niveau d'entrée nominal : -10 dBV (0,316 Vrms)

Niveau d'entrée maximal : +6 dBV (2,0 Vrms)

Niveau d'entrée minimal : −20 dBV (0,1 Vrms) ou plus (niveau d'entrée minimal réglable jusqu'au niveau nominal)

# **Sorties ANALOG OUTPUTS (BALANCED)\* (SS-CDR200/SS-R200 uniquement)**

Connecteur : XLR-3-32 (1 : masse, 2 : point chaud, 3 : point froid) Impédance de sortie : 100 Ω Niveau de sortie nominal : +4 dBu (1,23 Vrms) Niveau de sortie maximal : +20 dBu (7,75 Vrms)

# **Sorties ANALOG OUTPUTS (UNBALANCED)**

Connecteur : RCA Impédance de sortie : 200 Ω Niveau de sortie nominal : -10 dBV (0,316 Vrms) Niveau de sortie maximal : +6 dBV (2,0 Vrms)

\*Si vous souhaitez changer les niveaux maximaux des entrées et sorties, veuillez contacter l'assistance technique TASCAM.

# **Entrée et sortie audio numériques**

# **Prise d'entrée DIGITAL IN**

Connecteur : RCA

Formats : IEC60958-3 (S/PDIF) et AES3-2003/IEC60958-4 (AES/EBU) avec détection automatique

Fréquences d'échantillonnages acceptées en entrée : 32-48 kHz

# **Prise de sortie DIGITAL OUT**

Connecteur : RCA Formats : IEC60958-3 (S/PDIF) et AES3-2003/IEC60958-4

(AES/EBU), commutables

# **Entrées et sorties de commande**

# **Prise d'entrée REMOTE (pour RC-3F et RC-20)**

Connecteur : mini-jack 2,5 mm 3 points (TRS)

**Port USB** 

Connecteur : USB 4 broches type A Protocole : USB 2.0 haute vitesse (480 Mb/s)

**KEYBOARD (clavier)**  Connecteur : mini-DIN (PS/2)

**REMOTE IN (RC-SS2)** Connecteur : mini-jack 3,5mm 3 points (TRS)

#### **Connecteur RS-232C (SS-CDR200/SS-R200 uniquement)**

Connecteur : D-sub 9 broches

# **CONTROL I/O PARALLEL (SS-CDR200/SS-R200 uniquement)**

Connecteur : D-sub 25 broches

Tension d'entrée maximale : +5,5 V

Tension d'entrée minimale pour haut niveau : +3,75 V

Tension d'entrée maximale pour bas niveau : +1,25 V Format de sortie : collecteur ouvert (tension de tenue 50 V, maximum 50 mA)

Tension de sortie maximale pour bas niveau : 0,5 V Courant maximal fourni pour +5 V : 100 mA

# **Performances audio**

**Réponse en fréquence** 20 Hz – 20 kHz : ±0,5 dB

**Distorsion** 0,005% ou moins

**Rapport signal/bruit** 95 dB ou plus

# **Plage dynamique**

95 dB

# **Diaphonie des canaux**

95 dB

Note : toutes les mesures sont pour des performances en enregistrement selon les normes JEITA CP-2150

# **Mémoire de sauvegarde**

Les réglages suivants sont conservés même après extinction de l'unité.

- • Activation/désactivation du contrôle de vitesse (pitch)
- • Réglage des paliers de vitesse
- • Activation/désactivation du contrôle de hauteur (key)
- • Réglages de menu

(zone de lecture, mode de lecture, réglage de lecture en boucle, Auto Cue, Auto Ready, lecture incrémentielle, lecture mono, fonction EOM, reprise de lecture, lecture à l'allumage, lecture couplée, source d'entrée, volume d'entrée, format du fichier d'enregistrement, enregistrement automatisé, auto-incrémentation de piste, mode pause, convertisseur de fréquence d'échantillonnage, nom du fichier d'enregistrement, compresseur, diffusion (dithering), luminosité de l'écran et des voyants, type de clavier, RS-232C, pédalier, sortie numérique)

# **Générales**

#### **Alimentation**

CA 100-240 V, 50-60 Hz

#### **Consommation électrique**

**SS-CDR200**

100 V : 20 W 110–240 V : 23 W

## **SS-R200/SS-R100**

100 V : 16 W 110-240 V : 20 W

# **Dimensions (largeur × hauteur × profondeur)**

482,6 x 44,5 x 301 mm

#### **Poids**

**SS-CDR200**

3,7 kg

**SS-R100/R200**

3,4 kg

**Plage de température de fonctionnement** 5-35º C

# 17 – Caractéristiques techniques

# **Dessin avec cotes**

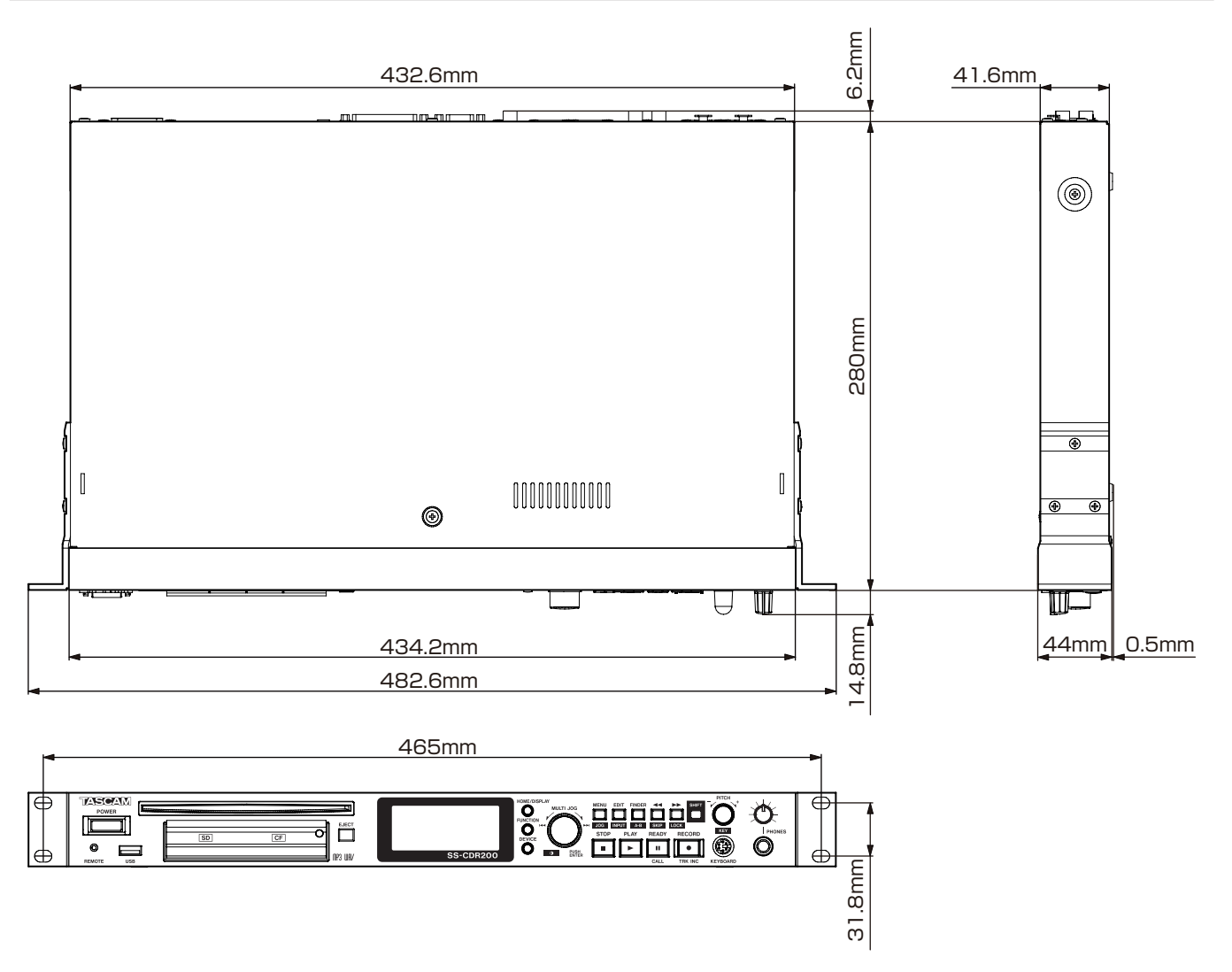

- • Les illustrations de ce mode d'emploi peuvent partiellement différer du produit réel.
- • Caractéristiques et apparence peuvent être changées sans préavis en vue d'améliorer le produit.

# **TASCAM**

# **SS-CDR200 SS-R200 SS-R100**

TEAC CORPORATION **http://tascam.jp/** Téléphone : +81-42-356-9143 1-47 Ochiai, Tama-shi, Tokyo 206-8530, Japon

TEAC AMERICA, INC. **http://tascam.com/** Téléphone : +1-323-726-0303 7733 Telegraph Road, Montebello, Californie 90640 U.S.A.

TEAC CANADA LTD. **http://tascam.com/** Téléphone : +1905-890-8008 Télécopie : +1905-890-9888 5939 Wallace Street, Mississauga, Ontario L4Z 1Z8, Canada

TEAC MEXICO, S.A. de C.V. **http://www.teacmexico.net/** Téléphone : +52-55-5010-6000 Río Churubusco 364, Colonia Del Carmen, Delegación Coyoacán, CP 04100, México DF, Mexique

TEAC UK LIMITED http://www.tascam.co.uk/ Téléphone : +44-8451-302511 Suites 19 & 20, Building 6, Croxley Green Business Park, Hatters Lane, Watford, Hertfordshire, WD18 8TE, Royaume-Uni

TEAC EUROPE GmbH **http://tascam.de/** Téléphone : +49-611-71580 Bahnstrasse 12, 65205 Wiesbaden-Erbenheim, Allemagne